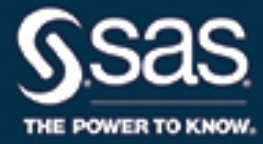

# **Sashelp Data Sets**

The correct bibliographic citation for this manual is as follows: SAS Institute Inc. 2018. *Sashelp Data Sets*. Cary, NC: SAS Institute Inc.

#### Sashelp Data Sets

Copyright © 2018, SAS Institute Inc., Cary, NC, USA

ISBN None (PDF)

All Rights Reserved. Produced in the United States of America.

For a hard-copy book: No part of this publication may be reproduced, stored in a retrieval system, or transmitted, in any form or by any means, electronic, mechanical, photocopying, or otherwise, without the prior written permission of the publisher, SAS Institute Inc.

For a web download or e-book: Your use of this publication shall be governed by the terms established by the vendor at the time you acquire this publication.

The scanning, uploading, and distribution of this book via the Internet or any other means without the permission of the publisher is illegal and punishable by law. Please purchase only authorized electronic editions and do not participate in or encourage electronic piracy of copyrighted materials. Your support of others' rights is appreciated.

U.S. Government License Rights; Restricted Rights: The Software and its documentation is commercial computer software developed at private expense and is provided with RESTRICTED RIGHTS to the United States Government. Use, duplication, or disclosure of the Software by the United States Government is subject to the license terms of this Agreement pursuant to, as applicable, FAR 12.212, DFAR 227.7202-1(a), DFAR 227.7202-3(a), and DFAR 227.7202-4, and, to the extent required under U.S. federal law, the minimum restricted rights as set out in FAR 52.227-19 (DEC 2007). If FAR 52.227-19 is applicable, this provision serves as notice under clause (c) thereof and no other notice is required to be affixed to the Software or documentation. The Government's rights in Software and documentation shall be only those set forth in this Agreement.

SAS Institute Inc., SAS Campus Drive, Cary, NC 27513-2414

SAS® and all other SAS Institute Inc. product or service names are registered trademarks or trademarks of SAS Institute Inc. in the USA and other countries. ® indicates USA registration.

Other brand and product names are trademarks of their respective companies.

SAS software may be provided with certain third-party software, including but not limited to open-source software, which is licensed under its applicable third-party software license agreement. For license information about third-party software distributed with SAS software, refer to <http://support.sas.com/thirdpartylicenses>.

# **Contents**

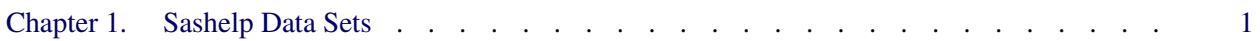

# <span id="page-4-0"></span>Chapter 1 Sashelp Data Sets

### **Contents**

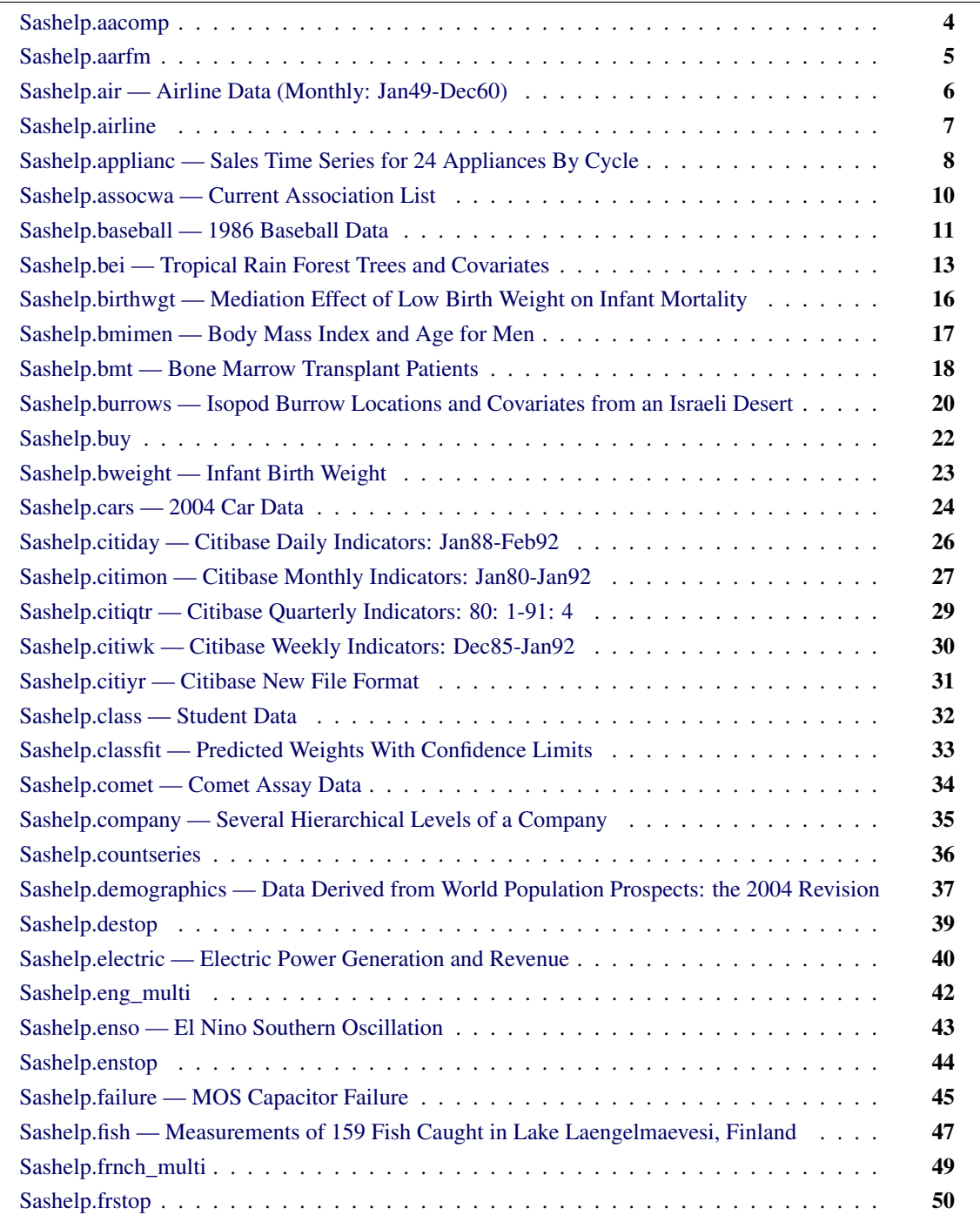

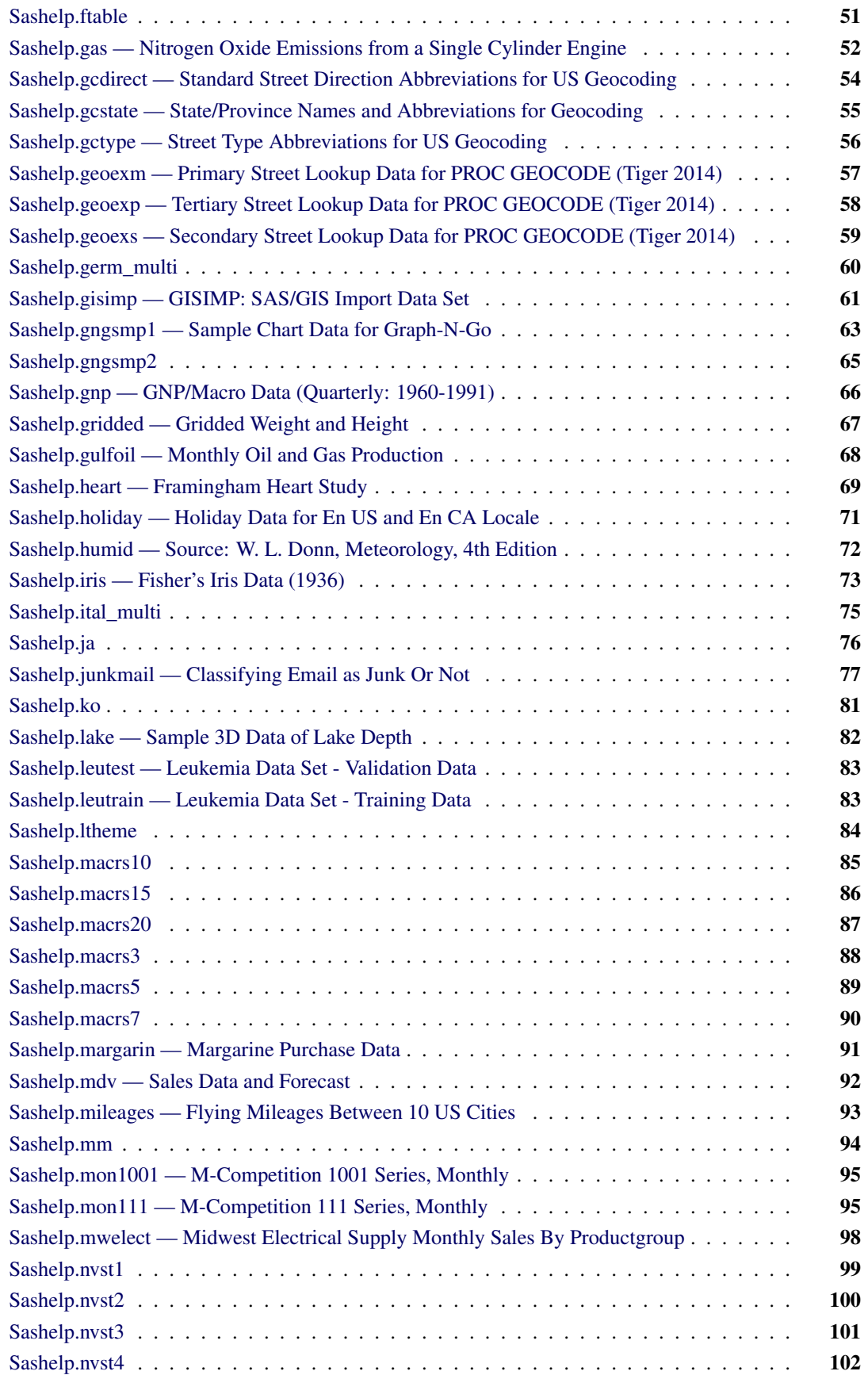

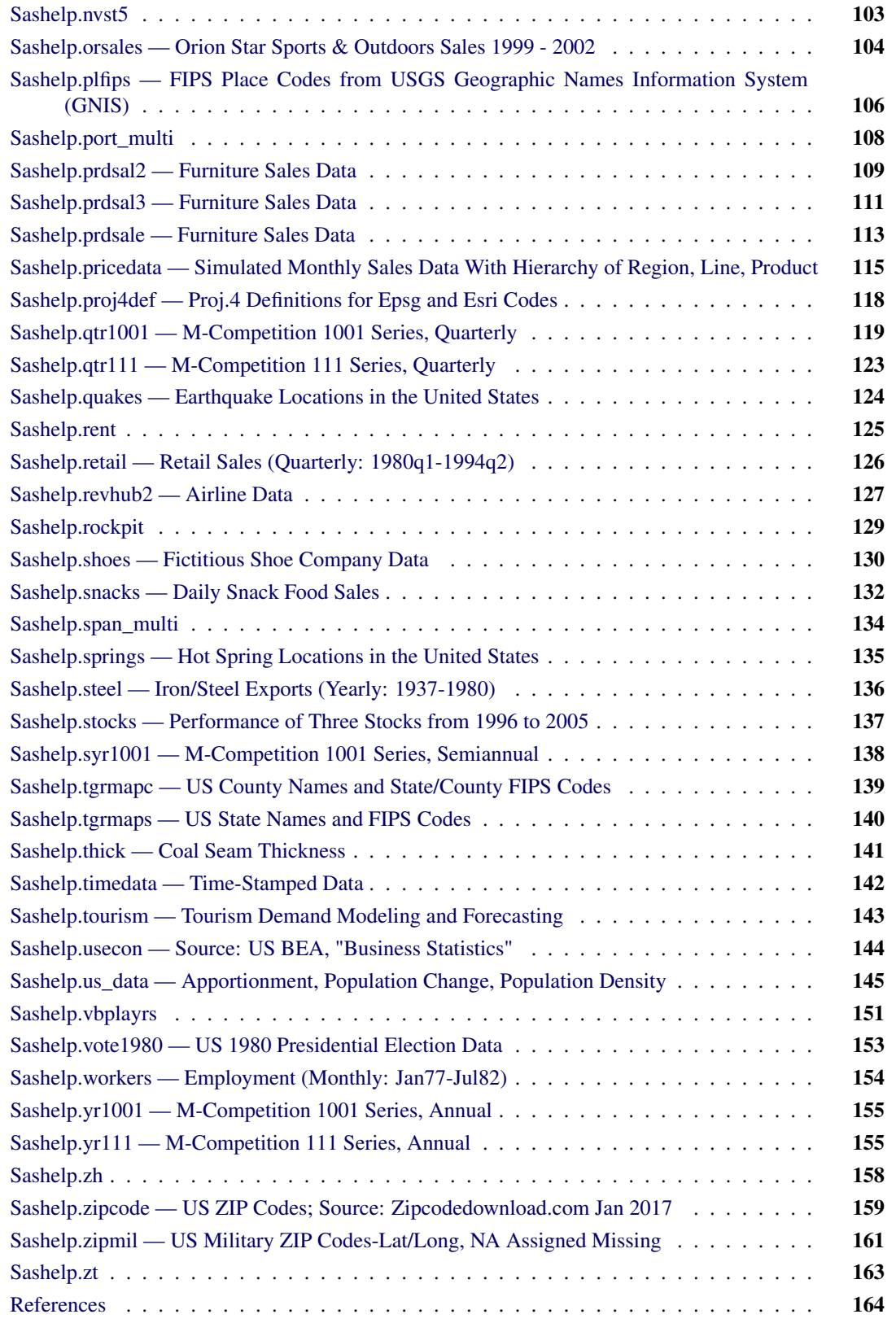

# <span id="page-7-0"></span>**Sashelp.aacomp**

The Sashelp.aacomp data set provides advanced analytics model variable labels and error text. The following steps display information about the data set Sashelp.aacomp and create [Figure 1.1.](#page-7-1) The data set contains 2,020 observations.

```
title "Sashelp.aacomp";
proc contents data=sashelp.aacomp varnum;
  ods select position;
run;
title "The First Five Observations Out of 2,020";
proc print data=sashelp.aacomp(obs=5) noobs;
run;
```
**Figure 1.1** Sashelp.aacomp

#### **Sashelp.aacomp**

#### **The CONTENTS Procedure**

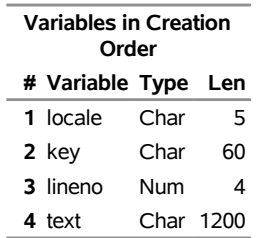

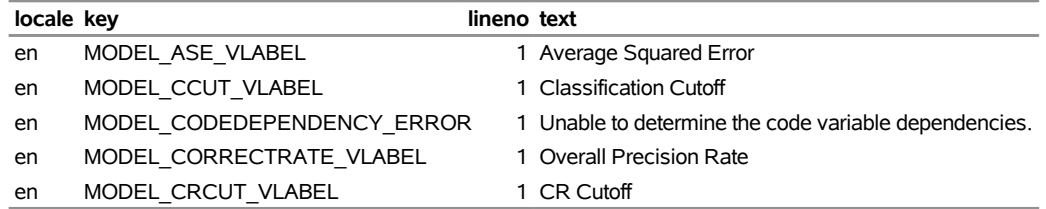

# <span id="page-8-0"></span>**Sashelp.aarfm**

The following steps display information about the data set Sashelp.aarfm and create [Figure 1.2.](#page-8-1) The data set contains 130 observations.

```
title "Sashelp.aarfm";
proc contents data=sashelp.aarfm varnum;
  ods select position;
run;
title "The First Five Observations Out of 130";
proc print data=sashelp.aarfm(obs=5) noobs;
run;
```
**Figure 1.2** Sashelp.aarfm

#### **Sashelp.aarfm**

#### **The CONTENTS Procedure**

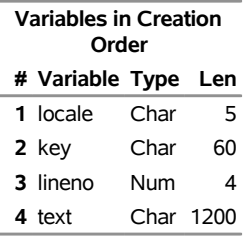

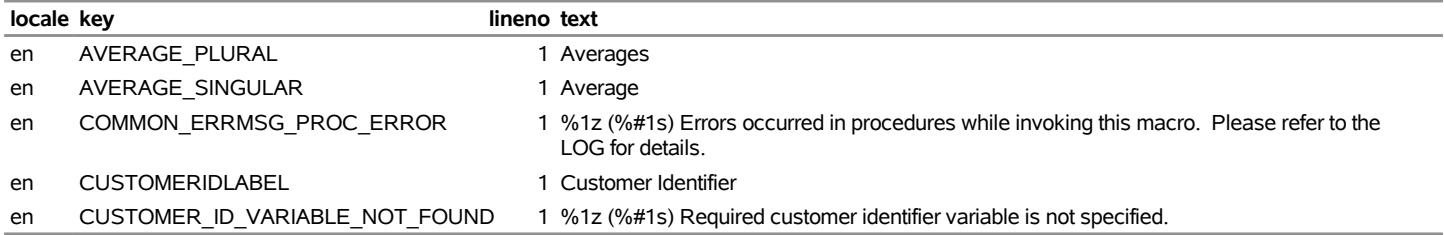

# <span id="page-9-0"></span>**Sashelp.air — Airline Data (Monthly: Jan49-Dec60)**

The Sashelp.air data set provides airline data (monthly: Jan49–Dec60). The following steps display information about the data set Sashelp.air and create [Figure 1.3.](#page-9-1) The data set contains 144 observations.

```
title "Sashelp.air --- Airline Data (Monthly: Jan49-Dec60)";
proc contents data=sashelp.air varnum;
  ods select position;
run;
title "The First Five Observations Out of 144";
proc print data=sashelp.air(obs=5) noobs;
run;
```
**Figure 1.3** Sashelp.air — Airline Data (Monthly: Jan49-Dec60)

**Sashelp.air --- Airline Data (Monthly: Jan49-Dec60)**

**The CONTENTS Procedure**

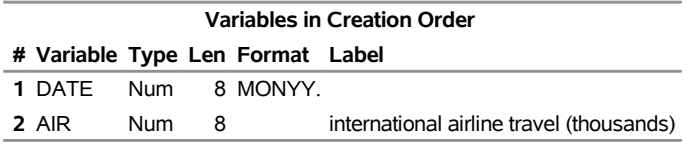

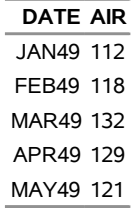

# <span id="page-10-0"></span>**Sashelp.airline**

The following steps display information about the data set Sashelp.airline and create [Figure 1.4.](#page-10-1) The data set contains 144 observations.

```
title "Sashelp.airline";
proc contents data=sashelp.airline varnum;
  ods select position;
run;
title "The First Five Observations Out of 144";
```
<span id="page-10-1"></span>**proc print data=sashelp.airline(obs=5) noobs; run;**

**Figure 1.4** Sashelp.airline

#### **Sashelp.airline**

#### **The CONTENTS Procedure**

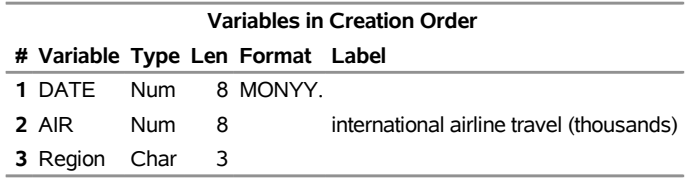

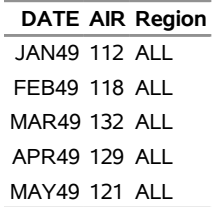

# <span id="page-11-0"></span>**Sashelp.applianc — Sales Time Series for 24 Appliances By Cycle**

The Sashelp.applianc data set provides sales time series for 24 appliances by cycle. The following steps display information about the data set Sashelp.applianc and create [Figure 1.5.](#page-11-1) The data set contains 156 observations.

```
title "Sashelp.applianc --- Sales Time Series for 24 Appliances By Cycle";
proc contents data=sashelp.applianc varnum;
  ods select position;
run;
title "The First Five Observations Out of 156";
proc print data=sashelp.applianc(obs=5) noobs;
run;
```
<span id="page-11-1"></span>**Figure 1.5** Sashelp.applianc — Sales Time Series for 24 Appliances By Cycle

#### **Sashelp.applianc --- Sales Time Series for 24 Appliances By Cycle**

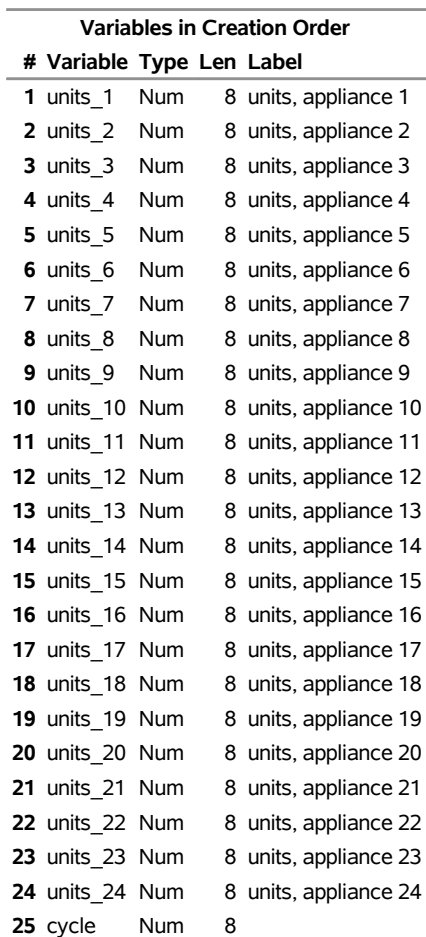

#### **The CONTENTS Procedure**

### **Figure 1.5** *continued*

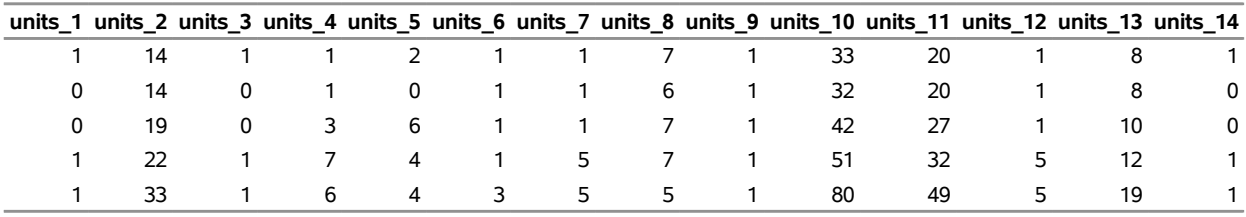

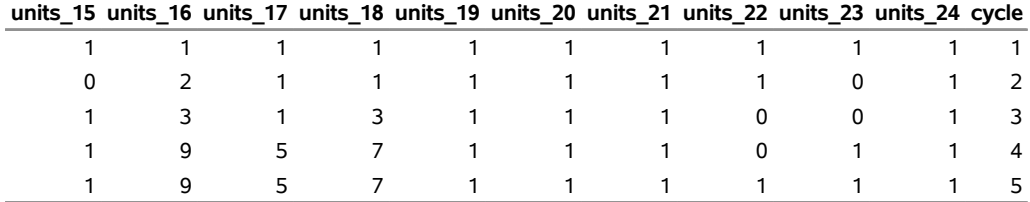

# <span id="page-13-0"></span>**Sashelp.assocwa — Current Association List**

The Sashelp.assocwa data set provides an association list. The following steps display information about the data set Sashelp.assocwa and create [Figure 1.6.](#page-13-1) The data set contains 17,459 observations.

```
title "Sashelp.assocwa --- Current Association List";
proc contents data=sashelp.assocwa varnum;
  ods select position;
run;
title "The First Five Observations Out of 17,459";
proc print data=sashelp.assocwa(obs=5) noobs;
```
<span id="page-13-1"></span>**run;**

**Figure 1.6** Sashelp.assocwa — Current Association List

**Sashelp.assocwa --- Current Association List**

#### **The CONTENTS Procedure**

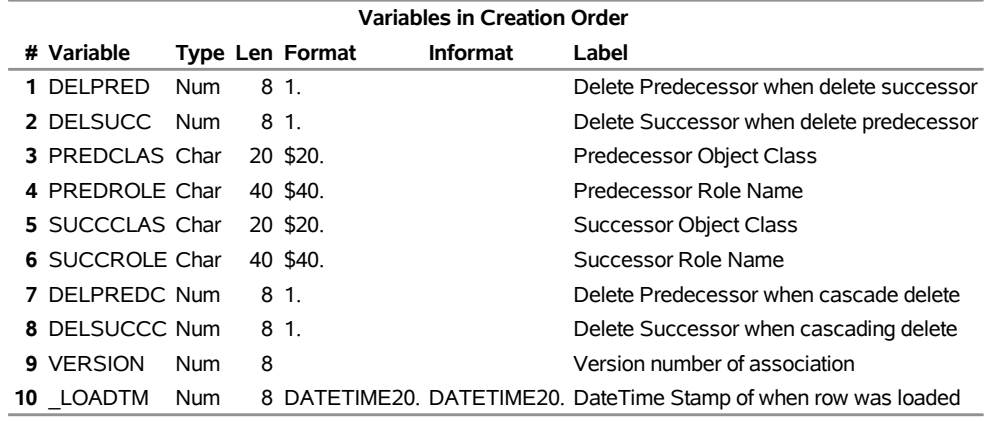

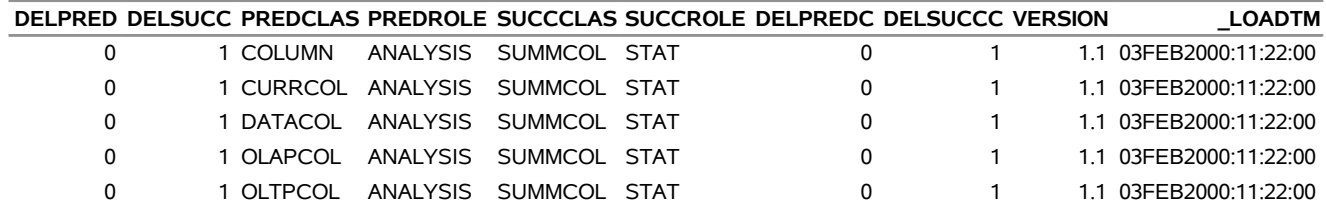

# <span id="page-14-0"></span>**Sashelp.baseball — 1986 Baseball Data**

The Sashelp.Baseball data set contains salary and performance information for Major League Baseball players (excluding pitchers) who played at least one game in both the 1986 and 1987 seasons [\(Time Inc.](#page-167-1) [1987\)](#page-167-1). The salaries are for the 1987 season, and the performance measures are from the 1986 season. The following steps display information about the data set Sashelp.baseball and create [Figure 1.7.](#page-14-1) The data set contains 322 observations.

```
title "Sashelp.baseball --- 1986 Baseball Data";
proc contents data=sashelp.baseball varnum;
   ods select position;
run;
title "The First Five Observations Out of 322";
proc print data=sashelp.baseball(obs=5) noobs;
run;
```
**Figure 1.7** Sashelp.baseball — 1986 Baseball Data

#### **Sashelp.baseball --- 1986 Baseball Data**

#### **The CONTENTS Procedure**

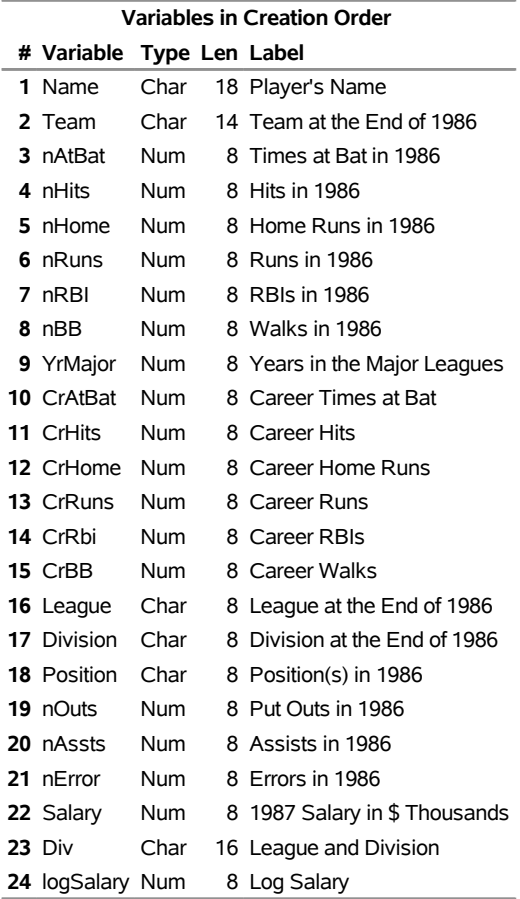

### **Figure 1.7** *continued*

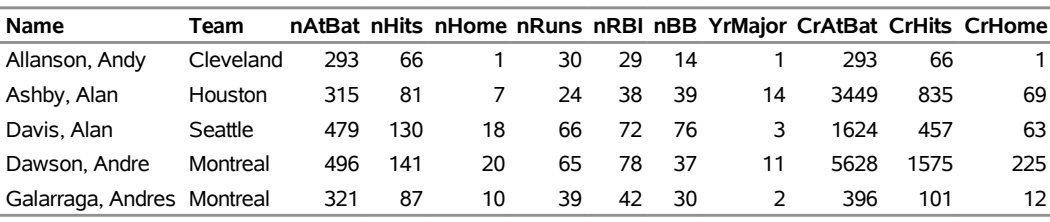

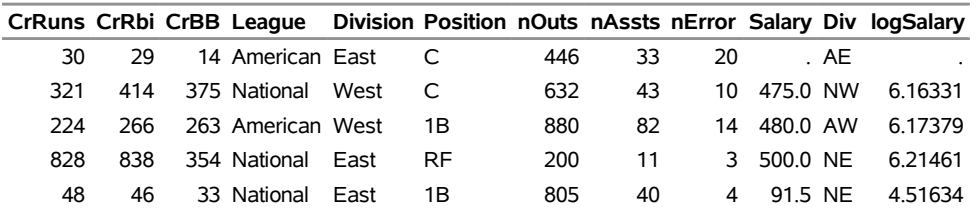

## <span id="page-16-0"></span>**Sashelp.bei — Tropical Rain Forest Trees and Covariates**

The Sashelp.BEI data set contains the locations of 3,604 trees in a tropical rain forest [\(Condit](#page-167-2) [1998;](#page-167-2) [Hubbell](#page-167-3) [and Foster](#page-167-3) [1983;](#page-167-3) [Condit, Hubbell, and Foster](#page-167-4) [1996\)](#page-167-4). A study window of  $1,000 \times 500$  square kilometers is used. The data set also contains covariates, represented by the variables Gradient and Elevation, which were collected at over 20,301 locations on a regular grid across the study region. The variable Trees distinguishes the event observations in the data set. The following steps display information about the data set Sashelp.bei and create [Figure 1.8.](#page-16-1) The data set contains 24,205 observations.

```
title "Sashelp.bei --- Tropical Rain Forest Trees and Covariates";
proc contents data=sashelp.bei varnum;
   ods select position;
run;
title "The First Five Observations Out of 24,205";
proc print data=sashelp.bei(obs=5) noobs;
run;
title "The Trees Variable";
proc freq data=sashelp.bei;
  tables Trees;
run;
```
### **Figure 1.8** Sashelp.bei — Tropical Rain Forest Trees and Covariates **Sashelp.bei --- Tropical Rain Forest Trees and Covariates**

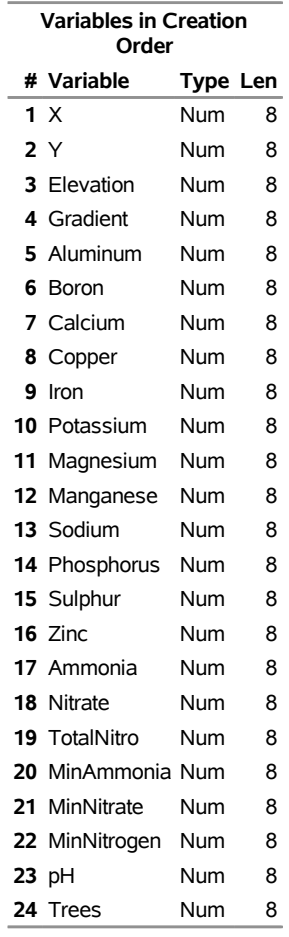

#### **The CONTENTS Procedure**

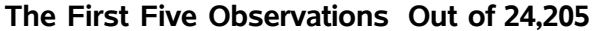

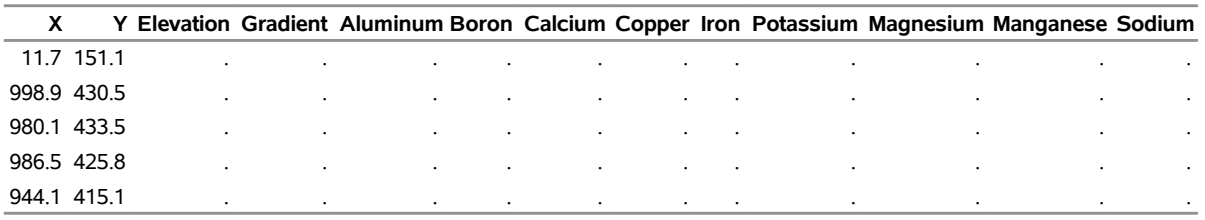

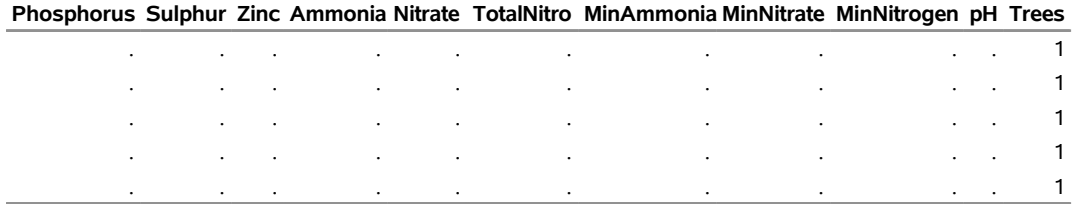

### **Figure 1.8** *continued*

### **The Trees Variable**

#### **The FREQ Procedure**

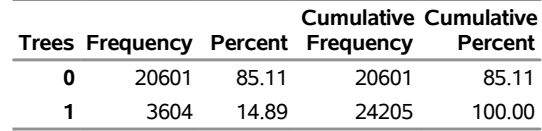

# <span id="page-19-0"></span>**Sashelp.birthwgt — Mediation Effect of Low Birth Weight on Infant Mortality**

The Sashelp.BirthWgt data set contains 100,000 random observations about infant mortality in 2003 from the US National Center for Health Statistics. Each observation records infant death within one year of birth, birth weight, maternal smoking and drinking behavior, and other background characteristics of the mother. The following steps display information about the data set Sashelp.birthwgt and create [Figure 1.9.](#page-19-1) The data set contains 100,000 observations.

```
title "Sashelp.birthwgt --- Mediation Effect of Low Birth Weight on Infant Mortality";
proc contents data=sashelp.birthwgt varnum;
   ods select position;
run;
title "The First Five Observations Out of 100,000";
proc print data=sashelp.birthwgt(obs=5) noobs;
run;
```
<span id="page-19-1"></span>**Figure 1.9** Sashelp.birthwgt — Mediation Effect of Low Birth Weight on Infant Mortality

#### **Sashelp.birthwgt --- Mediation Effect of Low Birth Weight on Infant Mortality**

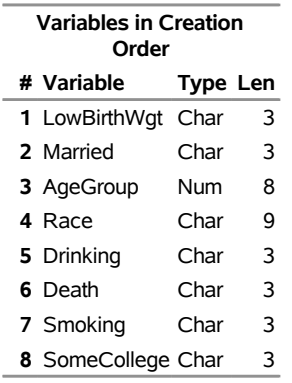

#### **The CONTENTS Procedure**

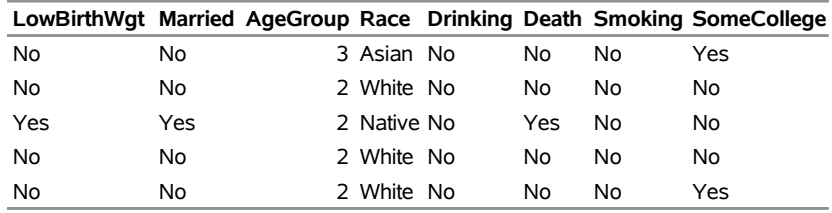

## <span id="page-20-0"></span>**Sashelp.bmimen — Body Mass Index and Age for Men**

The Sashelp.BMIMen data set was collected from the 1999–2000 and 2001–2002 surveys of men that are published by the National Center for Health Statistics. This data set contains the variables BMI and Age. Body mass index (BMI) is defined as the ratio of weight in kilograms to the square of height in meters. BMI is widely used to categorize individuals as overweight or underweight. The following steps display information about the data set Sashelp.bmimen and create [Figure 1.10.](#page-20-1) The data set contains 3,264 observations.

```
title "Sashelp.bmimen --- Body Mass Index and Age for Men";
proc contents data=sashelp.bmimen varnum;
   ods select position;
run;
title "The First Five Observations Out of 3,264";
proc print data=sashelp.bmimen(obs=5) noobs;
run;
            Figure 1.10 Sashelp.bmimen — Body Mass Index and Age for Men
```
<span id="page-20-1"></span>

#### **Sashelp.bmimen --- Body Mass Index and Age for Men**

#### **The CONTENTS Procedure**

**Variables in Creation Order # Variable Type Len 1** Age Num 8 **2** BMI Num 8

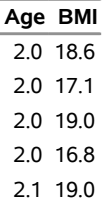

## <span id="page-21-0"></span>**Sashelp.bmt — Bone Marrow Transplant Patients**

The Sashelp.BMT (bone marrow transplant) data set is used to illustrate survival analysis methods [\(Klein and](#page-167-5) [Moeschberger](#page-167-5) [1997\)](#page-167-5). At the time of transplant, each patient is classified into one of three risk categories: ALL (acute lymphoblastic leukemia), AML-Low Risk (acute myelocytic leukemia, low risk), and AML-High Risk. The endpoint of interest is the disease-free survival time, which is the time in days to death, relapse, or the end of the study. In this data set, the variable Group represents the patient's risk category, the variable T represents the disease-free survival time, and the variable Status is the censoring indicator such that the value 1 indicates an event time and the value 0 indicates a censored time. The following steps display information about the data set Sashelp.bmt and create [Figure 1.11.](#page-21-1) The data set contains 137 observations.

```
title "Sashelp.bmt --- Bone Marrow Transplant Patients";
proc contents data=sashelp.bmt varnum;
   ods select position;
run;
title "The First Five Observations Out of 137";
proc print data=sashelp.bmt(obs=5) noobs;
run;
title "The Group Variable";
proc freq data=sashelp.bmt;
   tables Group;
run;
```
<span id="page-21-1"></span>**Figure 1.11** Sashelp.bmt — Bone Marrow Transplant Patients

#### **Sashelp.bmt --- Bone Marrow Transplant Patients**

#### **The CONTENTS Procedure**

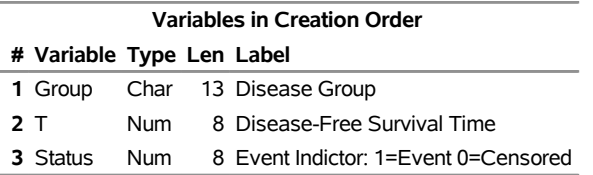

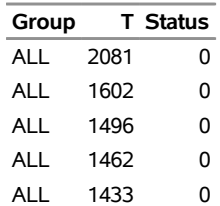

### **Figure 1.11** *continued*

### **The Group Variable**

### **The FREQ Procedure**

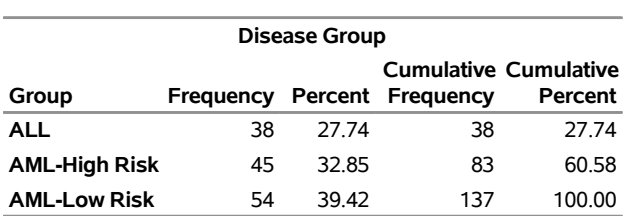

# <span id="page-23-0"></span>**Sashelp.burrows — Isopod Burrow Locations and Covariates from an Israeli Desert**

The Sashelp.Burrows data set contains the locations of 2,089 burrows, which are the habitat of isopods ("pill bugs") in the Negev desert in Israel [\(Banerjee and Gelfand](#page-167-6) [2002\)](#page-167-6). Each burrow has a Status variable that records whether a burrow still contains live isopods, has been emptied by an isopod predator, or has failed for some other environmental reason. The data set also contains covariates, which are measured on a square-meter grid over the study region. These covariates include topographical characteristics such as Elevation, Slope, Aspect, and PercentRock (the percentage of rocks). The data set also contains environmental characteristics such as PercentShrub (the percentage of shrubs), and Dew (the time in hours since midnight required to evaporate the dew). The following steps display information about the data set Sashelp.burrows and create [Figure 1.12.](#page-23-1) The data set contains 24,591 observations.

```
title "Sashelp.burrows --- Isopod Burrow Locations and Covariates from an Israeli"
       " Desert";
proc contents data=sashelp.burrows varnum;
   ods select position;
run;
title "The First Five Observations Out of 24,591";
proc print data=sashelp.burrows(obs=5) noobs;
run;
```
<span id="page-23-1"></span>**Figure 1.12** Sashelp.burrows — Isopod Burrow Locations and Covariates from an Israeli Desert

**Sashelp.burrows --- Isopod Burrow Locations and Covariates from an Israeli Desert**

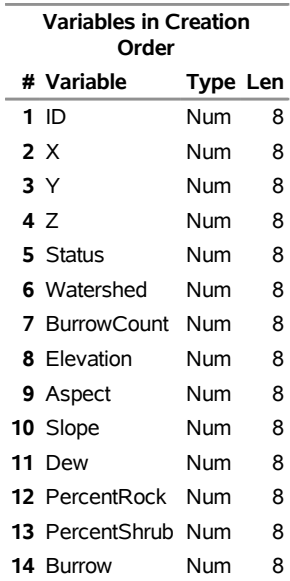

#### **The CONTENTS Procedure**

### **Figure 1.12** *continued*

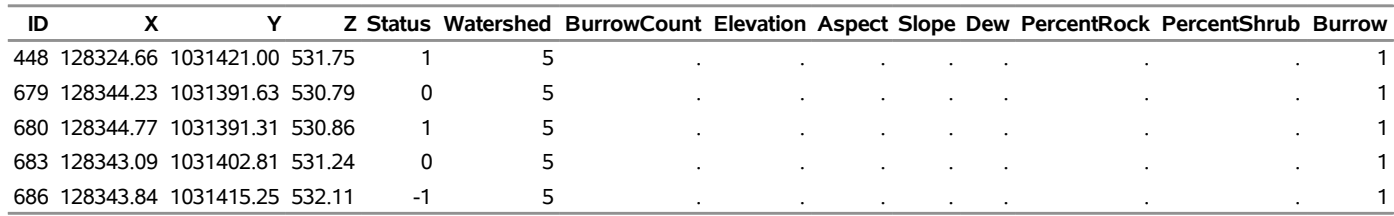

# <span id="page-25-0"></span>**Sashelp.buy**

The Sashelp.buy data set provides yearly date and amount for purchases. The following steps display information about the data set Sashelp.buy and create [Figure 1.13.](#page-25-1) The data set contains 11 observations.

```
title "Sashelp.buy";
proc contents data=sashelp.buy varnum;
  ods select position;
run;
title "The First Five Observations Out of 11";
proc print data=sashelp.buy(obs=5) noobs;
run;
```
**Figure 1.13** Sashelp.buy

**Sashelp.buy**

#### **The CONTENTS Procedure**

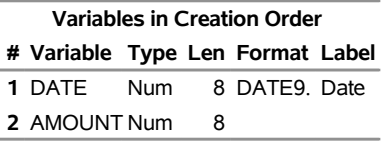

**The First Five Observations Out of 11**

#### **DATE AMOUNT**

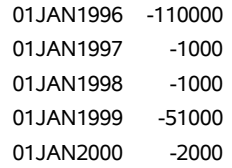

# <span id="page-26-0"></span>**Sashelp.bweight — Infant Birth Weight**

The Sashelp.BWeight data set provides 1997 birth weight data from National Center for Health Statistics [\(Koenker and Hallock](#page-167-7) [2001;](#page-167-7) [Abreveya](#page-167-8) [2001\)](#page-167-8). The data record live, singleton births to mothers between the ages of 18 and 45 in the United States who were classified as black or white. The following steps display information about the data set Sashelp.bweight and create [Figure 1.14.](#page-26-1) The data set contains 50,000 observations.

```
title "Sashelp.bweight --- Infant Birth Weight";
proc contents data=sashelp.bweight varnum;
   ods select position;
run;
title "The First Five Observations Out of 50,000";
proc print data=sashelp.bweight(obs=5) noobs;
run;
```
**Figure 1.14** Sashelp.bweight — Infant Birth Weight

#### **Sashelp.bweight --- Infant Birth Weight**

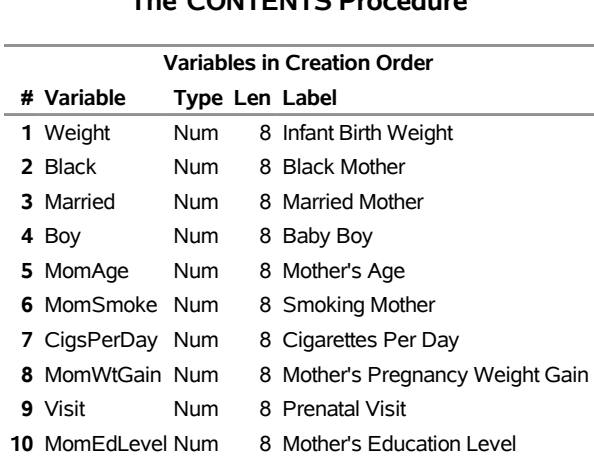

### **The CONTENTS Procedure**

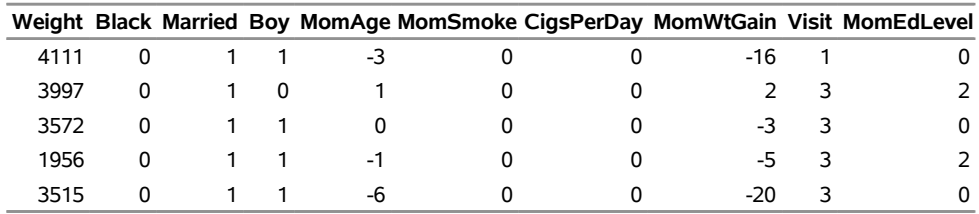

# <span id="page-27-0"></span>**Sashelp.cars — 2004 Car Data**

The Sashelp.cars data set provides the 2004 car data. The following steps display information about the data set Sashelp.cars and create [Figure 1.15.](#page-27-1) The data set contains 428 observations.

```
title "Sashelp.cars --- 2004 Car Data";
proc contents data=sashelp.cars varnum;
  ods select position;
run;
title "The First Five Observations Out of 428";
proc print data=sashelp.cars(obs=5) noobs;
run;
title "The Type Variable";
proc freq data=sashelp.cars;
  tables Type;
```
<span id="page-27-1"></span>**run;**

**Figure 1.15** Sashelp.cars — 2004 Car Data

**Sashelp.cars --- 2004 Car Data**

| <b>Variables in Creation Order</b> |                      |      |    |                 |                 |  |  |  |
|------------------------------------|----------------------|------|----|-----------------|-----------------|--|--|--|
|                                    | # Variable           |      |    | Type Len Format | Label           |  |  |  |
| 1                                  | Make                 | Char | 13 |                 |                 |  |  |  |
|                                    | 2 Model              | Char | 40 |                 |                 |  |  |  |
|                                    | 3 Type               | Char | 8  |                 |                 |  |  |  |
|                                    | 4 Origin             | Char | 6  |                 |                 |  |  |  |
|                                    | 5 DriveTrain         | Char | 5  |                 |                 |  |  |  |
|                                    | 6 MSRP               | Num  | 8  | DOLLAR8.        |                 |  |  |  |
|                                    | 7 Invoice            | Num  | 8  | DOLLAR8.        |                 |  |  |  |
|                                    | 8 EngineSize         | Num  | 8  |                 | Engine Size (L) |  |  |  |
|                                    | 9 Cylinders          | Num  | 8  |                 |                 |  |  |  |
|                                    | <b>10 Horsepower</b> | Num  | 8  |                 |                 |  |  |  |
|                                    | 11 MPG_City          | Num  | 8  |                 | MPG (City)      |  |  |  |
|                                    | 12 MPG Highway Num   |      | 8  |                 | MPG (Highway)   |  |  |  |
|                                    | 13 Weight            | Num  | 8  |                 | Weight (LBS)    |  |  |  |
|                                    | 14 Wheelbase         | Num  | 8  |                 | Wheelbase (IN)  |  |  |  |
|                                    | <b>15</b> Length     | Num  | 8  |                 | Length (IN)     |  |  |  |

#### **The CONTENTS Procedure**

### **Figure 1.15** *continued*

### **The First Five Observations Out of 428**

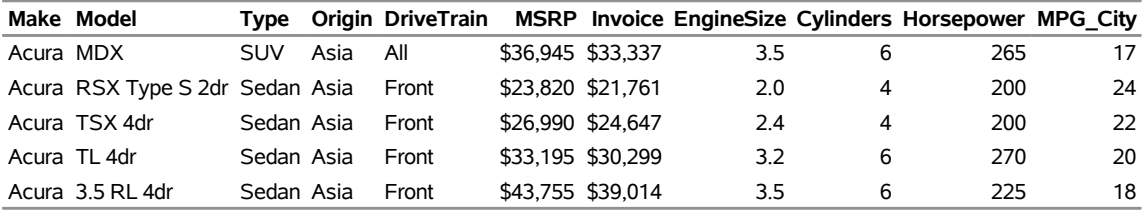

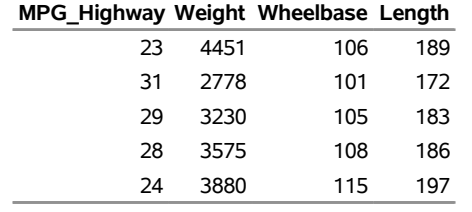

### **The Type Variable**

### **The FREQ Procedure**

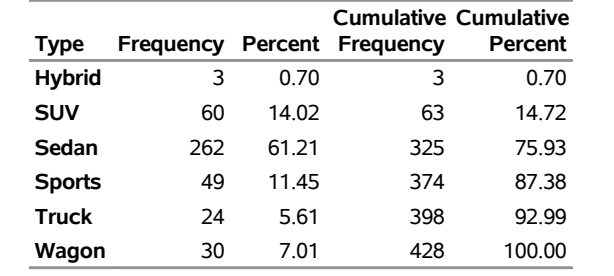

# <span id="page-29-0"></span>**Sashelp.citiday — Citibase Daily Indicators: Jan88-Feb92**

The Sashelp.citiday data set provides Citibase daily indicators: Jan88–Feb92. The following steps display information about the data set Sashelp.citiday and create [Figure 1.16.](#page-29-1) The data set contains 1,069 observations.

```
title "Sashelp.citiday --- Citibase Daily Indicators: Jan88-Feb92";
proc contents data=sashelp.citiday varnum;
  ods select position;
run;
title "The First Five Observations Out of 1,069";
proc print data=sashelp.citiday(obs=5) noobs;
run;
```
<span id="page-29-1"></span>**Figure 1.16** Sashelp.citiday — Citibase Daily Indicators: Jan88-Feb92

#### **Sashelp.citiday --- Citibase Daily Indicators: Jan88-Feb92**

#### **The CONTENTS Procedure**

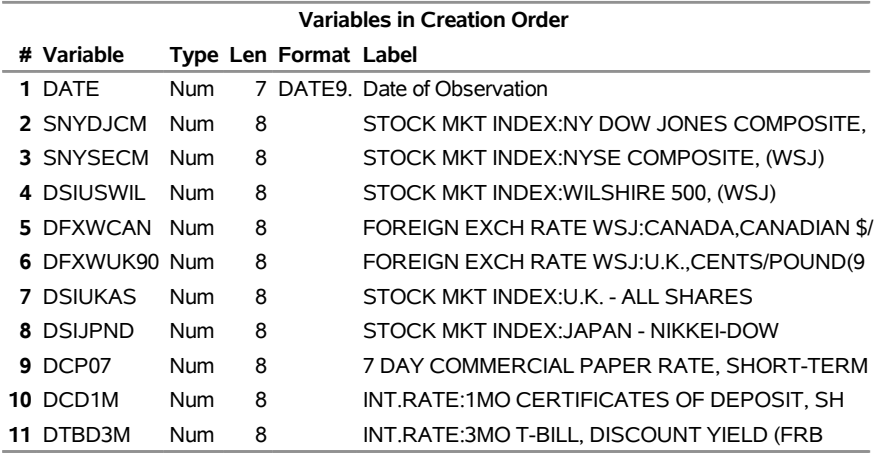

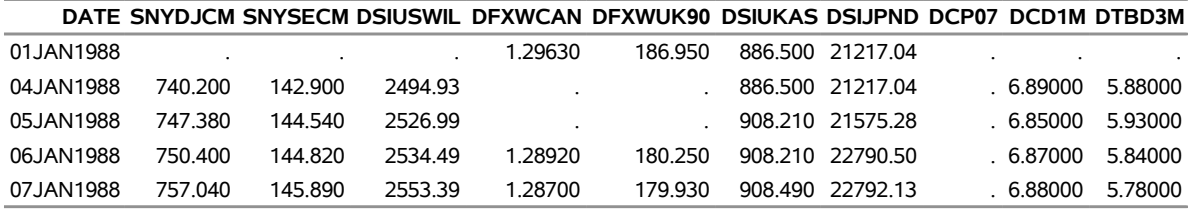

# <span id="page-30-0"></span>**Sashelp.citimon — Citibase Monthly Indicators: Jan80-Jan92**

The Sashelp.citimon data set provides Citibase monthly indicators: Jan80–Jan92. The following steps display information about the data set Sashelp.citimon and create [Figure 1.17.](#page-30-1) The data set contains 145 observations.

```
title "Sashelp.citimon --- Citibase Monthly Indicators: Jan80-Jan92";
proc contents data=sashelp.citimon varnum;
  ods select position;
run;
```

```
title "The First Five Observations Out of 145";
proc print data=sashelp.citimon(obs=5) noobs;
run;
```
**Figure 1.17** Sashelp.citimon — Citibase Monthly Indicators: Jan80-Jan92

#### **Sashelp.citimon --- Citibase Monthly Indicators: Jan80-Jan92**

#### **The CONTENTS Procedure**

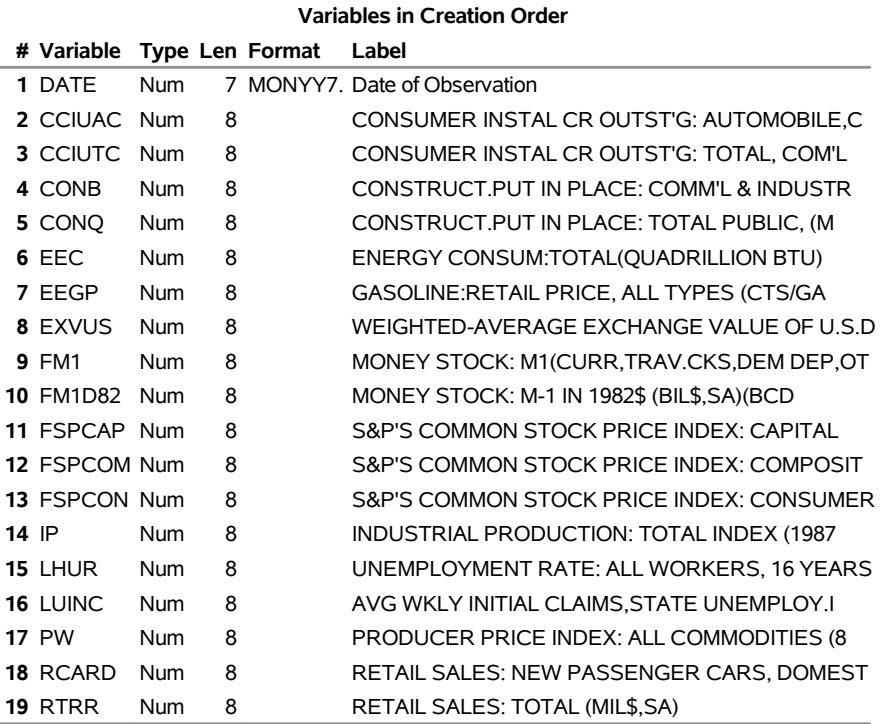

### **Figure 1.17** *continued*

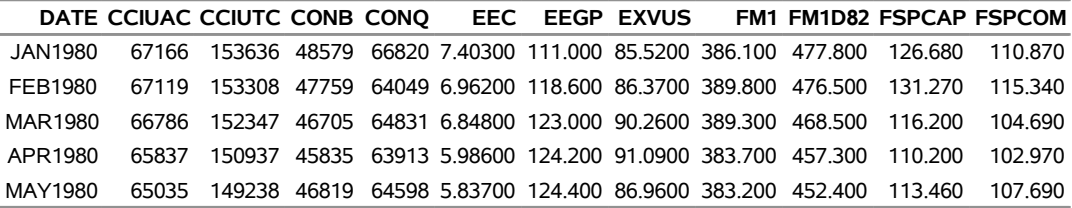

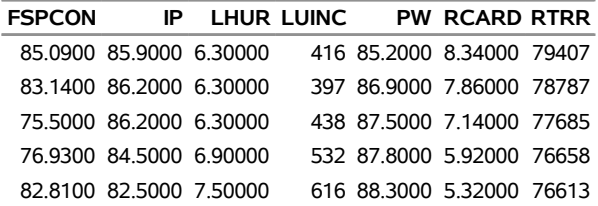

# <span id="page-32-0"></span>**Sashelp.citiqtr — Citibase Quarterly Indicators: 80: 1-91: 4**

The Sashelp.citiqtr data set provides Citibase quarterly indicators: Jan80–Apr91. The following steps display information about the data set Sashelp.citiqtr and create [Figure 1.18.](#page-32-1) The data set contains 48 observations.

```
title "Sashelp.citiqtr --- Citibase Quarterly Indicators: 80: 1-91: 4";
proc contents data=sashelp.citiqtr varnum;
  ods select position;
run;
```

```
title "The First Five Observations Out of 48";
proc print data=sashelp.citiqtr(obs=5) noobs;
run;
```
**Figure 1.18** Sashelp.citiqtr — Citibase Quarterly Indicators: 80: 1-91: 4

**Sashelp.citiqtr --- Citibase Quarterly Indicators: 80: 1-91: 4**

#### **The CONTENTS Procedure**

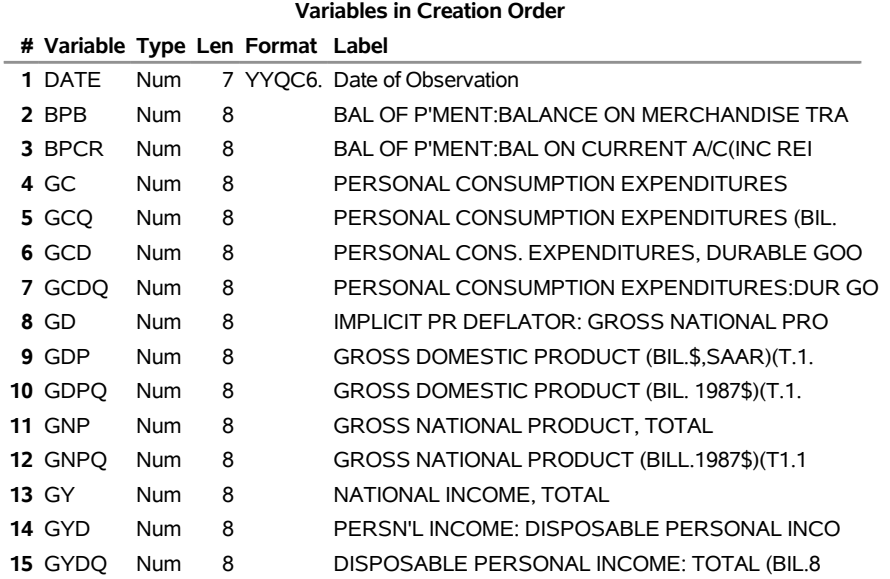

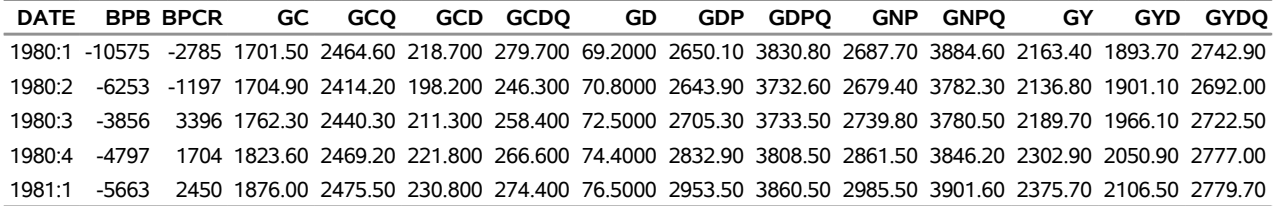

# <span id="page-33-0"></span>**Sashelp.citiwk — Citibase Weekly Indicators: Dec85-Jan92**

The Sashelp.citiwk data set provides Citibase weekly indicators: Dec85–Jan92. The following steps display information about the data set Sashelp.citiwk and create [Figure 1.19.](#page-33-1) The data set contains 319 observations.

```
title "Sashelp.citiwk --- Citibase Weekly Indicators: Dec85-Jan92";
proc contents data=sashelp.citiwk varnum;
  ods select position;
run;
```

```
title "The First Five Observations Out of 319";
proc print data=sashelp.citiwk(obs=5) noobs;
run;
```
**Figure 1.19** Sashelp.citiwk — Citibase Weekly Indicators: Dec85-Jan92

**Sashelp.citiwk --- Citibase Weekly Indicators: Dec85-Jan92**

#### **The CONTENTS Procedure**

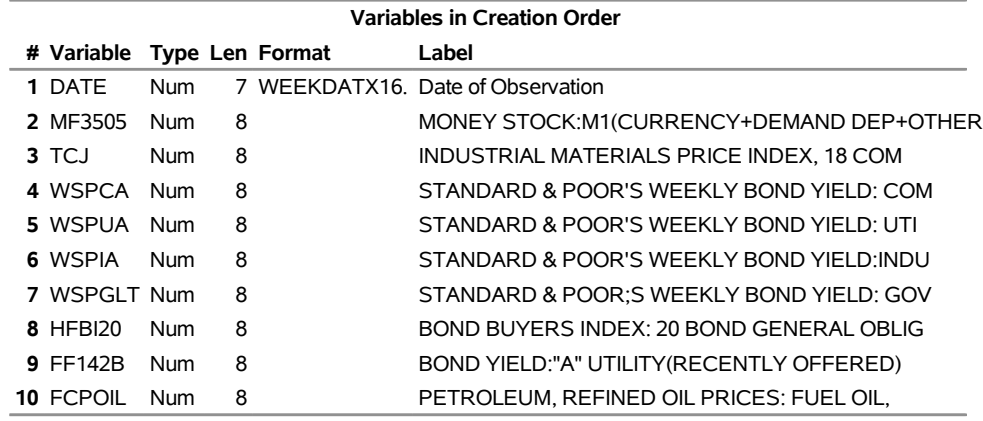

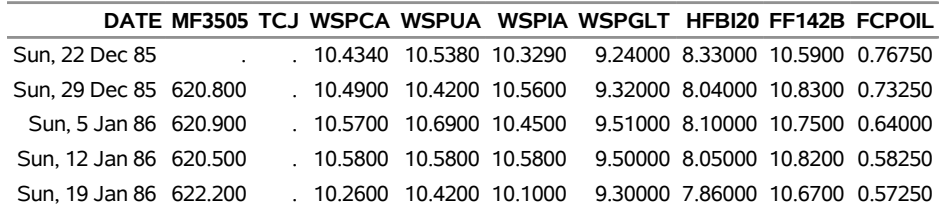

# <span id="page-34-0"></span>**Sashelp.citiyr — Citibase New File Format**

The Sashelp.citiyr data set provides Citibase new file format. The following steps display information about the data set Sashelp.citiyr and create [Figure 1.20.](#page-34-1) The data set contains 10 observations.

```
title "Sashelp.citiyr --- Citibase New File Format";
proc contents data=sashelp.citiyr varnum;
  ods select position;
run;
title "The First Five Observations Out of 10";
```
<span id="page-34-1"></span>**proc print data=sashelp.citiyr(obs=5) noobs; run;**

**Figure 1.20** Sashelp.citiyr — Citibase New File Format

**Sashelp.citiyr --- Citibase New File Format**

#### **The CONTENTS Procedure**

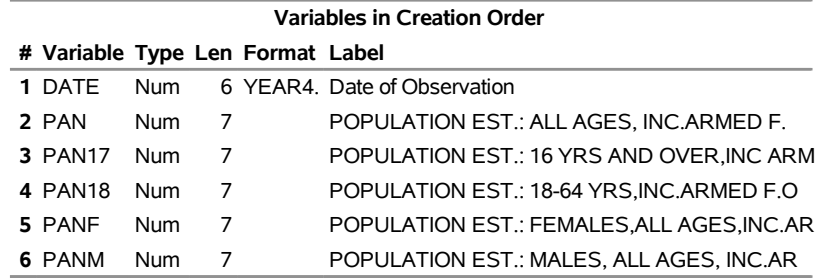

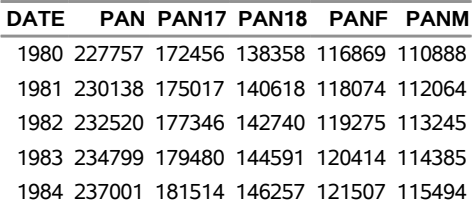

# <span id="page-35-0"></span>**Sashelp.class — Student Data**

The Sashelp.Class data set provides information about a small fictitious class of students. Variables include Sex, Age, Height, and Weight. This data set is frequently used in SAS documentation to illustrate basic SAS coding. The following steps display information about the data set Sashelp.class and create [Figure 1.21.](#page-35-1) The data set contains 19 observations.

```
title "Sashelp.class --- Student Data";
proc contents data=sashelp.class varnum;
  ods select position;
run;
title "The First Five Observations Out of 19";
proc print data=sashelp.class(obs=5) noobs;
run;
```
**Figure 1.21** Sashelp.class — Student Data

**Sashelp.class --- Student Data**

**The CONTENTS Procedure**

| <b>Variables in Creation</b><br>Order |                     |      |   |  |  |  |  |
|---------------------------------------|---------------------|------|---|--|--|--|--|
|                                       | # Variable Type Len |      |   |  |  |  |  |
|                                       | 1 Name              | Char | 8 |  |  |  |  |
|                                       | 2 Sex               | Char | 1 |  |  |  |  |
|                                       | 3 Age               | Num  | 8 |  |  |  |  |
|                                       | 4 Height            | Num  | 8 |  |  |  |  |
|                                       | 5 Weight            | Num  | 8 |  |  |  |  |

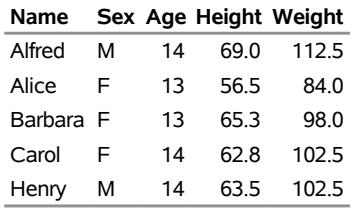
## **Sashelp.classfit — Predicted Weights With Confidence Limits**

The Sashelp.classfit data set provides predicted weights with confidence limits. The following steps display information about the data set Sashelp.classfit and create [Figure 1.22.](#page-36-0) The data set contains 19 observations.

```
title "Sashelp.classfit --- Predicted Weights With Confidence Limits";
proc contents data=sashelp.classfit varnum;
  ods select position;
run;
```

```
title "The First Five Observations Out of 19";
proc print data=sashelp.classfit(obs=5) noobs;
run;
```
**Figure 1.22** Sashelp.classfit — Predicted Weights With Confidence Limits

## **Sashelp.classfit --- Predicted Weights With Confidence Limits**

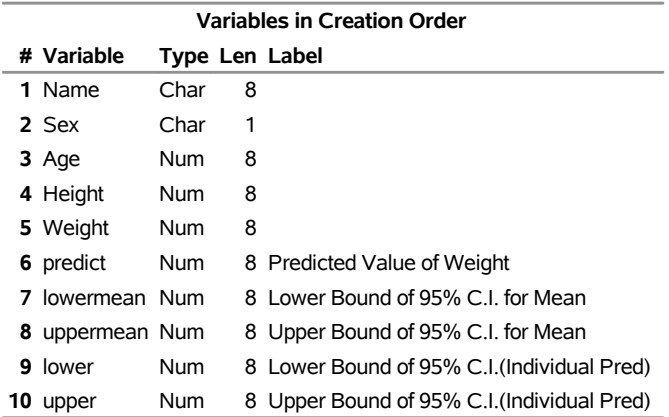

#### **The CONTENTS Procedure**

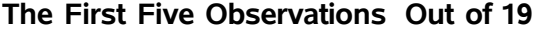

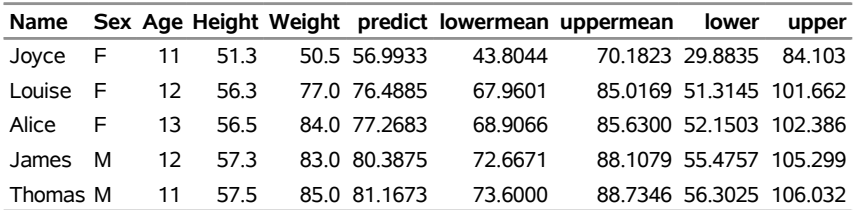

## **Sashelp.comet — Comet Assay Data**

The Sashelp.Comet data set provides information from the following experiment. Twenty-four male rats were divided into four groups. Three groups received a daily oral dose of a 1,2-dimethylhydrazine dihydrochloride in three dose levels (low, medium, and high, respectively); the fourth group was a control group. Three additional animals received a positive control. Cell suspensions for each animal were scored for DNA damage by using a comet assay [\(Ghebretinsae et al.](#page-167-0) [2013\)](#page-167-0). The following steps display information about the data set Sashelp.comet and create [Figure 1.23.](#page-37-0) The data set contains 4,050 observations.

```
title "Sashelp.comet --- Comet Assay Data";
proc contents data=sashelp.comet varnum;
   ods select position;
run;
title "The First Five Observations Out of 4,050";
proc print data=sashelp.comet(obs=5) noobs;
run;
```
**Figure 1.23** Sashelp.comet — Comet Assay Data

**Sashelp.comet --- Comet Assay Data**

### **The CONTENTS Procedure**

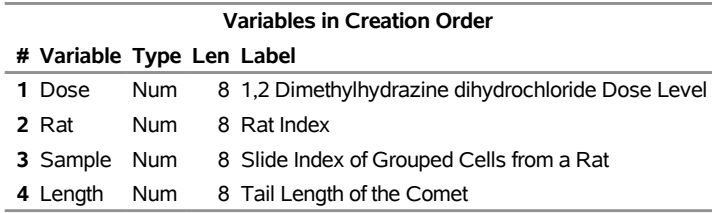

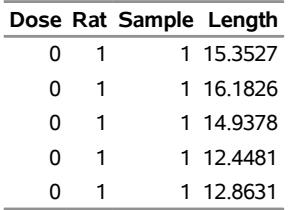

# **Sashelp.company — Several Hierarchical Levels of a Company**

The Sashelp.company data set provides several hierarchical levels of a company. The following steps display information about the data set Sashelp.company and create [Figure 1.24.](#page-38-0) The data set contains 48 observations.

```
title "Sashelp.company --- Several Hierarchical Levels of a Company";
proc contents data=sashelp.company varnum;
  ods select position;
run;
title "The First Five Observations Out of 48";
proc print data=sashelp.company(obs=5) noobs;
run;
```
<span id="page-38-0"></span>**Figure 1.24** Sashelp.company — Several Hierarchical Levels of a Company

## **Sashelp.company --- Several Hierarchical Levels of a Company**

#### **The CONTENTS Procedure**

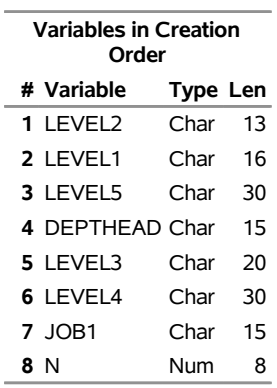

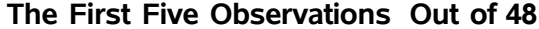

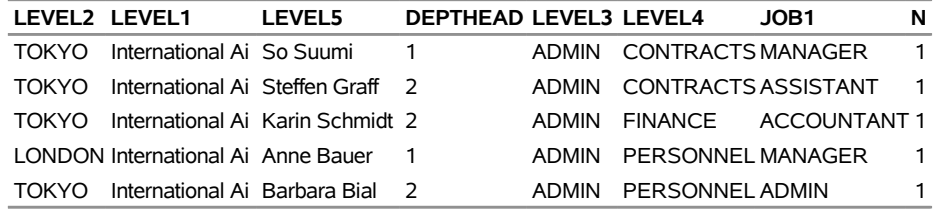

# **Sashelp.countseries**

The following steps display information about the data set Sashelp.countseries and create [Figure 1.25.](#page-39-0) The data set contains 108 observations.

```
title "Sashelp.countseries";
proc contents data=sashelp.countseries varnum;
  ods select position;
run;
title "The First Five Observations Out of 108";
proc print data=sashelp.countseries(obs=5) noobs;
```
<span id="page-39-0"></span>**run;**

**Figure 1.25** Sashelp.countseries

**Sashelp.countseries**

#### **The CONTENTS Procedure**

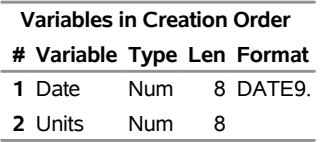

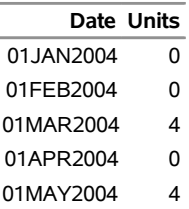

# **Sashelp.demographics — Data Derived from World Population Prospects: the 2004 Revision**

The Sashelp.demographics data set provides the 2004 revision of data derived from world population prospects. The following steps display information about the data set Sashelp.demographics and create [Figure 1.26.](#page-40-0) The data set contains 197 observations.

```
title "Sashelp.demographics --- Data Derived from World Population Prospects: the 2004"
       " Revision";
proc contents data=sashelp.demographics varnum;
  ods select position;
run;
title "The First Five Observations Out of 197";
proc print data=sashelp.demographics(obs=5) noobs;
run;
title "The region Variable";
proc freq data=sashelp.demographics;
   tables region;
run;
```
<span id="page-40-0"></span>**Figure 1.26** Sashelp.demographics — Data Derived from World Population Prospects: the 2004 Revision

**Sashelp.demographics --- Data Derived from World Population Prospects: the 2004 Revision**

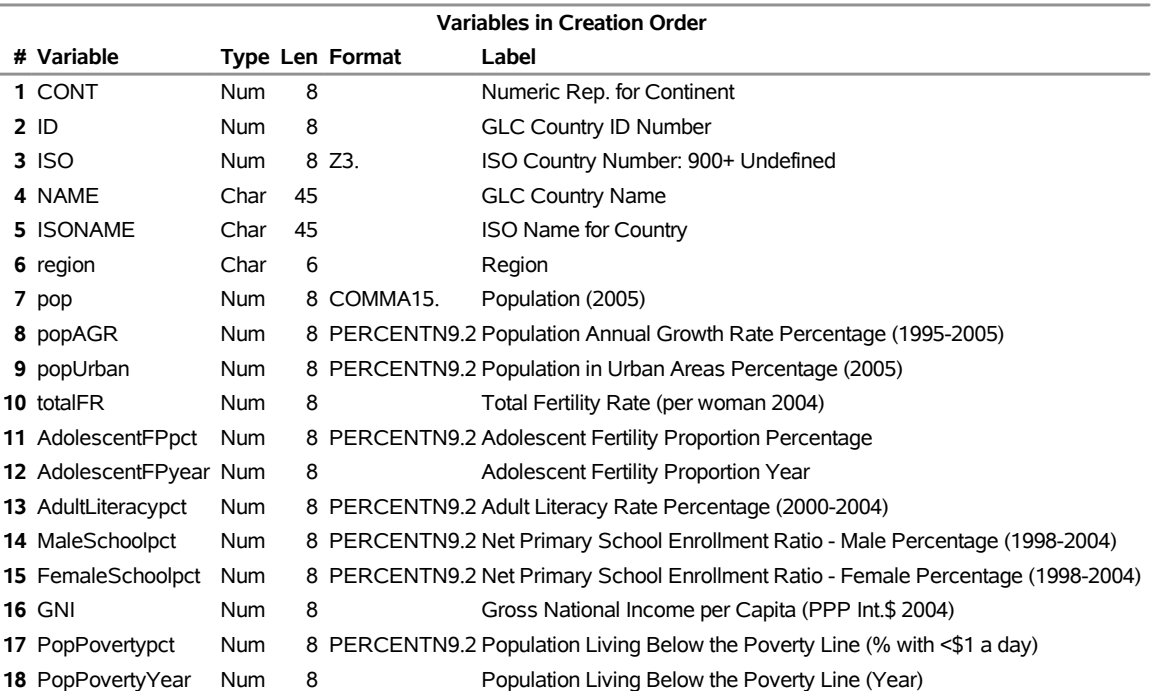

#### **The CONTENTS Procedure**

## **Figure 1.26** *continued*

## **The First Five Observations Out of 197**

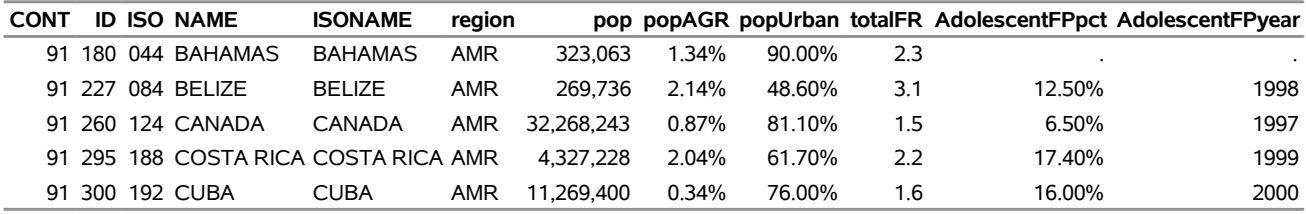

## **AdultLiteracypct MaleSchoolpct FemaleSchoolpct GNI PopPovertypct PopPovertyYear**

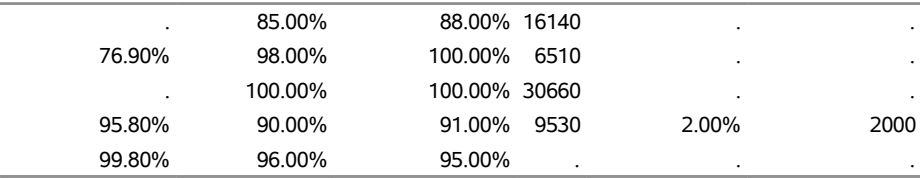

## **The region Variable**

## **The FREQ Procedure**

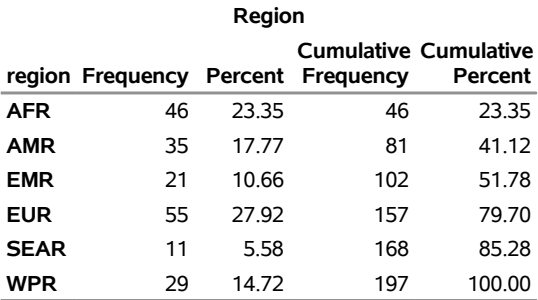

# **Sashelp.destop**

The following steps display information about the data set Sashelp.destop and create [Figure 1.27.](#page-42-0) The data set contains 737 observations.

```
title "Sashelp.destop";
proc contents data=sashelp.destop varnum;
  ods select position;
run;
title "The First Five Observations Out of 737";
proc print data=sashelp.destop(obs=5) noobs;
run;
```
**Figure 1.27** Sashelp.destop

### **Sashelp.destop**

## **The CONTENTS Procedure**

**Variables in Creation Order # Variable Type Len 1** Term Char 40 **2** Role Char 20

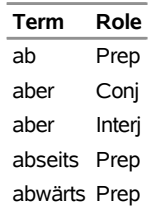

## **Sashelp.electric — Electric Power Generation and Revenue**

The Sashelp.electric data set provides electric power generation and revenue. The following steps display information about the data set Sashelp.electric and create [Figure 1.28.](#page-43-0) The data set contains 48 observations.

```
title "Sashelp.electric --- Electric Power Generation and Revenue";
proc contents data=sashelp.electric varnum;
   ods select position;
run;
title "The First Five Observations Out of 48";
proc print data=sashelp.electric(obs=5) noobs;
run;
title "The Customer Variable";
proc freq data=sashelp.electric;
   tables Customer;
run;
```
<span id="page-43-0"></span>**Figure 1.28** Sashelp.electric — Electric Power Generation and Revenue

### **Sashelp.electric --- Electric Power Generation and Revenue**

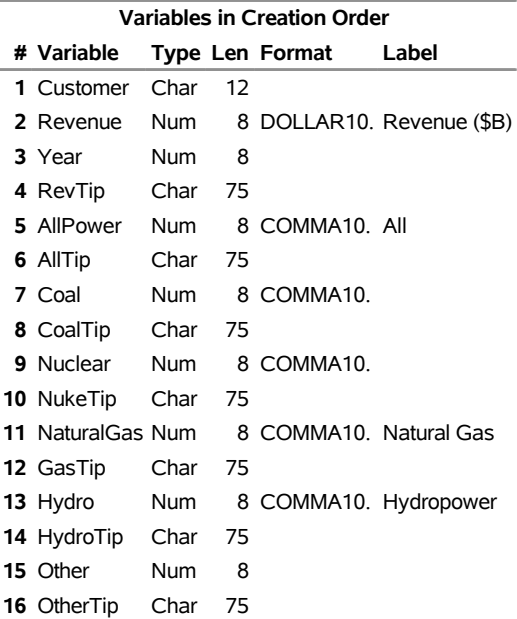

#### **The CONTENTS Procedure**

## **Figure 1.28** *continued*

## **The First Five Observations Out of 48**

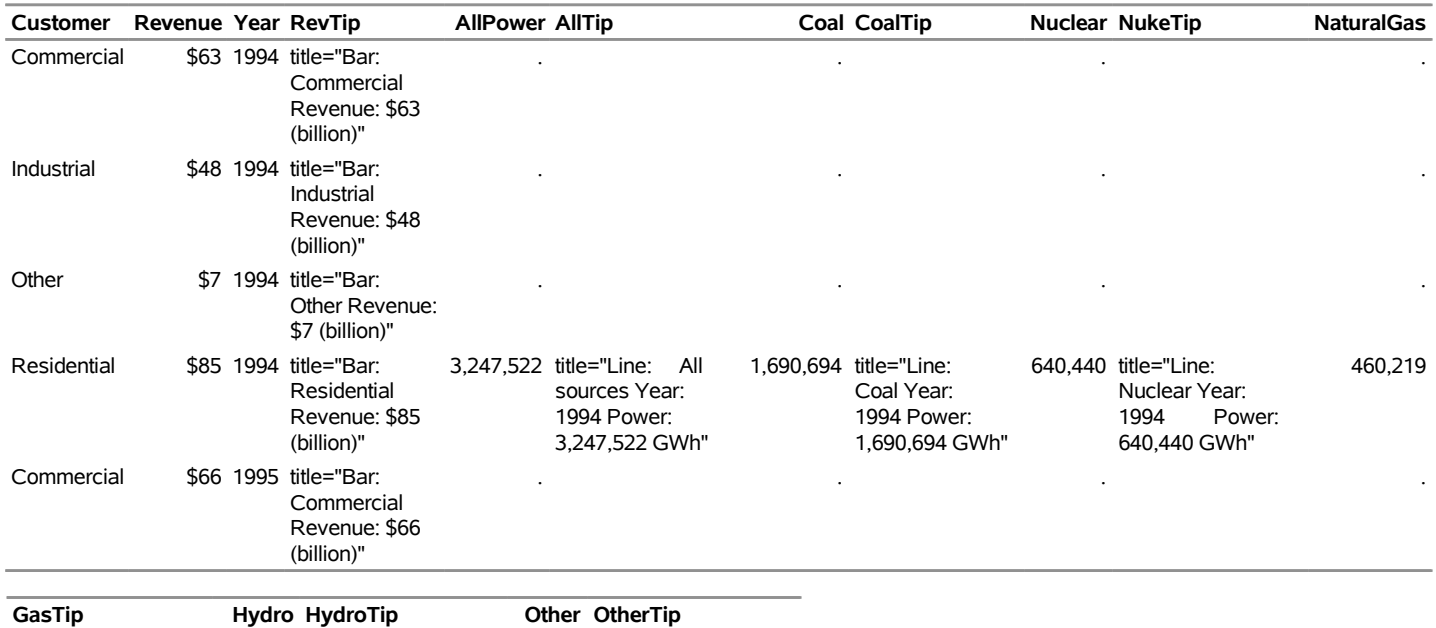

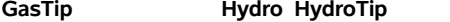

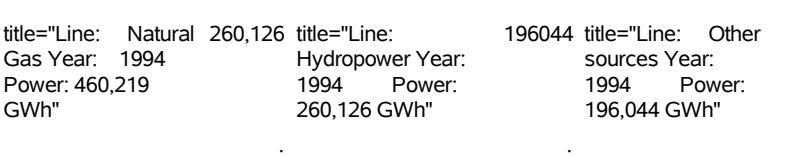

. .

. .

. .

## **The Customer Variable**

## **The FREQ Procedure**

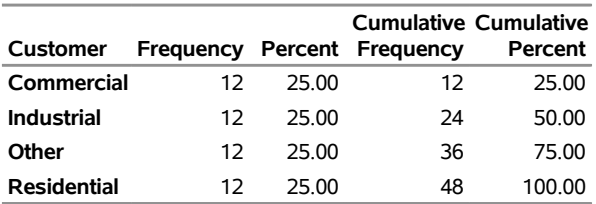

# **Sashelp.eng\_multi**

The Sashelp.Eng\_multi data set contains common English phrases. The following steps display information about the data set Sashelp.eng multi and create [Figure 1.29.](#page-45-0) The data set contains 384 observations.

```
title "Sashelp.eng_multi";
proc contents data=sashelp.eng_multi varnum;
  ods select position;
run;
```

```
title "The First Five Observations Out of 384";
proc print data=sashelp.eng_multi(obs=5) noobs;
run;
```
**Figure 1.29** Sashelp.eng\_multi

## **Sashelp.eng\_multi**

#### **The CONTENTS Procedure**

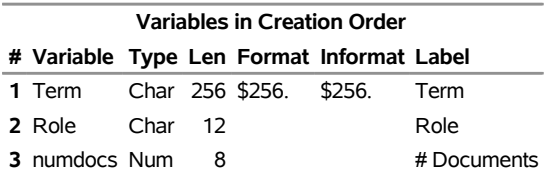

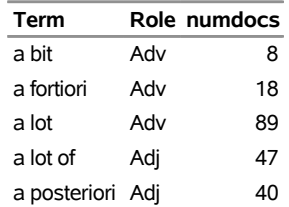

## **Sashelp.enso — El Nino Southern Oscillation**

The Sashelp.ENSO (El Niño–Southern Oscillation) data set contains measurements of monthly averaged atmospheric pressure differences between Easter Island and Darwin, Australia, for a period of 168 months [\(National Institute of Standards and Technology](#page-167-1) [1998\)](#page-167-1). These pressure differences drive the southern trade winds. This data set is used to illustrate fitting nonlinear functions to a scatter plot by using methods such as loess and penalized B-splines. These data show both seasonal variations and variations due to El Niño. The following steps display information about the data set Sashelp.enso and create [Figure 1.30.](#page-46-0) The data set contains 168 observations.

```
title "Sashelp.enso --- El Nino Southern Oscillation";
proc contents data=sashelp.enso varnum;
   ods select position;
run;
title "The First Five Observations Out of 168";
proc print data=sashelp.enso(obs=5) noobs;
run;
```
**Figure 1.30** Sashelp.enso — El Nino Southern Oscillation

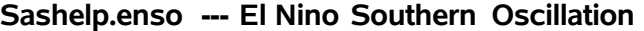

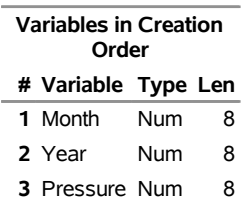

### **The CONTENTS Procedure**

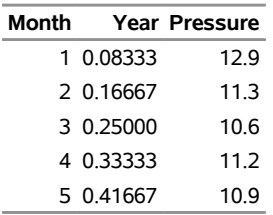

# **Sashelp.enstop**

The following steps display information about the data set Sashelp.enstop and create [Figure 1.31.](#page-47-0) The data set contains 1,216 observations.

```
title "Sashelp.enstop";
proc contents data=sashelp.enstop varnum;
  ods select position;
run;
title "The First Five Observations Out of 1,216";
proc print data=sashelp.enstop(obs=5) noobs;
run;
```
**Figure 1.31** Sashelp.enstop

### **Sashelp.enstop**

### **The CONTENTS Procedure**

**Variables in Creation Order # Variable Type Len 1** Term Char 40 **2** Role Char 20

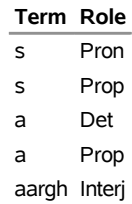

# **Sashelp.failure — MOS Capacitor Failure**

The Sashelp.failure data set provides MOS capacitor failure data. The following steps display information about the data set Sashelp.failure and create [Figure 1.32.](#page-48-0) The data set contains 70 observations.

```
title "Sashelp.failure --- MOS Capacitor Failure";
proc contents data=sashelp.failure varnum;
  ods select position;
run;
title "The First Five Observations Out of 70";
proc print data=sashelp.failure(obs=5) noobs;
run;
title "The Cause and Process Variables";
proc freq data=sashelp.failure;
  tables Cause;
  tables Process;
run;
```
<span id="page-48-0"></span>**Figure 1.32** Sashelp.failure — MOS Capacitor Failure

## **Sashelp.failure --- MOS Capacitor Failure**

### **The CONTENTS Procedure**

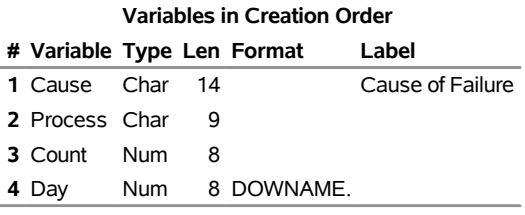

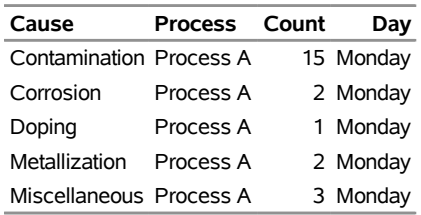

## **Figure 1.32** *continued*

## **The Cause and Process Variables**

## **The FREQ Procedure**

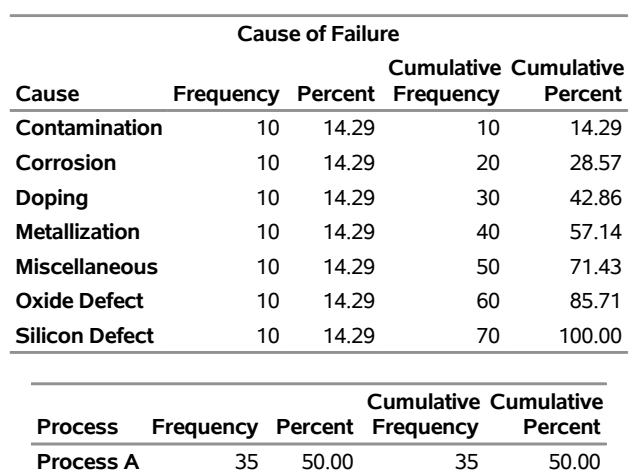

**Process B** 35 50.00 70 100.00

# **Sashelp.fish — Measurements of 159 Fish Caught in Lake Laengelmaevesi, Finland**

The Sashelp.Fish data set contains measurements of 159 fish that were caught in Finland's Lake Laengelmaevesi [\(Puranen](#page-167-2) [1917\)](#page-167-2); it is used to illustrate discriminant analysis. For each of the seven species (bream, roach, whitefish, parkki, perch, pike, and smelt), the weight, length, height, and width of each fish are tallied. Three different length measurements are recorded: from the nose of the fish to the beginning of its tail, from the nose to the notch of its tail, and from the nose to the end of its tail. The height and width are recorded as percentages of the third length variable. The following steps display information about the data set Sashelp.fish and create [Figure 1.33.](#page-50-0) The data set contains 159 observations.

```
title "Sashelp.fish --- Measurements of 159 Fish Caught in Lake Laengelmaevesi, Finland";
proc contents data=sashelp.fish varnum;
   ods select position;
run;
title "The First Five Observations Out of 159";
proc print data=sashelp.fish(obs=5) noobs;
run;
title "The Species Variable";
proc freq data=sashelp.fish;
   tables Species;
run;
```
<span id="page-50-0"></span>**Figure 1.33** Sashelp.fish — Measurements of 159 Fish Caught in Lake Laengelmaevesi, Finland

## **Sashelp.fish --- Measurements of 159 Fish Caught in Lake Laengelmaevesi, Finland**

#### **The CONTENTS Procedure**

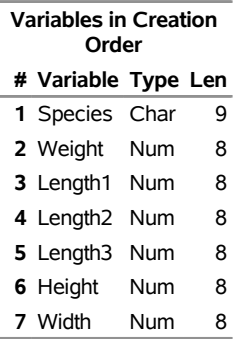

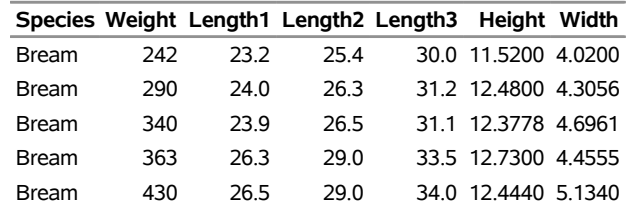

## **Figure 1.33** *continued*

## **The Species Variable**

## **The FREQ Procedure**

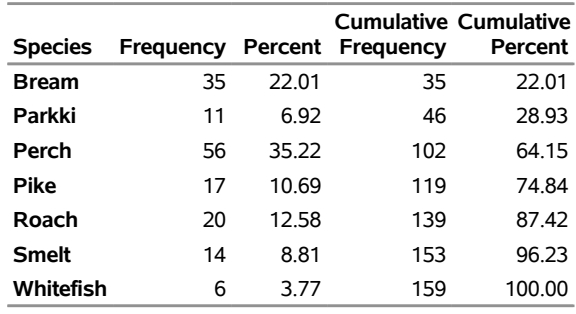

# **Sashelp.frnch\_multi**

The Sashelp.Frnch\_multi data set contains common French phrases. The following steps display information about the data set Sashelp.frnch\_multi and create [Figure 1.34.](#page-52-0) The data set contains 1,924 observations.

```
title "Sashelp.frnch_multi";
proc contents data=sashelp.frnch_multi varnum;
  ods select position;
run;
```

```
title "The First Five Observations Out of 1,924";
proc print data=sashelp.frnch_multi(obs=5) noobs;
run;
```
**Figure 1.34** Sashelp.frnch\_multi

## **Sashelp.frnch\_multi**

#### **The CONTENTS Procedure**

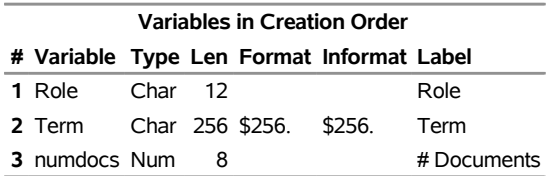

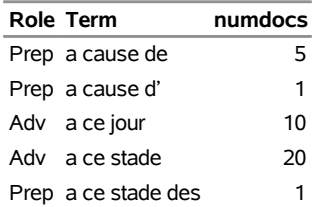

# **Sashelp.frstop**

The following steps display information about the data set Sashelp.frstop and create [Figure 1.35.](#page-53-0) The data set contains 890 observations.

```
title "Sashelp.frstop";
proc contents data=sashelp.frstop varnum;
  ods select position;
run;
title "The First Five Observations Out of 890";
proc print data=sashelp.frstop(obs=5) noobs;
run;
```
**Figure 1.35** Sashelp.frstop

## **Sashelp.frstop**

### **The CONTENTS Procedure**

**Variables in Creation Order # Variable Type Len 1** Term Char 40 **2** Role Char 20

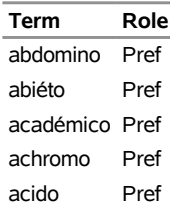

# **Sashelp.ftable**

The following steps display information about the data set Sashelp.ftable and create [Figure 1.36.](#page-54-0) The data set contains 133,050 observations.

```
title "Sashelp.ftable";
proc contents data=sashelp.ftable varnum;
  ods select position;
run;
title "The First Five Observations Out of 133,050";
proc print data=sashelp.ftable(obs=5) noobs;
run;
```
**Figure 1.36** Sashelp.ftable

## **Sashelp.ftable**

## **The CONTENTS Procedure**

**Variables in Creation Order**

**# Variable Type Len 1** FEANAME Char 30

## **The First Five Observations Out of 133,050**

#### **FEANAME**

Stream Burlington Northern Railroad Conrail Railroad Main Union Pacific Railroad

# **Sashelp.gas — Nitrogen Oxide Emissions from a Single Cylinder Engine**

The Sashelp.Gas data set contains data from an experiment about gasoline engine exhaust emissions [\(Brinkman](#page-167-3) [1981\)](#page-167-3). Nitrogen oxide emissions from a single-cylinder engine are measured for various combinations of fuel, compression ratio, and equivalence ratio. This data set is used to illustrate fitting models with nonlinearly transformed data. The following steps display information about the data set Sashelp.gas and create [Figure 1.37.](#page-55-0) The data set contains 171 observations.

```
title "Sashelp.gas --- Nitrogen Oxide Emissions from a Single Cylinder Engine";
proc contents data=sashelp.gas varnum;
  ods select position;
run;
title "The First Five Observations Out of 171";
proc print data=sashelp.gas(obs=5) noobs;
run;
title "The Fuel Variable";
proc freq data=sashelp.gas;
  tables Fuel;
run;
```
<span id="page-55-0"></span>**Figure 1.37** Sashelp.gas — Nitrogen Oxide Emissions from a Single Cylinder Engine

**Sashelp.gas --- Nitrogen Oxide Emissions from a Single Cylinder Engine**

#### **The CONTENTS Procedure**

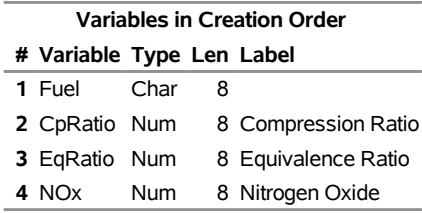

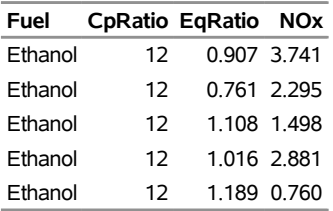

## **Figure 1.37** *continued*

## **The Fuel Variable**

## **The FREQ Procedure**

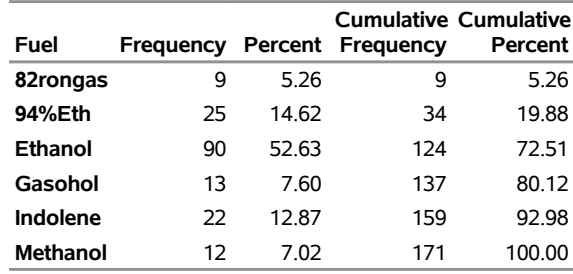

# **Sashelp.gcdirect — Standard Street Direction Abbreviations for US Geocoding**

The Sashelp.gcdirect data set provides standard street direction abbreviations for geocoding, updated July 2012. The following steps display information about the data set Sashelp.gcdirect and create [Figure 1.38.](#page-57-0) The data set contains 16 observations.

```
title "Sashelp.gcdirect --- Standard Street Direction Abbreviations for US Geocoding";
proc contents data=sashelp.gcdirect varnum;
   ods select position;
run;
title "The First Five Observations Out of 16";
proc print data=sashelp.gcdirect(obs=5) noobs;
run;
```
<span id="page-57-0"></span>**Figure 1.38** Sashelp.gcdirect — Standard Street Direction Abbreviations for US Geocoding

## **Sashelp.gcdirect --- Standard Street Direction Abbreviations for US Geocoding**

### **The CONTENTS Procedure**

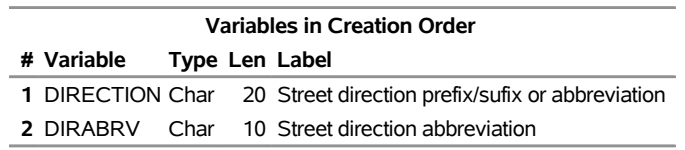

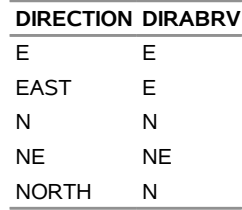

# **Sashelp.gcstate — State/Province Names and Abbreviations for Geocoding**

The Sashelp.gcstate data set provides state/province/region names and abbreviations for geocoding. The following steps display information about the data set Sashelp.gcstate and create [Figure 1.39.](#page-58-0) The data set contains 74 observations.

```
title "Sashelp.gcstate --- State/Province Names and Abbreviations for Geocoding";
proc contents data=sashelp.gcstate varnum;
   ods select position;
run;
title "The First Five Observations Out of 74";
proc print data=sashelp.gcstate(obs=5) noobs;
run;
```
<span id="page-58-0"></span>**Figure 1.39** Sashelp.gcstate — State/Province Names and Abbreviations for Geocoding

#### **Sashelp.gcstate --- State/Province Names and Abbreviations for Geocoding**

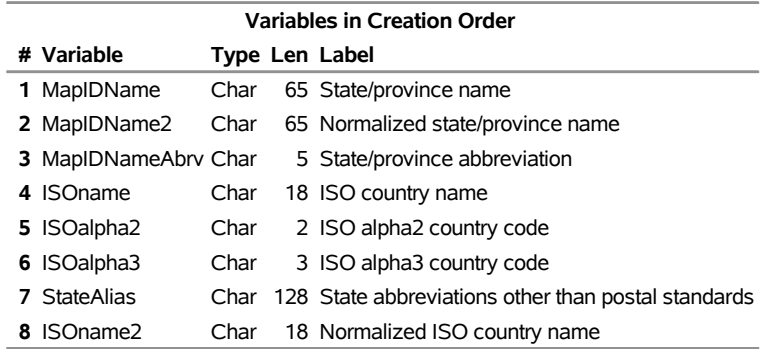

#### **The CONTENTS Procedure**

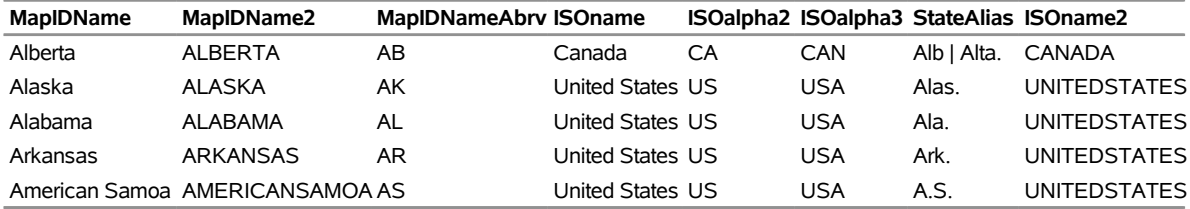

# **Sashelp.gctype — Street Type Abbreviations for US Geocoding**

The Sashelp.gctype data set provides USPS standard street type abbreviations for geocoding. The following steps display information about the data set Sashelp.gctype and create [Figure 1.40.](#page-59-0) The data set contains 812 observations.

```
title "Sashelp.gctype --- Street Type Abbreviations for US Geocoding";
proc contents data=sashelp.gctype varnum;
  ods select position;
run;
title "The First Five Observations Out of 812";
proc print data=sashelp.gctype(obs=5) noobs;
run;
```
<span id="page-59-0"></span>**Figure 1.40** Sashelp.gctype — Street Type Abbreviations for US Geocoding

## **Sashelp.gctype --- Street Type Abbreviations for US Geocoding**

### **The CONTENTS Procedure**

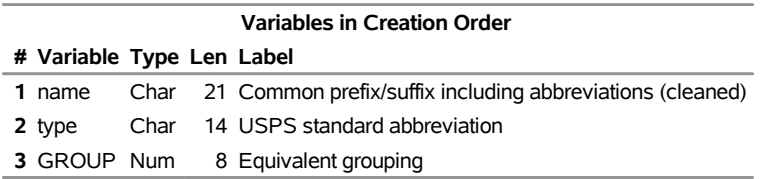

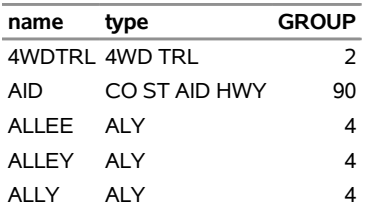

# **Sashelp.geoexm — Primary Street Lookup Data for PROC GEOCODE (Tiger 2014)**

The Sashelp.geoexm data set provides primary street lookup data for PROC GEOCODE. The following steps display information about the data set Sashelp.geoexm and create [Figure 1.41.](#page-60-0) The data set contains 20,699 observations.

```
title "Sashelp.geoexm --- Primary Street Lookup Data for PROC GEOCODE (Tiger 2014)";
proc contents data=sashelp.geoexm varnum;
  ods select position;
run;
title "The First Five Observations Out of 20,699";
proc print data=sashelp.geoexm(obs=5) noobs;
run;
```
<span id="page-60-0"></span>**Figure 1.41** Sashelp.geoexm — Primary Street Lookup Data for PROC GEOCODE (Tiger 2014)

## **Sashelp.geoexm --- Primary Street Lookup Data for PROC GEOCODE (Tiger 2014)**

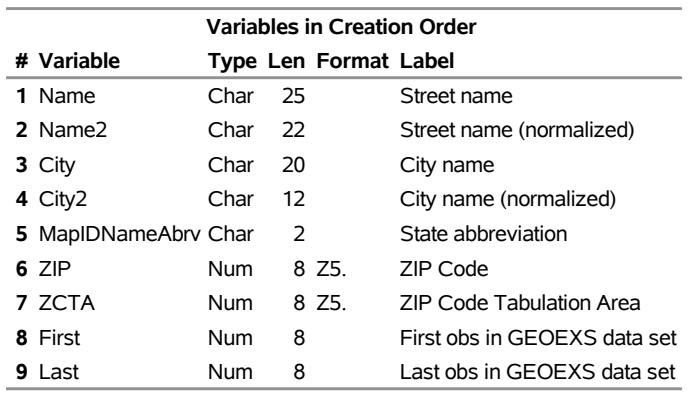

### **The CONTENTS Procedure**

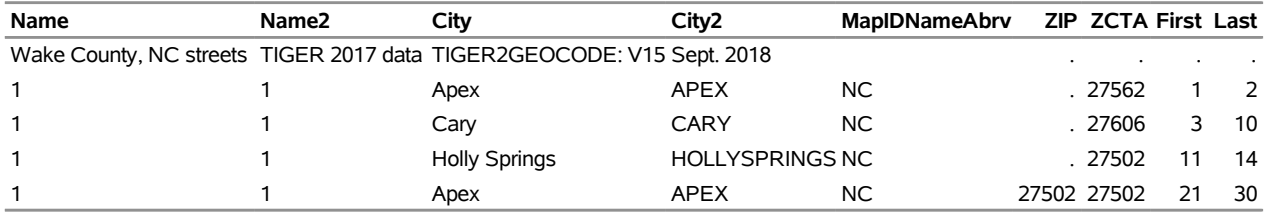

# **Sashelp.geoexp — Tertiary Street Lookup Data for PROC GEOCODE (Tiger 2014)**

The Sashelp.geoexp data set provides tertiary street lookup data for PROC GEOCODE (Tiger 2011). The following steps display information about the data set Sashelp.geoexp and create [Figure 1.42.](#page-61-0) The data set contains 470,203 observations.

```
title "Sashelp.geoexp --- Tertiary Street Lookup Data for PROC GEOCODE (Tiger 2014)";
proc contents data=sashelp.geoexp varnum;
  ods select position;
run;
title "The First Five Observations Out of 470,203";
proc print data=sashelp.geoexp(obs=5) noobs;
run;
```
<span id="page-61-0"></span>**Figure 1.42** Sashelp.geoexp — Tertiary Street Lookup Data for PROC GEOCODE (Tiger 2014)

## **Sashelp.geoexp --- Tertiary Street Lookup Data for PROC GEOCODE (Tiger 2014)**

### **The CONTENTS Procedure**

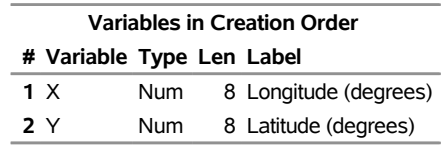

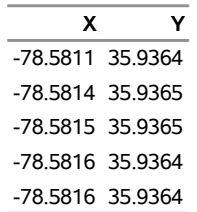

# **Sashelp.geoexs — Secondary Street Lookup Data for PROC GEOCODE (Tiger 2014)**

The Sashelp.geoexs data set provides secondary street lookup data for PROC GEOCODE (Tiger 2011). The following steps display information about the data set Sashelp.geoexs and create [Figure 1.43.](#page-62-0) The data set contains 121,648 observations.

```
title "Sashelp.geoexs --- Secondary Street Lookup Data for PROC GEOCODE (Tiger 2014)";
proc contents data=sashelp.geoexs varnum;
   ods select position;
run;
title "The First Five Observations Out of 121,648";
proc print data=sashelp.geoexs(obs=5) noobs;
run;
```
<span id="page-62-0"></span>**Figure 1.43** Sashelp.geoexs — Secondary Street Lookup Data for PROC GEOCODE (Tiger 2014)

### **Sashelp.geoexs --- Secondary Street Lookup Data for PROC GEOCODE (Tiger 2014)**

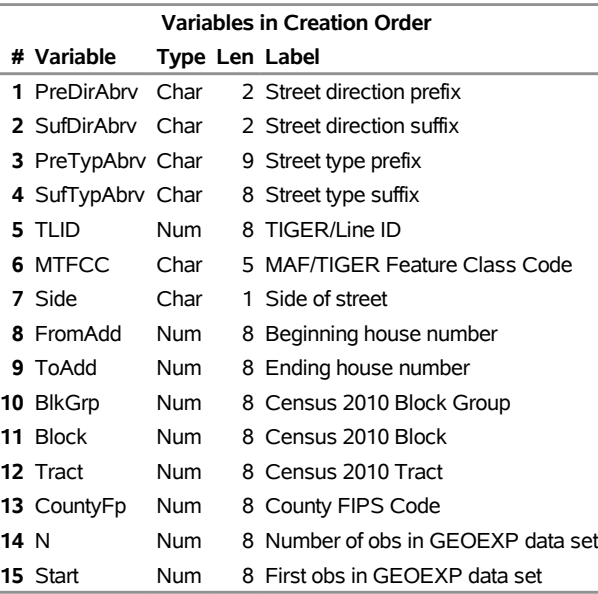

#### **The CONTENTS Procedure**

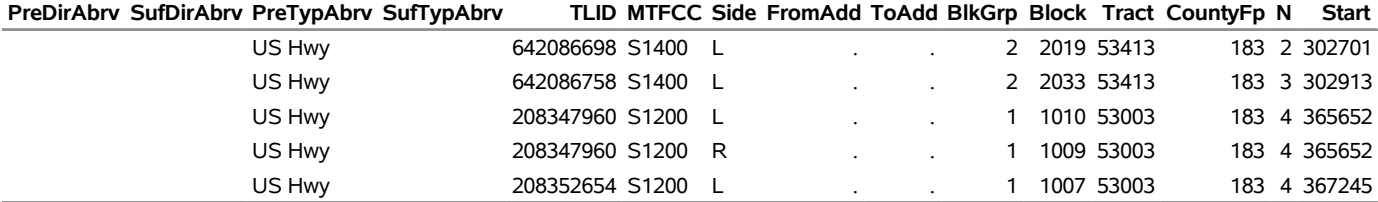

# **Sashelp.germ\_multi**

The Sashelp.Germ\_multi data set contains common German phrases. The following steps display information about the data set Sashelp.germ\_multi and create [Figure 1.44.](#page-63-0) The data set contains 15 observations.

```
title "Sashelp.germ_multi";
proc contents data=sashelp.germ_multi varnum;
  ods select position;
run;
```

```
title "The First Five Observations Out of 15";
proc print data=sashelp.germ_multi(obs=5) noobs;
run;
```
**Figure 1.44** Sashelp.germ\_multi

## **Sashelp.germ\_multi**

#### **The CONTENTS Procedure**

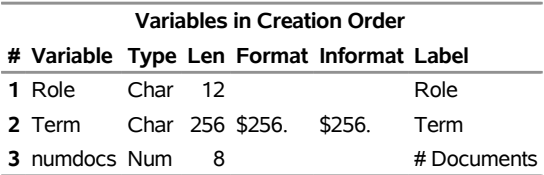

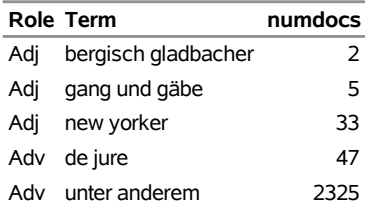

## **Sashelp.gisimp — GISIMP: SAS/GIS Import Data Set**

The Sashelp.gisimp data set provides default values used to initialize various fields in the SAS/GIS Import Window. See *SAS/GIS Spatial Data and Procedure Guide* for more information about this data set. The following steps display information about the data set Sashelp.gisimp and create [Figure 1.45.](#page-64-0) The data set contains 19 observations.

```
title "Sashelp.gisimp --- GISIMP: SAS/GIS Import Data Set";
proc contents data=sashelp.gisimp varnum;
  ods select position;
run;
title "The First Five Observations Out of 19";
proc print data=sashelp.gisimp(obs=5) noobs;
run;
title "The TYPE Variable";
proc freq data=sashelp.gisimp;
   tables TYPE;
run;
```
<span id="page-64-0"></span>**Figure 1.45** Sashelp.gisimp — GISIMP: SAS/GIS Import Data Set

#### **Sashelp.gisimp --- GISIMP: SAS/GIS Import Data Set**

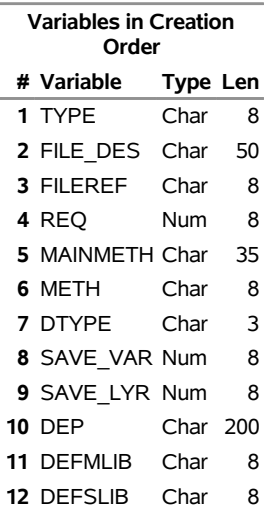

#### **The CONTENTS Procedure**

## **Figure 1.45** *continued*

## **The First Five Observations Out of 19**

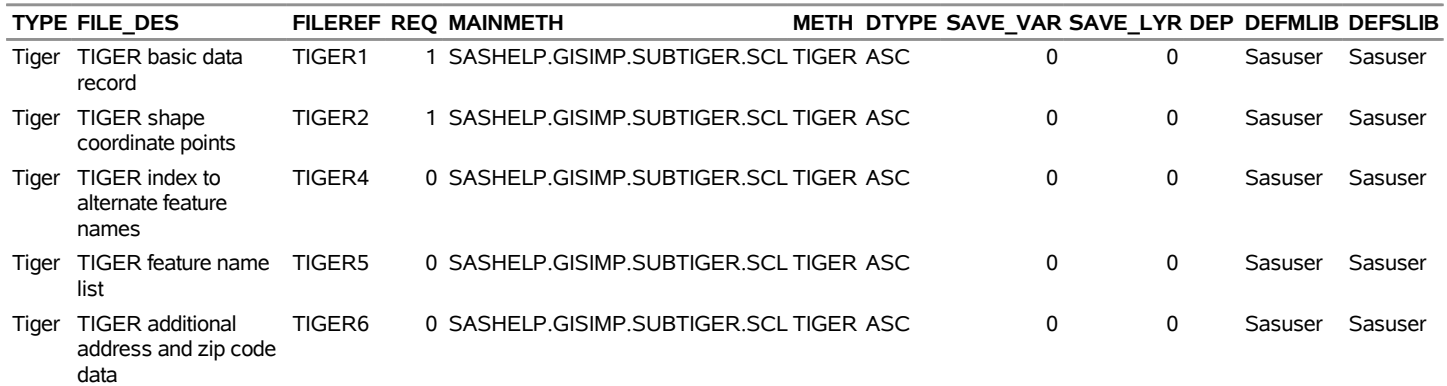

## **The TYPE Variable**

## **The FREQ Procedure**

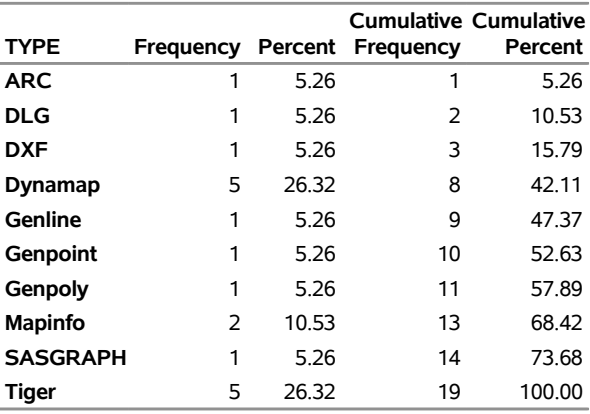

# **Sashelp.gngsmp1 — Sample Chart Data for Graph-N-Go**

The Sashelp.gngsmp1 data set provides sample chart data for Graph-N-Go. The following steps display information about the data set Sashelp.gngsmp1 and create [Figure 1.46.](#page-66-0) The data set contains 36 observations.

```
title "Sashelp.gngsmp1 --- Sample Chart Data for Graph-N-Go";
proc contents data=sashelp.gngsmp1 varnum;
  ods select position;
run;
title "The First Five Observations Out of 36";
proc print data=sashelp.gngsmp1(obs=5) noobs;
run;
title "The group and categoryc Variables";
proc freq data=sashelp.gngsmp1;
  tables group;
  tables categoryc;
run;
```
<span id="page-66-0"></span>**Figure 1.46** Sashelp.gngsmp1 — Sample Chart Data for Graph-N-Go

## **Sashelp.gngsmp1 --- Sample Chart Data for Graph-N-Go**

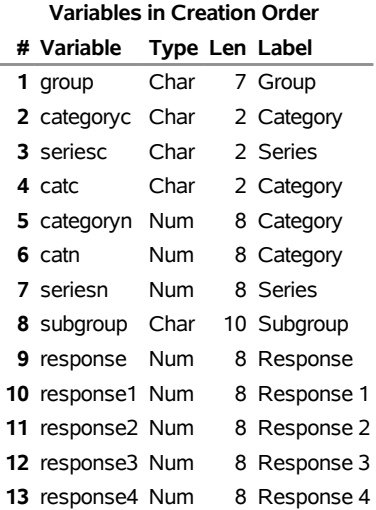

## **The CONTENTS Procedure**

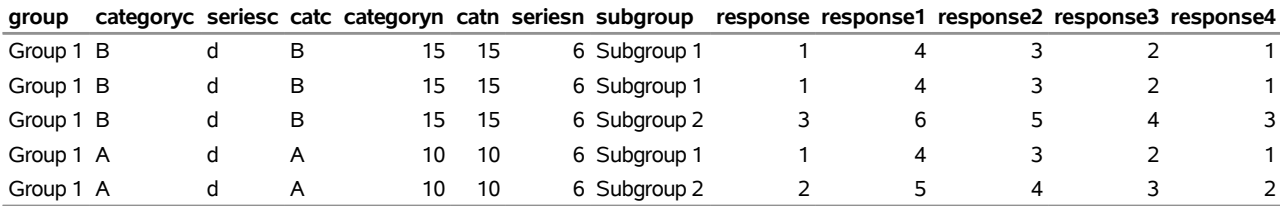

## **Figure 1.46** *continued*

## **The group and categoryc Variables**

## **The FREQ Procedure**

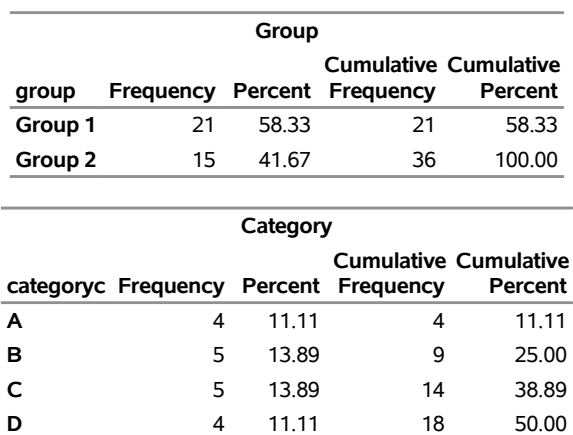

**E** 5 13.89 23 63.89 **F** 5 13.89 28 77.78 **G** 2 5.56 30 83.33 **H** 4 11.11 34 94.44 **I** 2 5.56 36 100.00

# **Sashelp.gngsmp2**

The Sashelp.gngsmp2 data set provides sample data for Graph-N-Go. The following steps display information about the data set Sashelp.gngsmp2 and create [Figure 1.47.](#page-68-0) The data set contains 8 observations.

```
title "Sashelp.gngsmp2";
proc contents data=sashelp.gngsmp2 varnum;
  ods select position;
run;
```
<span id="page-68-0"></span>**title "The First Five Observations Out of 8"; proc print data=sashelp.gngsmp2(obs=5) noobs; run;**

**Figure 1.47** Sashelp.gngsmp2

## **Sashelp.gngsmp2**

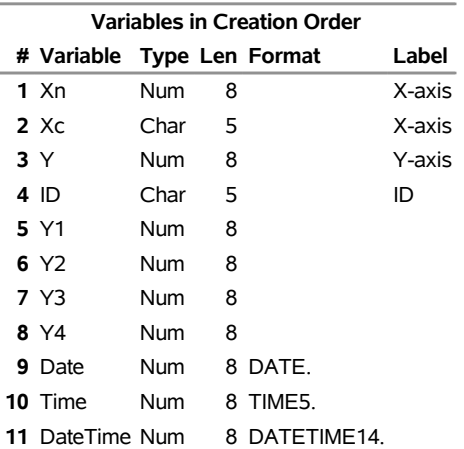

#### **The CONTENTS Procedure**

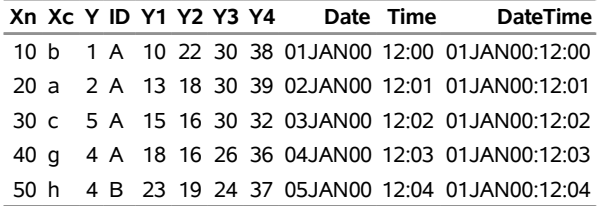

## **Sashelp.gnp — GNP/Macro Data (Quarterly: 1960-1991)**

The Sashelp.gnp data set provides GNP/macro data (quarterly: 1960–1991). The following steps display information about the data set Sashelp.gnp and create [Figure 1.48.](#page-69-0) The data set contains 126 observations.

```
title "Sashelp.gnp --- GNP/Macro Data (Quarterly: 1960-1991)";
proc contents data=sashelp.gnp varnum;
  ods select position;
run;
title "The First Five Observations Out of 126";
proc print data=sashelp.gnp(obs=5) noobs;
```
<span id="page-69-0"></span>**run;**

**Figure 1.48** Sashelp.gnp — GNP/Macro Data (Quarterly: 1960-1991)

## **Sashelp.gnp --- GNP/Macro Data (Quarterly: 1960-1991)**

#### **The CONTENTS Procedure**

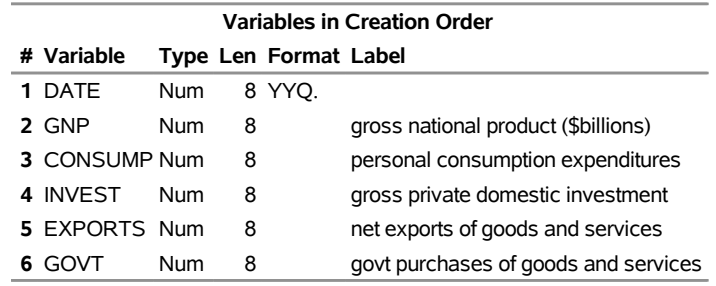

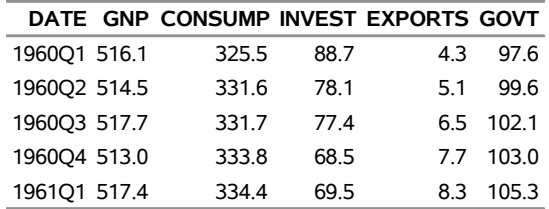

# **Sashelp.gridded — Gridded Weight and Height**

The Sashelp.gridded data set provides gridded weight and height. The following steps display information about the data set Sashelp.gridded and create [Figure 1.49.](#page-70-0) The data set contains 3,600 observations.

```
title "Sashelp.gridded --- Gridded Weight and Height";
proc contents data=sashelp.gridded varnum;
  ods select position;
run;
title "The First Five Observations Out of 3,600";
proc print data=sashelp.gridded(obs=5) noobs;
run;
```
**Figure 1.49** Sashelp.gridded — Gridded Weight and Height

**Sashelp.gridded --- Gridded Weight and Height**

#### **The CONTENTS Procedure**

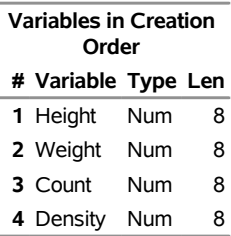

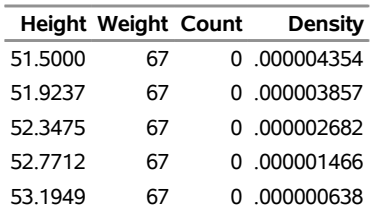

## **Sashelp.gulfoil — Monthly Oil and Gas Production**

The Sashelp.gulfoil data set provides monthly oil and gas production. The following steps display information about the data set Sashelp.gulfoil and create [Figure 1.50.](#page-71-0) The data set contains 3,760 observations.

```
title "Sashelp.gulfoil --- Monthly Oil and Gas Production";
proc contents data=sashelp.gulfoil varnum;
  ods select position;
run;
title "The First Five Observations Out of 3,760";
proc print data=sashelp.gulfoil(obs=5) noobs;
run;
title "The regionname Variable";
proc freq data=sashelp.gulfoil;
  tables regionname;
run;
```
<span id="page-71-0"></span>**Figure 1.50** Sashelp.gulfoil — Monthly Oil and Gas Production

### **Sashelp.gulfoil --- Monthly Oil and Gas Production**

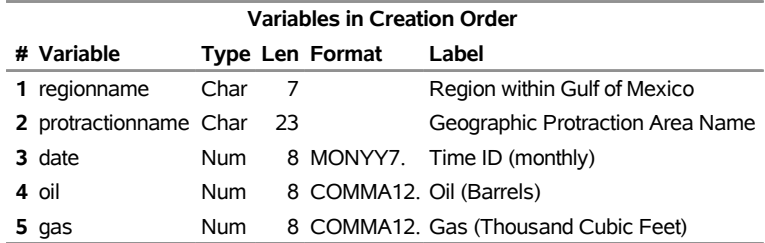

#### **The CONTENTS Procedure**

## **The First Five Observations Out of 3,760**

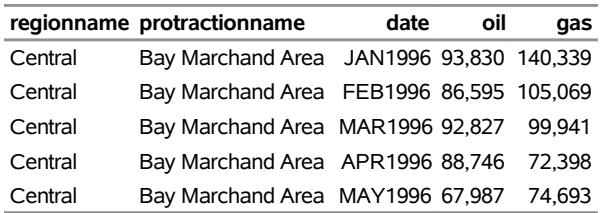

#### **The regionname Variable**

#### **The FREQ Procedure**

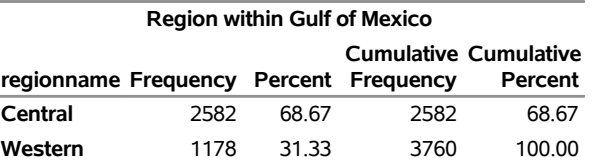
# **Sashelp.heart — Framingham Heart Study**

The Sashelp.heart data set provides results from the Framingham Heart Study. The following steps display information about the data set Sashelp.heart and create [Figure 1.51.](#page-72-0) The data set contains 5,209 observations.

```
title "Sashelp.heart --- Framingham Heart Study";
proc contents data=sashelp.heart varnum;
  ods select position;
run;
title "The First Five Observations Out of 5,209";
proc print data=sashelp.heart(obs=5) noobs;
run;
title "The Status and DeathCause Variables";
proc freq data=sashelp.heart;
  tables Status;
  tables DeathCause;
run;
```
<span id="page-72-0"></span>**Figure 1.51** Sashelp.heart — Framingham Heart Study

## **Sashelp.heart --- Framingham Heart Study**

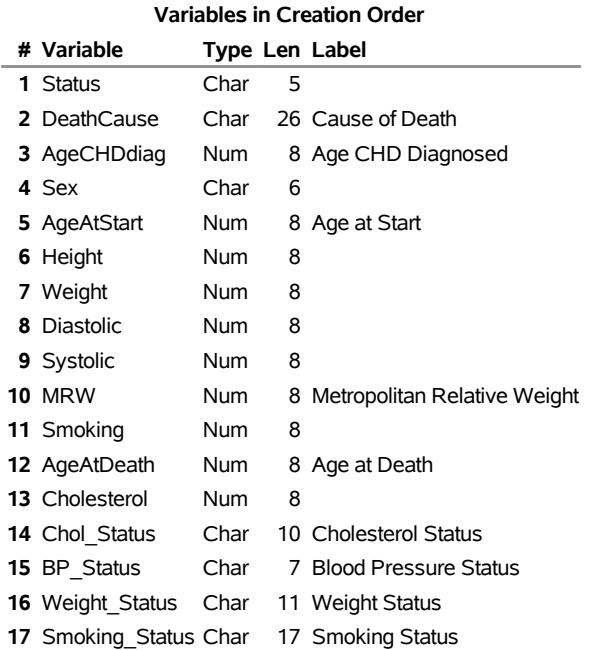

#### **The CONTENTS Procedure**

### **Figure 1.51** *continued*

### **The First Five Observations Out of 5,209**

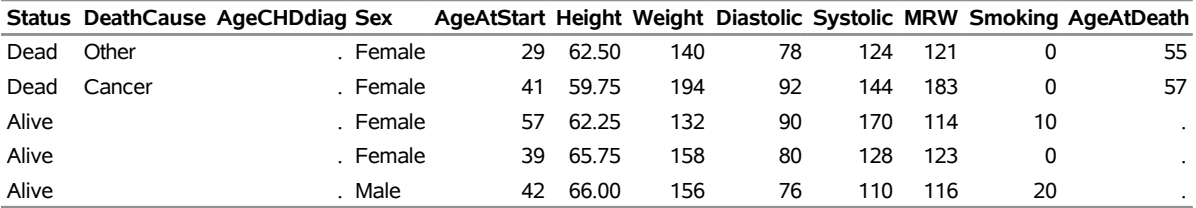

## **Cholesterol Chol\_Status BP\_Status Weight\_Status Smoking\_Status** . Normal Overweight Non-smoker 181 Desirable High Overweight Non-smoker 250 High High Overweight Moderate (6-15) 242 High Normal Overweight Non-smoker 281 High Optimal Overweight Heavy (16-25)

### **The Status and DeathCause Variables**

### **The FREQ Procedure**

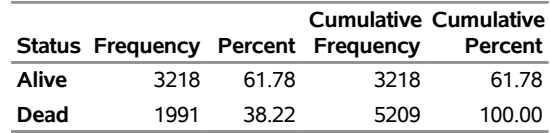

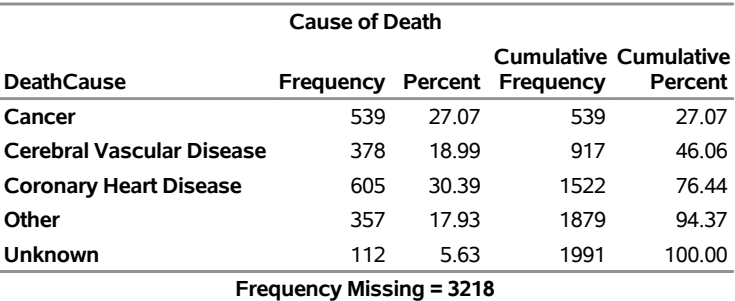

# **Sashelp.holiday — Holiday Data for En US and En CA Locale**

The Sashelp.holiday data set provides holiday data for EN\_US and EN\_CA locale. The following steps display information about the data set Sashelp.holiday and create [Figure 1.52.](#page-74-0) The data set contains 27 observations.

```
title "Sashelp.holiday --- Holiday Data for En US and En CA Locale";
proc contents data=sashelp.holiday varnum;
   ods select position;
run;
title "The First Five Observations Out of 27";
proc print data=sashelp.holiday(obs=5) noobs;
run;
```
<span id="page-74-0"></span>**Figure 1.52** Sashelp.holiday — Holiday Data for En US and En CA Locale

### **Sashelp.holiday --- Holiday Data for En US and En CA Locale**

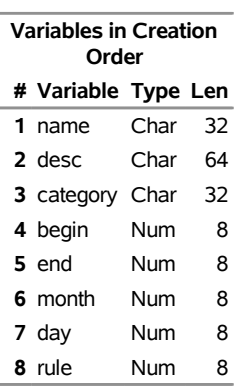

#### **The CONTENTS Procedure**

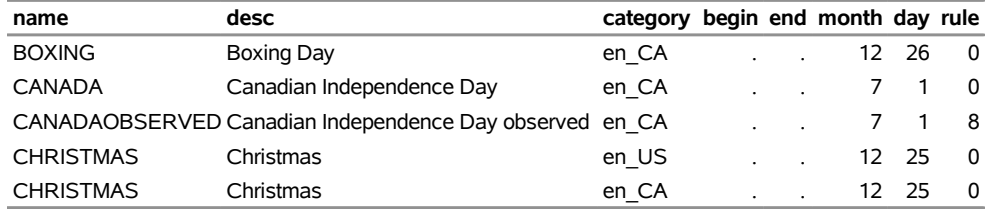

# **Sashelp.humid — Source: W. L. Donn, Meteorology, 4th Edition**

The following steps display information about the data set Sashelp.humid and create [Figure 1.53.](#page-75-0) The data set contains 584 observations.

```
title "Sashelp.humid --- Source: W. L. Donn, Meteorology, 4th Edition";
proc contents data=sashelp.humid varnum;
  ods select position;
run;
title "The First Five Observations Out of 584";
proc print data=sashelp.humid(obs=5) noobs;
run;
```
<span id="page-75-0"></span>**Figure 1.53** Sashelp.humid — Source: W. L. Donn, Meteorology, 4th Edition

### **Sashelp.humid --- Source: W. L. Donn, Meteorology, 4th Edition**

### **The CONTENTS Procedure**

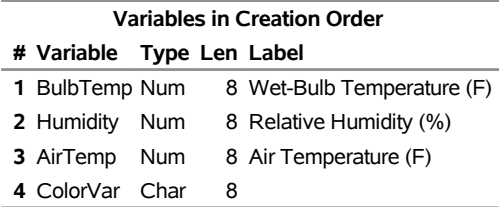

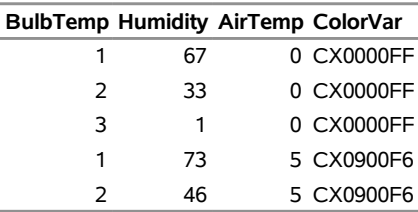

# **Sashelp.iris — Fisher's Iris Data (1936)**

The Sashelp.Iris data set [\(Fisher](#page-167-0) [1936\)](#page-167-0) is widely used for examples of discriminant analysis and cluster analysis. The data are measurements in millimeters of the sepal length, sepal width, petal length, and petal width of 50 iris specimens from each of three species: *Iris setosa*, *I. versicolor*, and *I. virginica*. The following steps display information about the data set Sashelp.iris and create [Figure 1.54.](#page-76-0) The data set contains 150 observations.

```
title "Sashelp.iris --- Fisher's Iris Data (1936)";
proc contents data=sashelp.iris varnum;
   ods select position;
run;
title "The First Five Observations Out of 150";
proc print data=sashelp.iris(obs=5) noobs;
run;
title "The Species Variable";
proc freq data=sashelp.iris;
  tables Species;
run;
```
<span id="page-76-0"></span>**Figure 1.54** Sashelp.iris — Fisher's Iris Data (1936)

```
Sashelp.iris --- Fisher's Iris Data (1936)
```
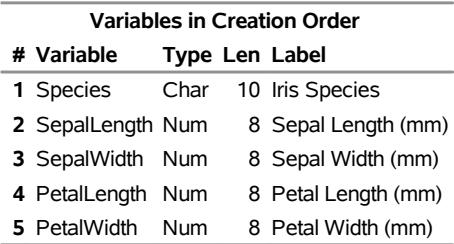

### **The CONTENTS Procedure**

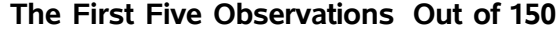

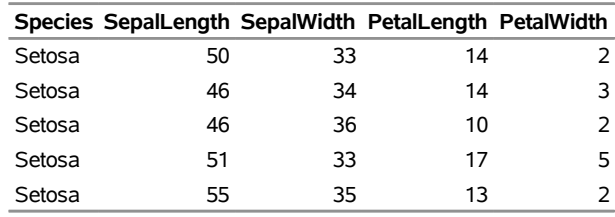

## **Figure 1.54** *continued*

## **The Species Variable**

## **The FREQ Procedure**

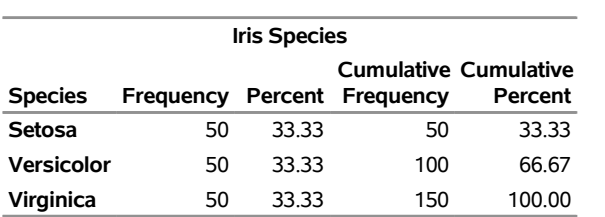

# **Sashelp.ital\_multi**

The Sashelp.Ital\_multi data set contains common Italian phrases. The following steps display information about the data set Sashelp.ital multi and create [Figure 1.55.](#page-78-0) The data set contains 457 observations.

```
title "Sashelp.ital_multi";
proc contents data=sashelp.ital_multi varnum;
  ods select position;
run;
```

```
title "The First Five Observations Out of 457";
proc print data=sashelp.ital_multi(obs=5) noobs;
run;
```
**Figure 1.55** Sashelp.ital\_multi

## **Sashelp.ital\_multi**

#### **The CONTENTS Procedure**

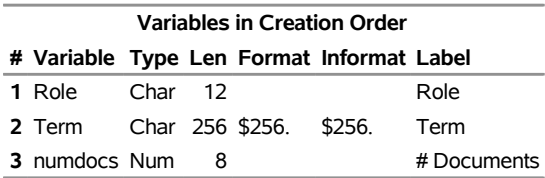

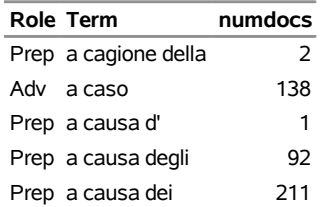

# **Sashelp.ja**

The Sashelp.ja data set provides a DBCS translation tables. JA is for Japanese. The following steps display information about the data set Sashelp.ja and create [Figure 1.56.](#page-79-0) The data set contains 7,923 observations.

```
title "Sashelp.ja";
proc contents data=sashelp.ja varnum;
  ods select position;
run;
title "The First Five Observations Out of 7,923";
proc print data=sashelp.ja(obs=5) noobs;
run;
```
**Figure 1.56** Sashelp.ja

### **Sashelp.ja**

#### **The CONTENTS Procedure**

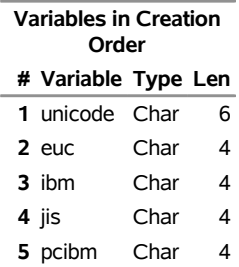

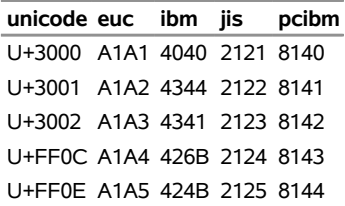

# **Sashelp.junkmail — Classifying Email as Junk Or Not**

The Sashelp.JunkMail data set comes from a study that classifies whether an email is junk email (coded as 1) or not (coded as 0) [\(Asuncion and Newman](#page-167-1) [2007\)](#page-167-1). The data were collected in Hewlett-Packard labs and donated by George Forman. The data set contains 4,601 observations with 59 variables. The response variable is a binary indicator of whether an email is considered spam or not. There are 57 predictor variables that record the frequencies of some common words and characters and lengths of uninterrupted sequences of capital letters in emails. The following steps display information about the data set Sashelp.junkmail and create [Figure 1.57.](#page-80-0) The data set contains 4,601 observations.

```
title "Sashelp.junkmail --- Classifying Email as Junk Or Not";
proc contents data=sashelp.junkmail varnum;
  ods select position;
run;
title "The First Five Observations Out of 4,601";
proc print data=sashelp.junkmail(obs=5) noobs;
run;
```
## **Figure 1.57** Sashelp.junkmail — Classifying Email as Junk Or Not **Sashelp.junkmail --- Classifying Email as Junk Or Not**

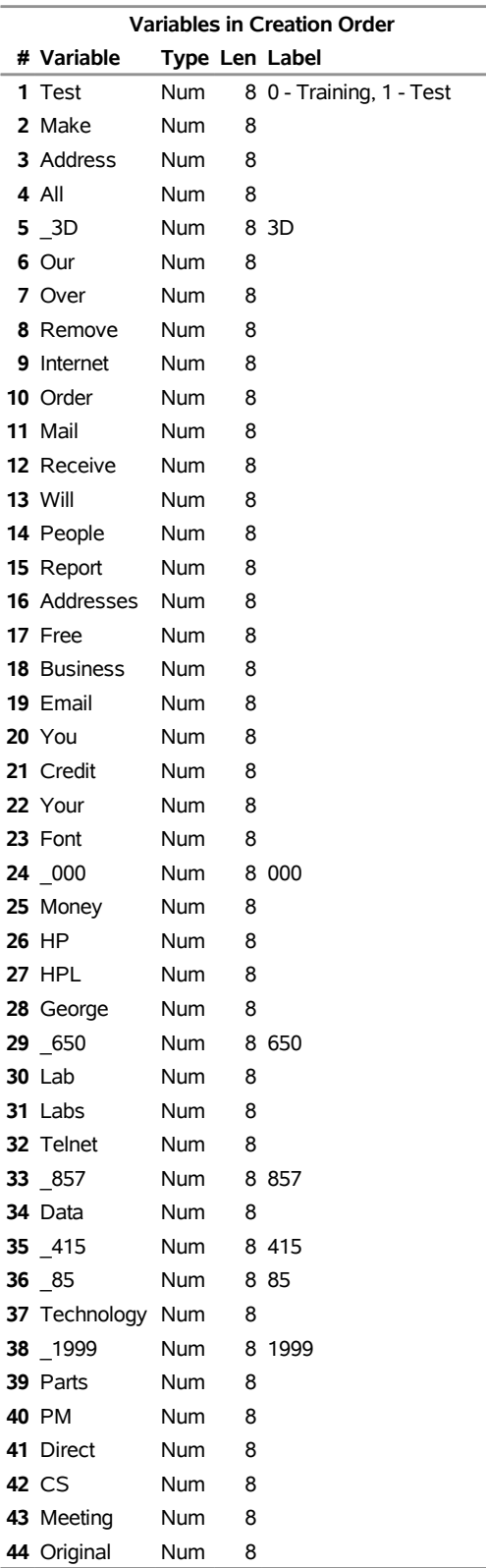

## **The CONTENTS Procedure**

## **Figure 1.57** *continued*

## **Sashelp.junkmail --- Classifying Email as Junk Or Not**

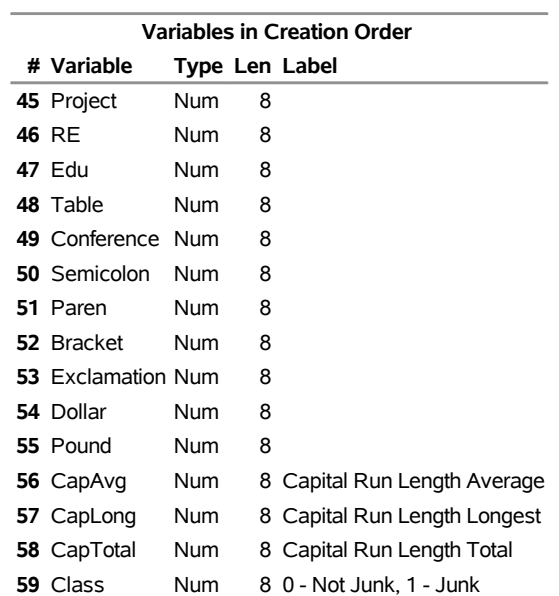

## **The CONTENTS Procedure**

## **Figure 1.57** *continued*

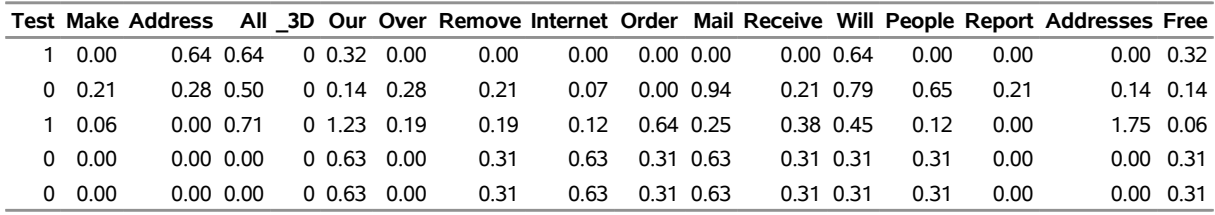

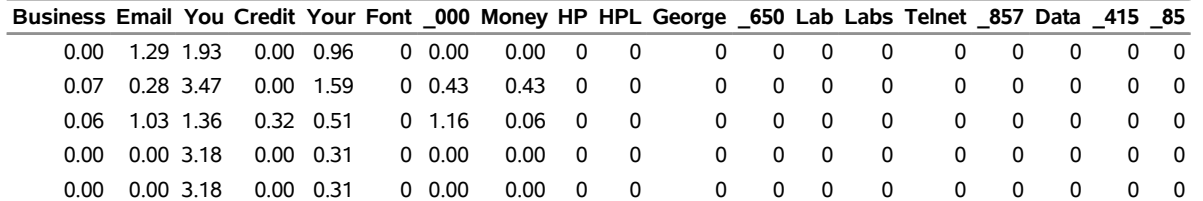

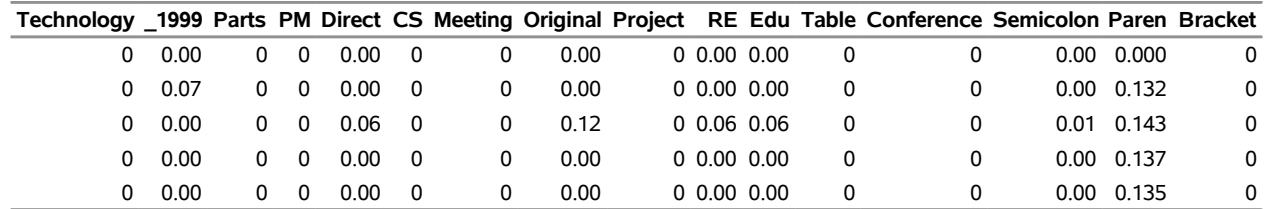

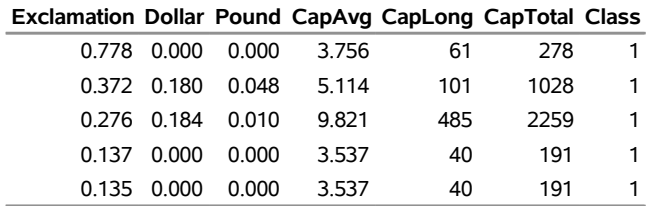

# **Sashelp.ko**

The Sashelp.ko data set provides a DBCS translation tables. KO is for Korean. The following steps display information about the data set Sashelp.ko and create [Figure 1.58.](#page-84-0) The data set contains 2,561 observations.

```
title "Sashelp.ko";
proc contents data=sashelp.ko varnum;
  ods select position;
run;
title "The First Five Observations Out of 2,561";
proc print data=sashelp.ko(obs=5) noobs;
run;
```
**Figure 1.58** Sashelp.ko

#### **Sashelp.ko**

#### **The CONTENTS Procedure**

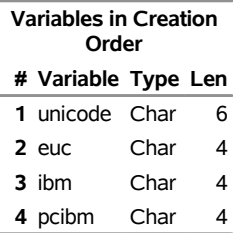

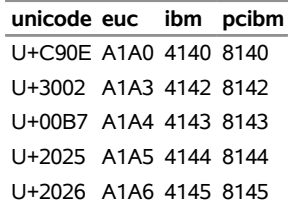

# **Sashelp.lake — Sample 3D Data of Lake Depth**

The Sashelp.lake data set provides a sample 3D data of lake depth. The following steps display information about the data set Sashelp.lake and create [Figure 1.59.](#page-85-0) The data set contains 315 observations.

```
title "Sashelp.lake --- Sample 3D Data of Lake Depth";
proc contents data=sashelp.lake varnum;
  ods select position;
run;
title "The First Five Observations Out of 315";
proc print data=sashelp.lake(obs=5) noobs;
run;
```
**Figure 1.59** Sashelp.lake — Sample 3D Data of Lake Depth

**Sashelp.lake --- Sample 3D Data of Lake Depth**

#### **The CONTENTS Procedure**

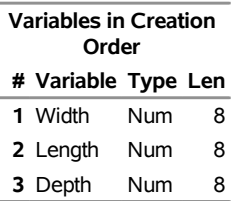

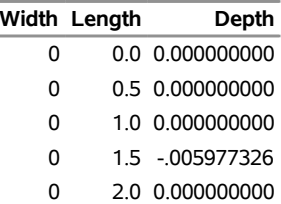

# **Sashelp.leutest — Leukemia Data Set - Validation Data**

The Sashelp.LeuTrain and Sashelp.LeuTest data sets provide microarray data [\(Golub et al.](#page-167-2) [1999;](#page-167-2) [Zou and](#page-168-0) [Hastie](#page-168-0) [2005\)](#page-168-0). The Sashelp.LeuTrain data set consists of 7129 genes and 38 training samples, and the Sashelp.LeuTest data set consists of the same 7129 genes and 34 testing samples. Among the 38 training samples, 27 are type 1 leukemia (acute lymphoblastic leukemia, coded in the data as 1) and 11 are type 2 leukemia (acute myeloid leukemia, coded in the data as –1). There are 7130 variables, y and x1**-**x7129. These data are not displayed because of the number of variables.

# **Sashelp.leutrain — Leukemia Data Set - Training Data**

The Sashelp.LeuTrain and Sashelp.LeuTest data sets provide microarray data [\(Golub et al.](#page-167-2) [1999;](#page-167-2) [Zou and](#page-168-0) [Hastie](#page-168-0) [2005\)](#page-168-0). The Sashelp.LeuTrain data set consists of 7129 genes and 38 training samples, and the Sashelp.LeuTest data set consists of the same 7129 genes and 34 testing samples. Among the 38 training samples, 27 are type 1 leukemia (acute lymphoblastic leukemia, coded in the data as 1) and 11 are type 2 leukemia (acute myeloid leukemia, coded in the data as –1). There are 7130 variables, y and x1**-**x7129. These data are not displayed because of the number of variables.

# **Sashelp.ltheme**

The following steps display information about the data set Sashelp.ltheme and create [Figure 1.60.](#page-87-0) The data set contains 13 observations.

```
title "Sashelp.ltheme";
proc contents data=sashelp.ltheme varnum;
  ods select position;
run;
title "The First Five Observations Out of 13";
proc print data=sashelp.ltheme(obs=5) noobs;
run;
```
**Figure 1.60** Sashelp.ltheme

### **Sashelp.ltheme**

#### **The CONTENTS Procedure**

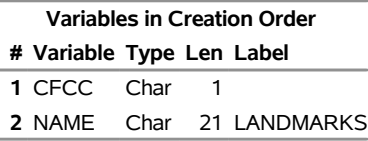

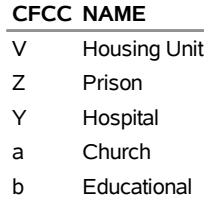

The Sashelp.macrs10 data set provides a year and rate variable. The following steps display information about the data set Sashelp.macrs10 and create [Figure 1.61.](#page-88-0) The data set contains 11 observations.

```
title "Sashelp.macrs10";
proc contents data=sashelp.macrs10 varnum;
  ods select position;
run;
title "The First Five Observations Out of 11";
proc print data=sashelp.macrs10(obs=5) noobs;
run;
```
**Figure 1.61** Sashelp.macrs10

#### **Sashelp.macrs10**

#### **The CONTENTS Procedure**

**Variables in Creation Order # Variable Type Len 1** YEAR Num 8 **2** RATE Num 8

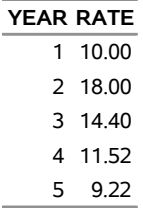

The Sashelp.macrs15 data set provides a year and rate variable. The following steps display information about the data set Sashelp.macrs15 and create [Figure 1.62.](#page-89-0) The data set contains 16 observations.

```
title "Sashelp.macrs15";
proc contents data=sashelp.macrs15 varnum;
  ods select position;
run;
title "The First Five Observations Out of 16";
proc print data=sashelp.macrs15(obs=5) noobs;
run;
```
**Figure 1.62** Sashelp.macrs15

#### **Sashelp.macrs15**

#### **The CONTENTS Procedure**

**Variables in Creation Order # Variable Type Len 1** YEAR Num 8 **2** RATE Num 8

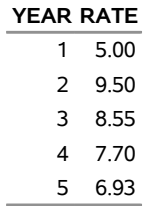

The Sashelp.macrs20 data set provides a year and rate variable. The following steps display information about the data set Sashelp.macrs20 and create [Figure 1.63.](#page-90-0) The data set contains 21 observations.

```
title "Sashelp.macrs20";
proc contents data=sashelp.macrs20 varnum;
  ods select position;
run;
title "The First Five Observations Out of 21";
proc print data=sashelp.macrs20(obs=5) noobs;
run;
```
**Figure 1.63** Sashelp.macrs20

#### **Sashelp.macrs20**

#### **The CONTENTS Procedure**

**Variables in Creation Order # Variable Type Len 1** YEAR Num 8 **2** RATE Num 8

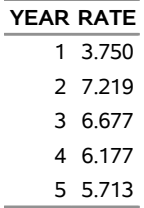

<span id="page-91-0"></span>**run;**

The Sashelp.macrs3 data set provides a year and rate variable. The following steps display information about the data set Sashelp.macrs3 and create [Figure 1.64.](#page-91-0) The data set contains 4 observations.

```
title "Sashelp.macrs3";
proc contents data=sashelp.macrs3 varnum;
  ods select position;
run;
title "The Full Data Set";
proc print data=sashelp.macrs3 noobs;
```
**Figure 1.64** Sashelp.macrs3

### **Sashelp.macrs3**

#### **The CONTENTS Procedure**

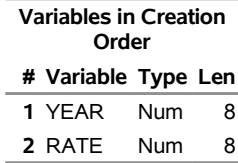

## **The Full Data Set**

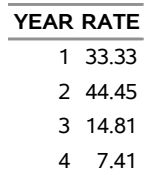

The Sashelp.macrs5 data set provides a year and rate variable. The following steps display information about the data set Sashelp.macrs5 and create [Figure 1.65.](#page-92-0) The data set contains 6 observations.

```
title "Sashelp.macrs5";
proc contents data=sashelp.macrs5 varnum;
  ods select position;
run;
title "The First Five Observations Out of 6";
proc print data=sashelp.macrs5(obs=5) noobs;
run;
```
**Figure 1.65** Sashelp.macrs5

**Sashelp.macrs5**

#### **The CONTENTS Procedure**

**Variables in Creation Order # Variable Type Len 1** YEAR Num 8 **2** RATE Num 8

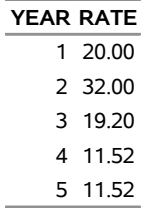

The Sashelp.macrs7 data set provides a year and rate variable. The following steps display information about the data set Sashelp.macrs7 and create [Figure 1.66.](#page-93-0) The data set contains 8 observations.

```
title "Sashelp.macrs7";
proc contents data=sashelp.macrs7 varnum;
  ods select position;
run;
title "The First Five Observations Out of 8";
proc print data=sashelp.macrs7(obs=5) noobs;
run;
```
**Figure 1.66** Sashelp.macrs7

**Sashelp.macrs7**

#### **The CONTENTS Procedure**

**Variables in Creation Order # Variable Type Len 1** YEAR Num 8 **2** RATE Num 8

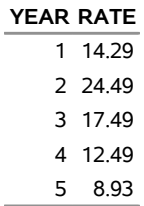

# **Sashelp.margarin — Margarine Purchase Data**

The Sashelp.Margarin data set is a scanner panel data set that lists purchases of margarine [\(Rossi, Allenby,](#page-167-3) [and McCulloch](#page-167-3) [2005\)](#page-167-3). There are 313 households and a total of 3,405 purchases. The variable HouseID represents the household ID; each household made at least five purchases, which are defined by the choice set variable Set. The variable Choice represents the choice that households made among the six margarine brands for each purchase or choice set. The variable Brand has the value 'PPK' for Parkay stick, 'PBB' for Blue Bonnet stick, 'PFL' for Fleischmann's stick, 'PHse' for the house brand stick, 'PGen' for the generic stick, and 'PSS' for Shedd's Spread tub. The variable LogPrice is the logarithm of the product price. The variables LogInc and FamSize provide information about household income and family size, respectively. The following steps display information about the data set Sashelp.margarin and create [Figure 1.67.](#page-94-0) The data set contains 20,430 observations.

```
title "Sashelp.margarin --- Margarine Purchase Data";
proc contents data=sashelp.margarin varnum;
   ods select position;
run;
title "The First Six Observations Out of 20,430";
proc print data=sashelp.margarin(obs=6) noobs;
run;
```
**Figure 1.67** Sashelp.margarin — Margarine Purchase Data

**Sashelp.margarin --- Margarine Purchase Data**

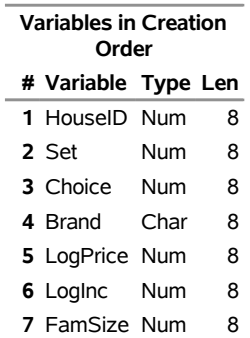

### **The CONTENTS Procedure**

#### **The First Six Observations Out of 20,430**

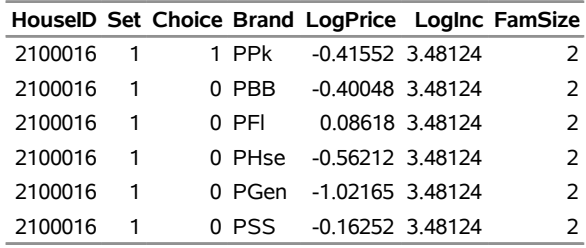

# **Sashelp.mdv — Sales Data and Forecast**

The Sashelp.mdv data set provides sales data and forecast. The following steps display information about the data set Sashelp.mdv and create [Figure 1.68.](#page-95-0) The data set contains 128 observations.

```
title "Sashelp.mdv --- Sales Data and Forecast";
proc contents data=sashelp.mdv varnum;
  ods select position;
run;
title "The First Five Observations Out of 128";
proc print data=sashelp.mdv(obs=5) noobs;
```
<span id="page-95-0"></span>**run;**

**Figure 1.68** Sashelp.mdv — Sales Data and Forecast

**Sashelp.mdv --- Sales Data and Forecast**

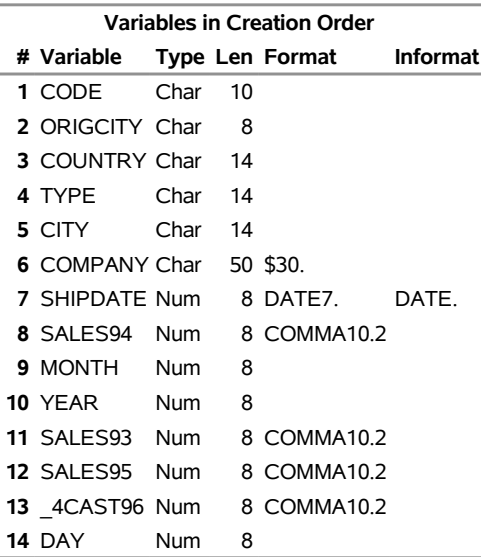

#### **The CONTENTS Procedure**

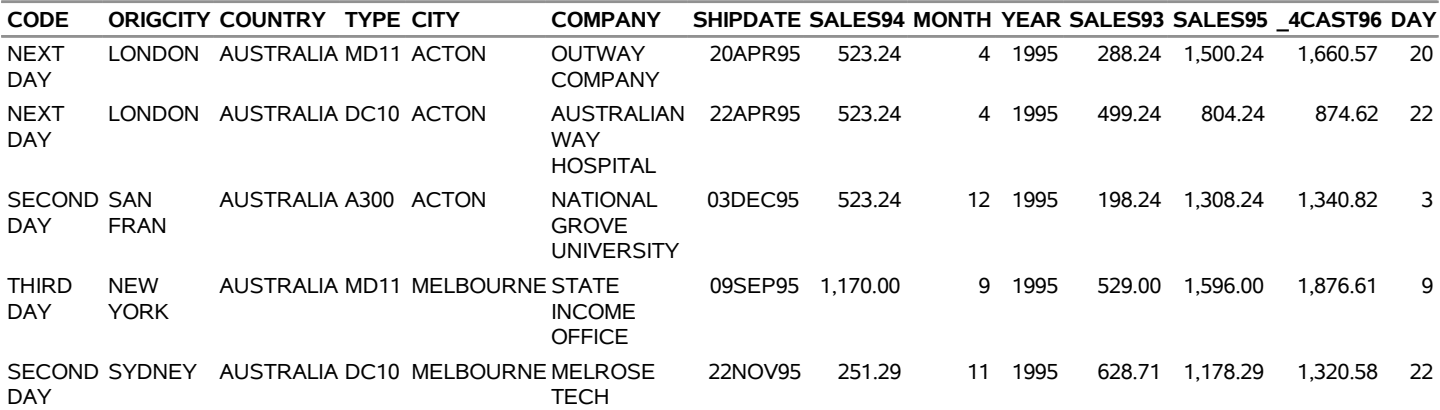

# **Sashelp.mileages — Flying Mileages Between 10 US Cities**

The Sashelp.Mileages data set contains a table of flying mileages between 10 US cities. This data set is frequently used to illustrate cluster analysis and multidimensional scaling. The following steps display information about the data set Sashelp.mileages and create [Figure 1.69.](#page-96-0) The data set contains 10 observations.

```
title "Sashelp.mileages --- Flying Mileages Between 10 US Cities";
proc contents data=sashelp.mileages varnum;
   ods select position;
run;
title "The Full Data Set";
proc print data=sashelp.mileages noobs;
run;
```
<span id="page-96-0"></span>**Figure 1.69** Sashelp.mileages — Flying Mileages Between 10 US Cities

### **Sashelp.mileages --- Flying Mileages Between 10 US Cities**

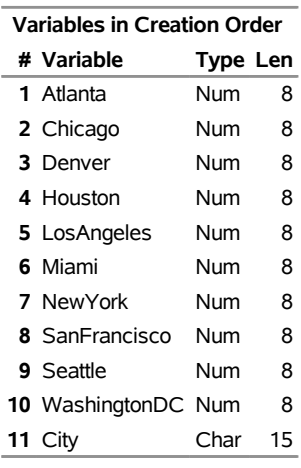

### **The CONTENTS Procedure**

**The Full Data Set**

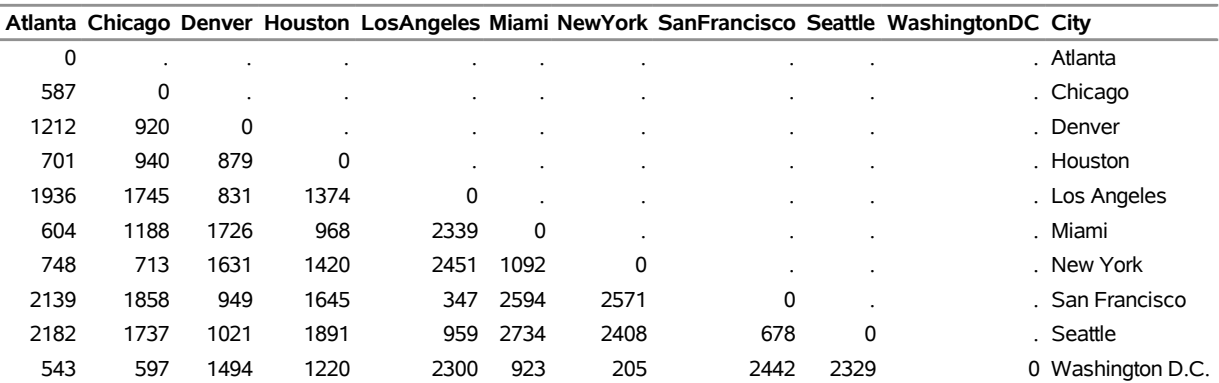

# **Sashelp.mm**

The following steps display information about the data set Sashelp.mm and create [Figure 1.70.](#page-97-0) The data set contains 1,194 observations.

```
title "Sashelp.mm";
proc contents data=sashelp.mm varnum;
  ods select position;
run;
title "The First Five Observations Out of 1,194";
proc print data=sashelp.mm(obs=5) noobs;
run;
```
**Figure 1.70** Sashelp.mm

### **Sashelp.mm**

#### **The CONTENTS Procedure**

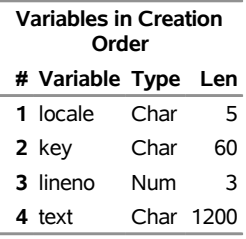

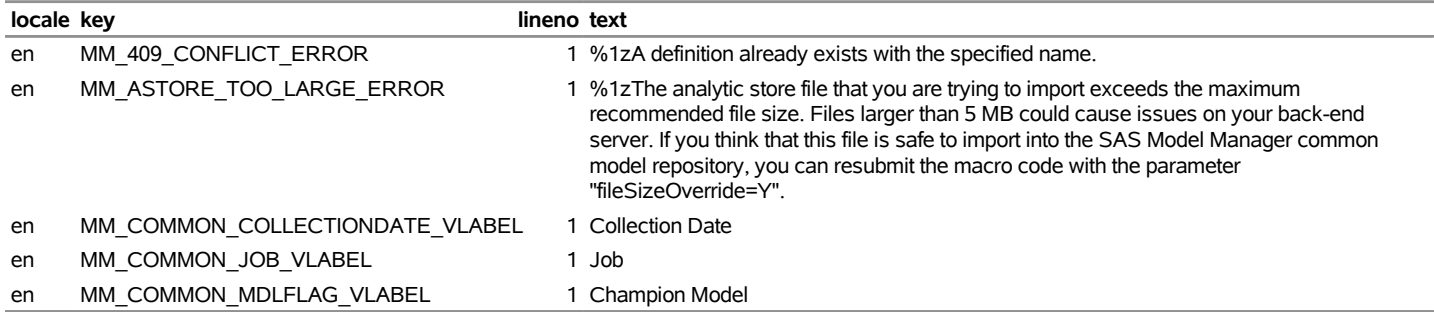

# **Sashelp.mon1001 — M-Competition 1001 Series, Monthly**

The Sashelp.mon1001 data set provides *m*-competition 1001 series, monthly. These data are not displayed because of the number of variables.

# **Sashelp.mon111 — M-Competition 111 Series, Monthly**

The Sashelp.mon111 data set provides *m*-competition 111 series, monthly. The following steps display information about the data set Sashelp.mon111 and create [Figure 1.71.](#page-98-0) The data set contains 124 observations.

```
title "Sashelp.mon111 --- M-Competition 111 Series, Monthly";
proc contents data=sashelp.mon111 varnum;
   ods select position;
run;
title "The First Five Observations Out of 124";
proc print data=sashelp.mon111(obs=5) noobs;
run;
```
**Figure 1.71** Sashelp.mon111 — M-Competition 111 Series, Monthly

## **Sashelp.mon111 --- M-Competition 111 Series, Monthly**

## **Variables in Creation Order # Variable Type Len** T Num 4 S391 Num 5 S409 Num 5 S418 Num 5 S427 Num 5 S436 Num 5 S445 Num 5 S454 Num 5 S463 Num 5 S472 Num 5 S481 Num 5 S490 Num 5 S499 Num 5 S508 Num 5 S526 Num 5 S544 Num 5 S562 Num 5 S571 Num 5 S580 Num 5 S589 Num 5 S598 Num 5 S607 Num 5 S616 Num 5 S625 Num 5 S634 Num 5 S643 Num 5 S652 Num 5 S661 Num 5 S670 Num 5 S688 Num 5 S697 Num 5 S706 Num 5 S715 Num 5 S733 Num 5 S742 Num 5 S751 Num 5 S760 Num 5 S769 Num 5 S787 Num 5 S796 Num 5 S841 Num 5 S850 Num 5 S859 Num 5

## **The CONTENTS Procedure**

## **Figure 1.71** *continued*

## **Sashelp.mon111 --- M-Competition 111 Series, Monthly**

## **The CONTENTS Procedure**

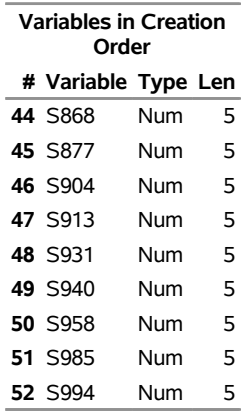

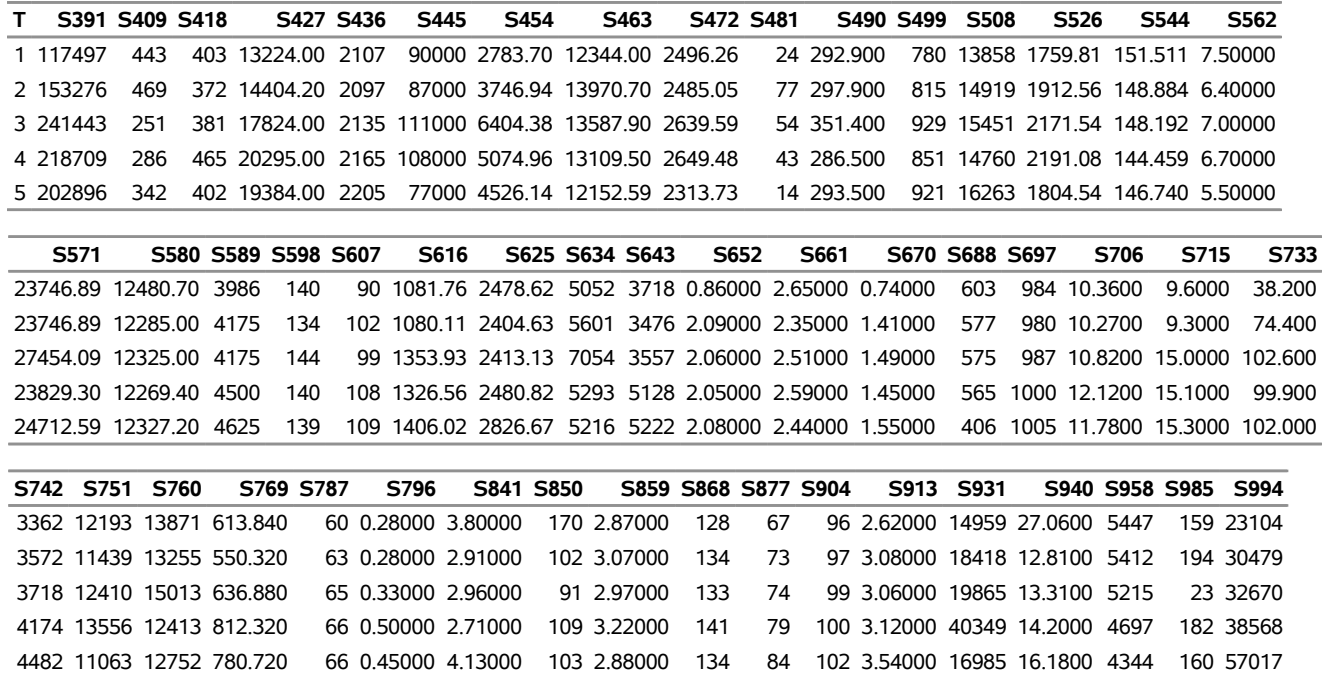

# **Sashelp.mwelect — Midwest Electrical Supply Monthly Sales By Productgroup**

The Sashelp.mwelect data set provides midwest electrical supply monthly sales by product group. The following steps display information about the data set Sashelp.mwelect and create [Figure 1.72.](#page-101-0) The data set contains 11,296 observations.

```
title "Sashelp.mwelect --- Midwest Electrical Supply Monthly Sales By Productgroup";
proc contents data=sashelp.mwelect varnum;
  ods select position;
run;
title "The First Five Observations Out of 11,296";
proc print data=sashelp.mwelect(obs=5) noobs;
run;
```
<span id="page-101-0"></span>**Figure 1.72** Sashelp.mwelect — Midwest Electrical Supply Monthly Sales By Productgroup

### **Sashelp.mwelect --- Midwest Electrical Supply Monthly Sales By Productgroup**

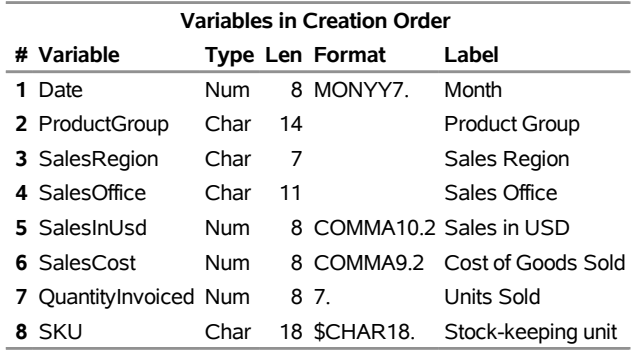

### **The CONTENTS Procedure**

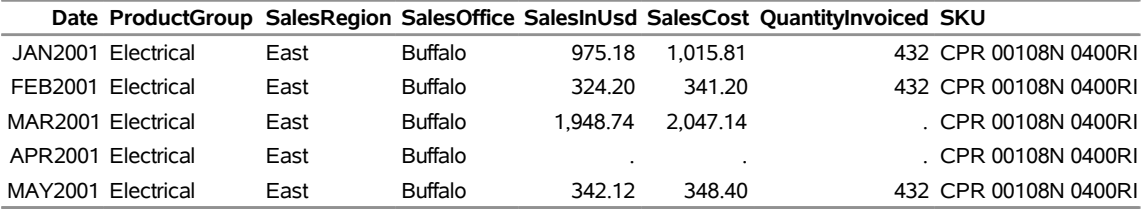

The Sashelp.nvst1 data set provides investor transaction data. The following steps display information about the data set Sashelp.nvst1 and create [Figure 1.73.](#page-102-0) The data set contains 6 observations.

```
title "Sashelp.nvst1";
proc contents data=sashelp.nvst1 varnum;
  ods select position;
run;
```

```
title "The First Five Observations Out of 6";
proc print data=sashelp.nvst1(obs=5) noobs;
run;
```
**Figure 1.73** Sashelp.nvst1

**Sashelp.nvst1**

#### **The CONTENTS Procedure**

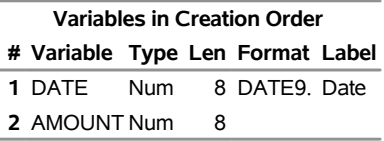

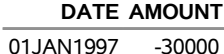

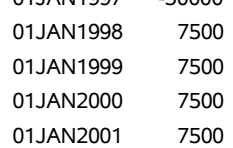

The Sashelp.nvst2 data set provides investor transaction data. The following steps display information about the data set Sashelp.nvst2 and create [Figure 1.74.](#page-103-0) The data set contains 6 observations.

```
title "Sashelp.nvst2";
proc contents data=sashelp.nvst2 varnum;
   ods select position;
run;
```

```
title "The First Five Observations Out of 6";
proc print data=sashelp.nvst2(obs=5) noobs;
run;
```
**Figure 1.74** Sashelp.nvst2

**Sashelp.nvst2**

#### **The CONTENTS Procedure**

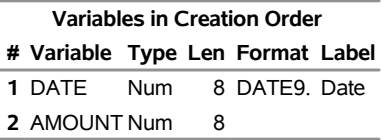

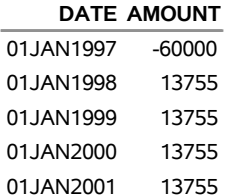

The Sashelp.nvst3 data set provides investor transaction data. The following steps display information about the data set Sashelp.nvst3 and create [Figure 1.75.](#page-104-0) The data set contains 6 observations.

```
title "Sashelp.nvst3";
proc contents data=sashelp.nvst3 varnum;
  ods select position;
run;
```

```
title "The First Five Observations Out of 6";
proc print data=sashelp.nvst3(obs=5) noobs;
run;
```
**Figure 1.75** Sashelp.nvst3

**Sashelp.nvst3**

#### **The CONTENTS Procedure**

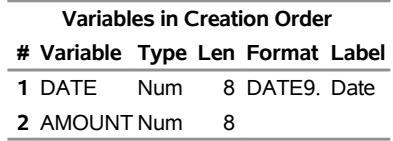

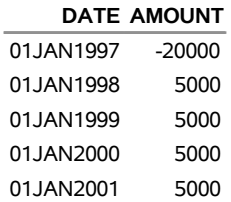

The Sashelp.nvst4 data set provides investor transaction data. The following steps display information about the data set Sashelp.nvst4 and create [Figure 1.76.](#page-105-0) The data set contains 6 observations.

```
title "Sashelp.nvst4";
proc contents data=sashelp.nvst4 varnum;
  ods select position;
run;
```

```
title "The First Five Observations Out of 6";
proc print data=sashelp.nvst4(obs=5) noobs;
run;
```
**Figure 1.76** Sashelp.nvst4

**Sashelp.nvst4**

#### **The CONTENTS Procedure**

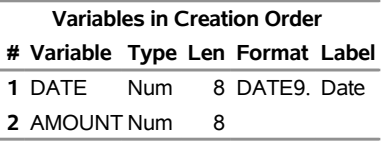

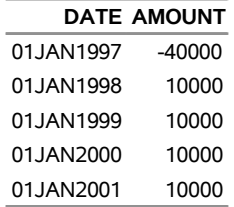

The Sashelp.nvst5 data set provides investor transaction data. The following steps display information about the data set Sashelp.nvst5 and create [Figure 1.77.](#page-106-0) The data set contains 6 observations.

```
title "Sashelp.nvst5";
proc contents data=sashelp.nvst5 varnum;
  ods select position;
run;
```

```
title "The First Five Observations Out of 6";
proc print data=sashelp.nvst5(obs=5) noobs;
run;
```
**Figure 1.77** Sashelp.nvst5

**Sashelp.nvst5**

#### **The CONTENTS Procedure**

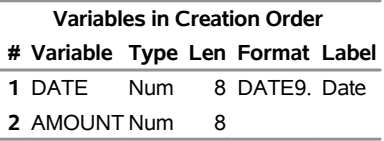

**The First Five Observations Out of 6**

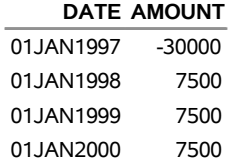

01JAN2001 7500

# **Sashelp.orsales — Orion Star Sports & Outdoors Sales 1999 - 2002**

The Sashelp.orsales data set provides Orion star sports and outdoors sales 1999–2002. The following steps display information about the data set Sashelp.orsales and create [Figure 1.78.](#page-107-0) The data set contains 912 observations.

```
title "Sashelp.orsales --- Orion Star Sports & Outdoors Sales 1999 - 2002";
proc contents data=sashelp.orsales varnum;
  ods select position;
run;
title "The First Five Observations Out of 912";
proc print data=sashelp.orsales(obs=5) noobs;
run;
title "The Product_Line Variable";
proc freq data=sashelp.orsales;
  tables Product_Line;
run;
```
<span id="page-107-0"></span>**Figure 1.78** Sashelp.orsales — Orion Star Sports & Outdoors Sales 1999 - 2002

### **Sashelp.orsales --- Orion Star Sports & Outdoors Sales 1999 - 2002**

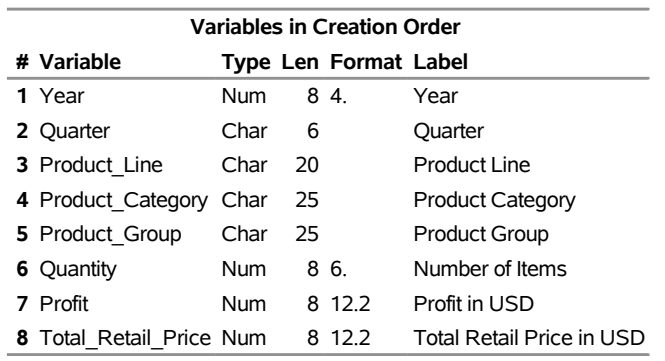

#### **The CONTENTS Procedure**

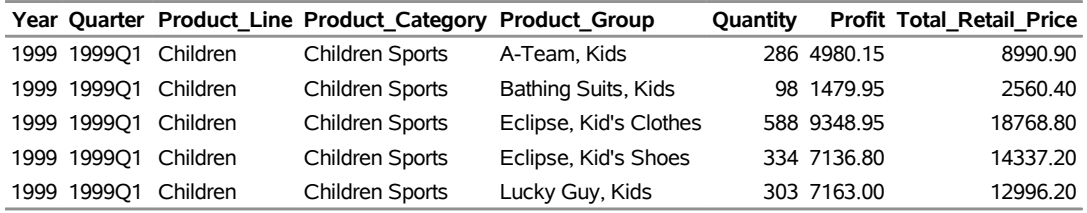
# **Figure 1.78** *continued*

# **The Product\_Line Variable**

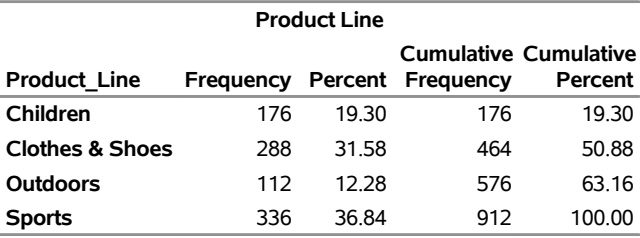

# **Sashelp.plfips — FIPS Place Codes from USGS Geographic Names Information System (GNIS)**

The Sashelp.plfips data set provides FIPS place codes from USGS geographic names information system (GNIS). The following steps display information about the data set Sashelp.plfips and create [Figure 1.79.](#page-109-0) The data set contains 173,283 observations.

```
title "Sashelp.plfips --- FIPS Place Codes from USGS Geographic Names Information"
       " System (GNIS)";
proc contents data=sashelp.plfips varnum;
  ods select position;
run;
title "The First Five Observations Out of 173,283";
proc print data=sashelp.plfips(obs=5) noobs;
run;
title "The FEATURE_CLASS Variable";
proc freq data=sashelp.plfips;
   tables FEATURE_CLASS;
run;
```
<span id="page-109-0"></span>**Figure 1.79** Sashelp.plfips — FIPS Place Codes from USGS Geographic Names Information System (GNIS)

**Sashelp.plfips --- FIPS Place Codes from USGS Geographic Names Information System (GNIS)**

### **The CONTENTS Procedure**

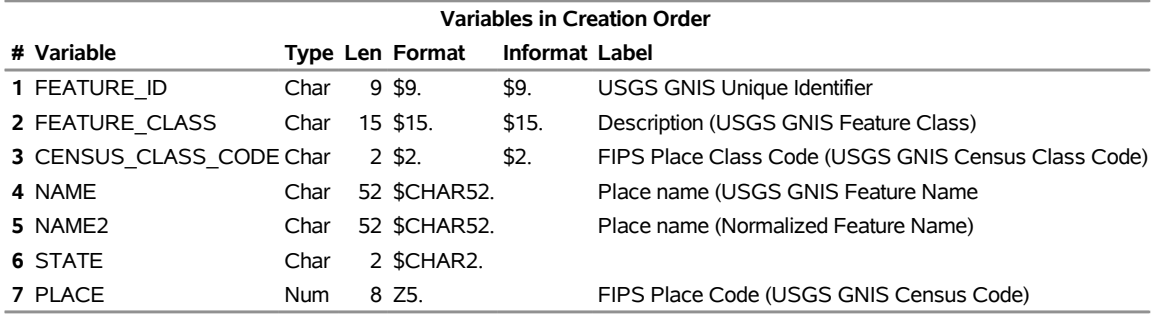

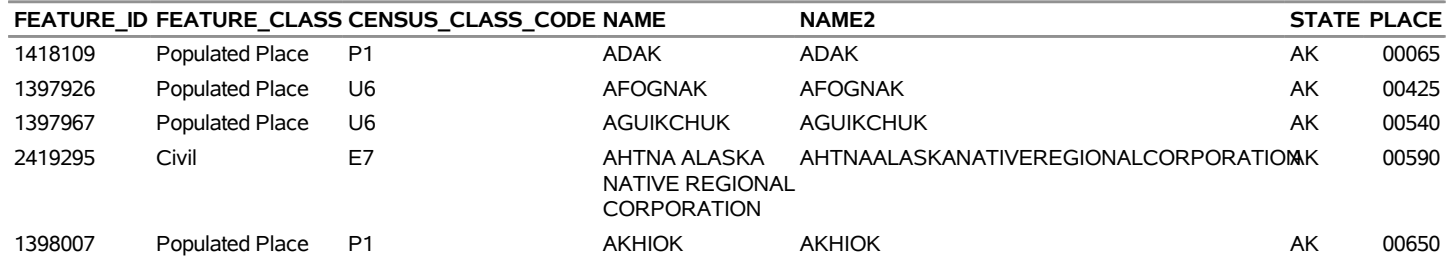

# **Figure 1.79** *continued*

# **The FEATURE\_CLASS Variable**

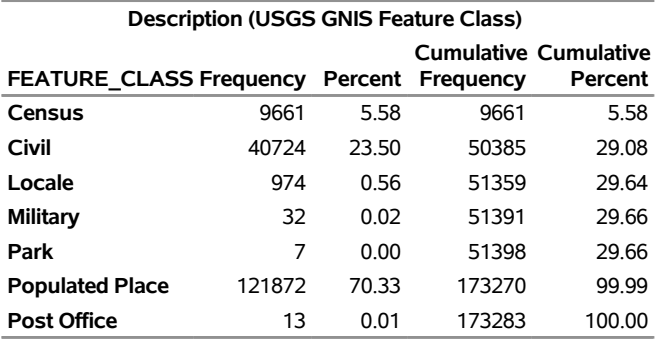

# **Sashelp.port\_multi**

The Sashelp.Port\_multi data set contains common Portuguese phrases. The following steps display informa-tion about the data set Sashelp.port multi and create [Figure 1.80.](#page-111-0) The data set contains 800 observations.

```
title "Sashelp.port_multi";
proc contents data=sashelp.port_multi varnum;
  ods select position;
run;
```

```
title "The First Five Observations Out of 800";
proc print data=sashelp.port_multi(obs=5) noobs;
run;
```
**Figure 1.80** Sashelp.port\_multi

## **Sashelp.port\_multi**

#### **The CONTENTS Procedure**

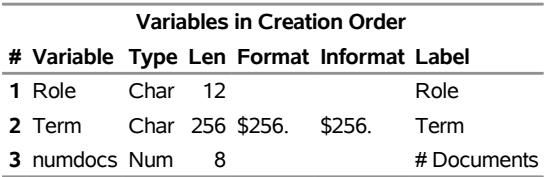

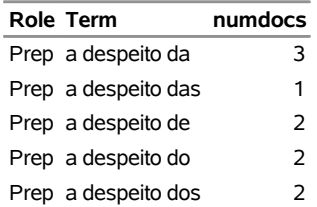

# **Sashelp.prdsal2 — Furniture Sales Data**

The Sashelp.prdsal2 data set provides furniture sales data. The following steps display information about the data set Sashelp.prdsal2 and create [Figure 1.81.](#page-112-0) The data set contains 23,040 observations.

```
title "Sashelp.prdsal2 --- Furniture Sales Data";
proc contents data=sashelp.prdsal2 varnum;
  ods select position;
run;
title "The First Five Observations Out of 23,040";
proc print data=sashelp.prdsal2(obs=5) noobs;
run;
title "The PRODTYPE Variable";
proc freq data=sashelp.prdsal2;
  tables PRODTYPE;
```
<span id="page-112-0"></span>**run;**

**Figure 1.81** Sashelp.prdsal2 — Furniture Sales Data

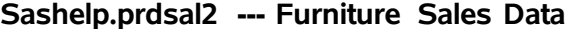

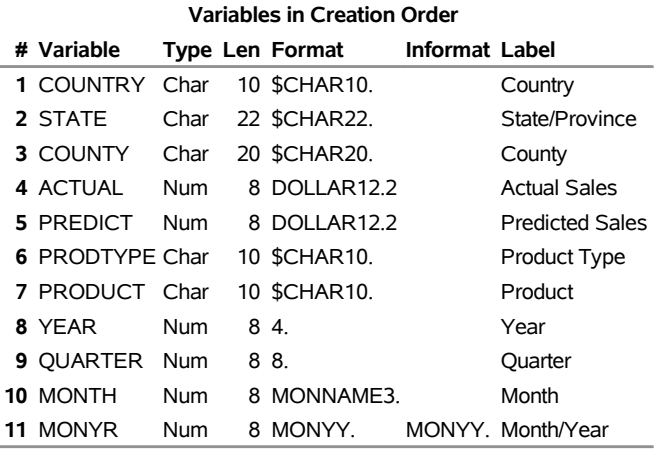

#### **The CONTENTS Procedure**

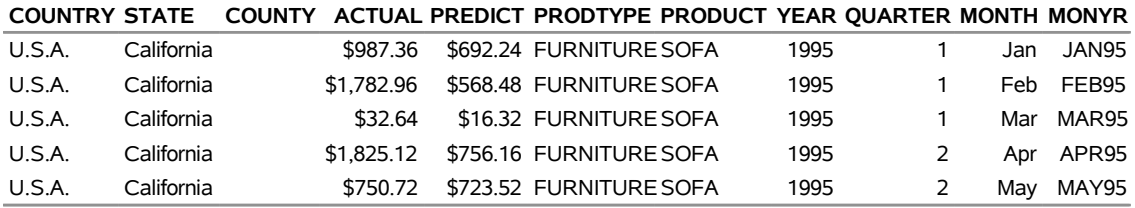

# **Figure 1.81** *continued*

# **The PRODTYPE Variable**

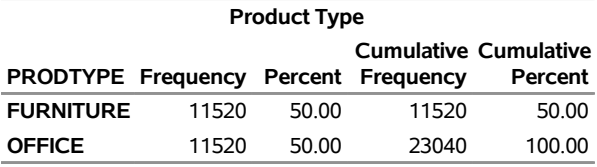

# **Sashelp.prdsal3 — Furniture Sales Data**

The Sashelp.prdsal3 data set provides furniture sales data. The following steps display information about the data set Sashelp.prdsal3 and create [Figure 1.82.](#page-114-0) The data set contains 11,520 observations.

```
title "Sashelp.prdsal3 --- Furniture Sales Data";
proc contents data=sashelp.prdsal3 varnum;
  ods select position;
run;
title "The First Five Observations Out of 11,520";
proc print data=sashelp.prdsal3(obs=5) noobs;
run;
title "The PRODTYPE Variable";
proc freq data=sashelp.prdsal3;
  tables PRODTYPE;
```
<span id="page-114-0"></span>**run;**

**Figure 1.82** Sashelp.prdsal3 — Furniture Sales Data

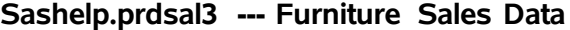

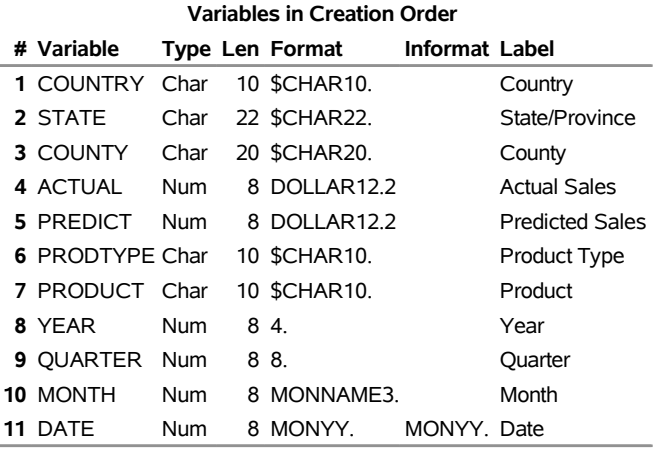

#### **The CONTENTS Procedure**

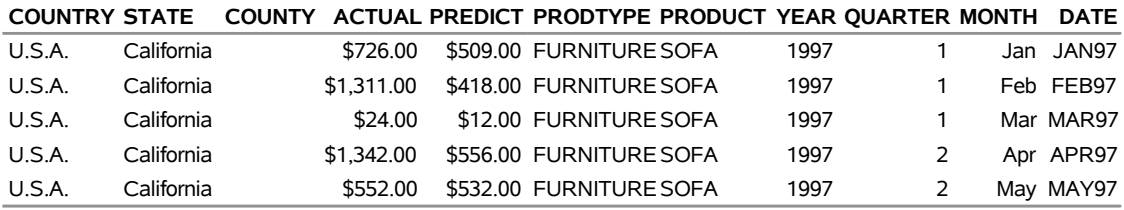

# **Figure 1.82** *continued*

# **The PRODTYPE Variable**

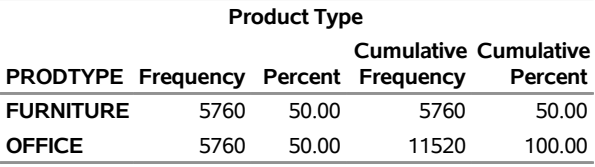

# **Sashelp.prdsale — Furniture Sales Data**

The Sashelp.prdsale data set provides furniture sales data. The following steps display information about the data set Sashelp.prdsale and create [Figure 1.83.](#page-116-0) The data set contains 1,440 observations.

```
title "Sashelp.prdsale --- Furniture Sales Data";
proc contents data=sashelp.prdsale varnum;
   ods select position;
run;
title "The First Five Observations Out of 1,440";
proc print data=sashelp.prdsale(obs=5) noobs;
run;
title "The DIVISION and PRODTYPE Variables";
proc freq data=sashelp.prdsale;
  tables DIVISION;
  tables PRODTYPE;
run;
```
<span id="page-116-0"></span>**Figure 1.83** Sashelp.prdsale — Furniture Sales Data

## **Sashelp.prdsale --- Furniture Sales Data**

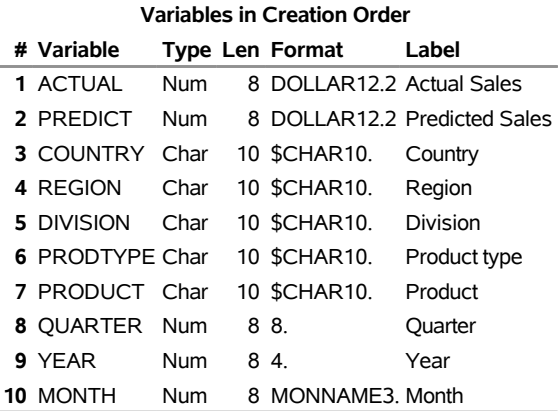

#### **The CONTENTS Procedure**

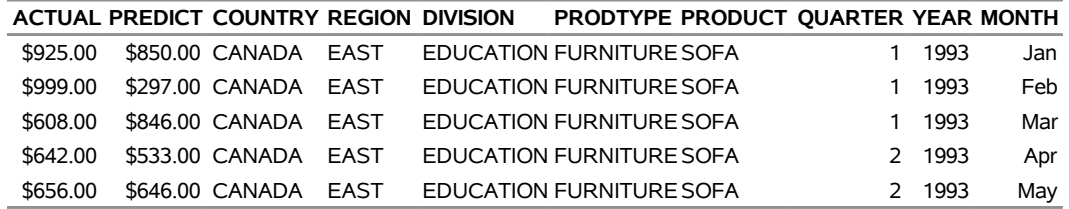

# **Figure 1.83** *continued*

# **The DIVISION and PRODTYPE Variables**

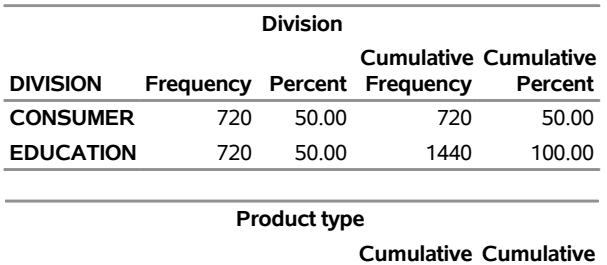

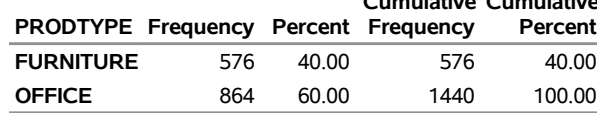

# **Sashelp.pricedata — Simulated Monthly Sales Data With Hierarchy of Region, Line, Product**

The Sashelp.pricedata data set provides simulated monthly sales data with hierarchy of region, line, product. The following steps display information about the data set Sashelp.pricedata and create [Figure 1.84.](#page-118-0) The data set contains 1,020 observations.

```
title "Sashelp.pricedata --- Simulated Monthly Sales Data With Hierarchy of Region,"
       " Line, Product";
proc contents data=sashelp.pricedata varnum;
  ods select position;
run;
title "The First Five Observations Out of 1,020";
proc print data=sashelp.pricedata(obs=5) noobs;
run;
title "The regionName and productLine Variables";
proc freq data=sashelp.pricedata;
   tables regionName;
  tables productLine;
run;
```
**Figure 1.84** Sashelp.pricedata — Simulated Monthly Sales Data With Hierarchy of Region, Line, Product **Sashelp.pricedata --- Simulated Monthly Sales Data With Hierarchy of Region, Line, Product**

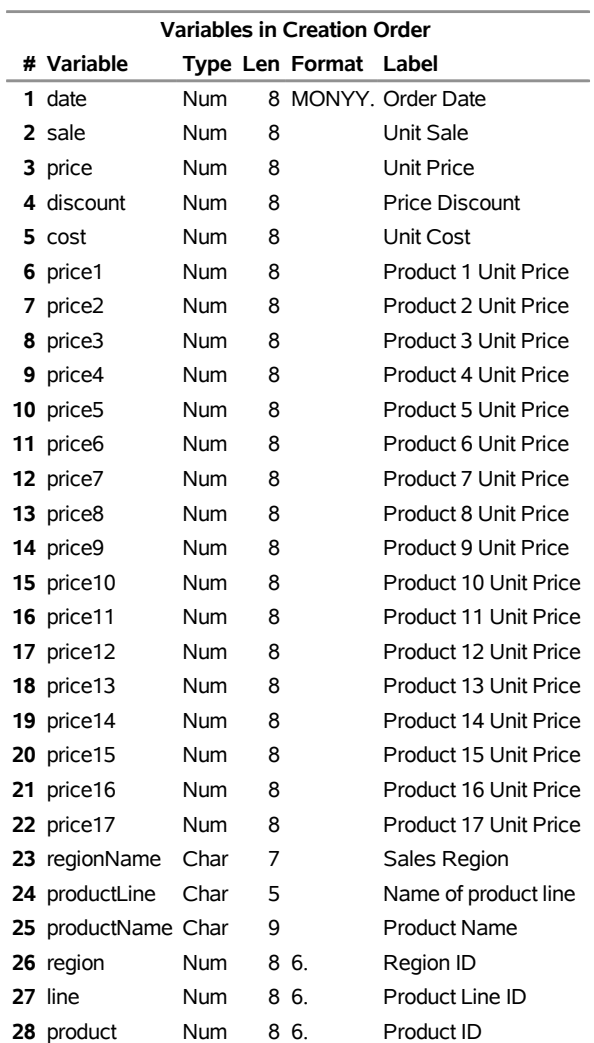

## **The CONTENTS Procedure**

### **Figure 1.84** *continued*

### **The First Five Observations Out of 1,020**

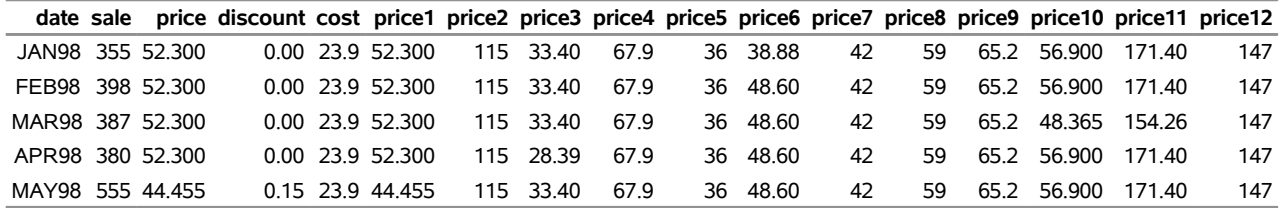

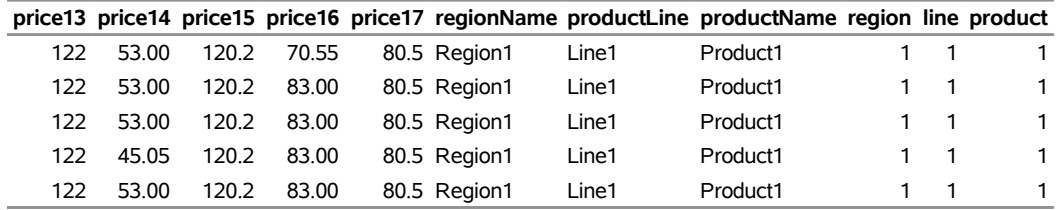

# **The regionName and productLine Variables**

### **The FREQ Procedure**

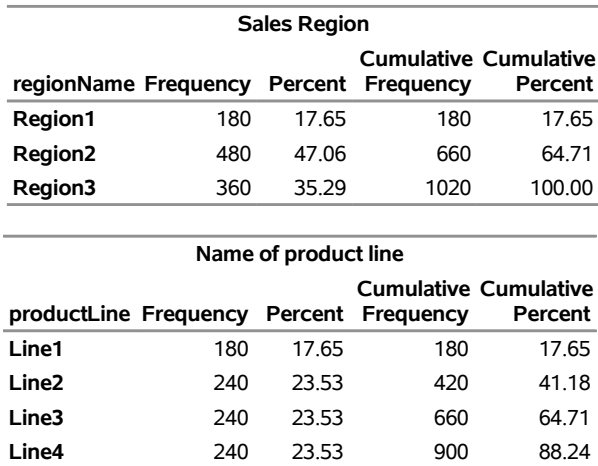

**Line5** 120 11.76 1020 100.00

# **Sashelp.proj4def — Proj.4 Definitions for Epsg and Esri Codes**

The Sashelp.proj4def data set provides ESPG and ESRI map projection grids. The following steps display information about the data set Sashelp.proj4def and create [Figure 1.85.](#page-121-0) The data set contains 7,124 observations.

```
title "Sashelp.proj4def --- Proj.4 Definitions for Epsg and Esri Codes";
proc contents data=sashelp.proj4def varnum;
  ods select position;
run;
title "The First Five Observations Out of 7,124";
proc print data=sashelp.proj4def(obs=5) noobs;
run;
```
<span id="page-121-0"></span>**Figure 1.85** Sashelp.proj4def — Proj.4 Definitions for Epsg and Esri Codes

## **Sashelp.proj4def --- Proj.4 Definitions for Epsg and Esri Codes**

#### **The CONTENTS Procedure**

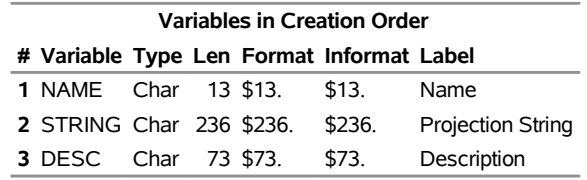

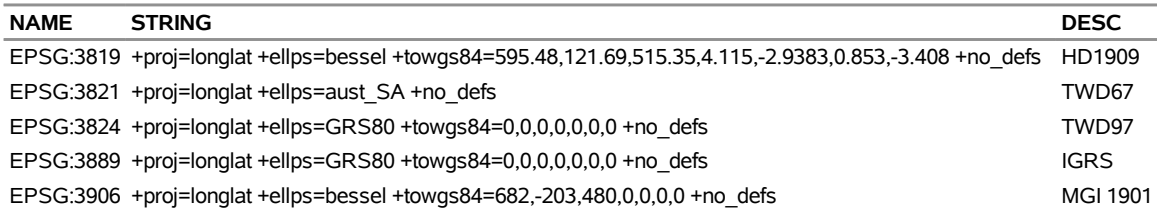

# **Sashelp.qtr1001 — M-Competition 1001 Series, Quarterly**

The Sashelp.qtr1001 data set provides *m*-competition 1001 series, quarterly. The following steps display information about the data set Sashelp.qtr1001 and create [Figure 1.86.](#page-122-0) The data set contains 101 observations.

```
title "Sashelp.qtr1001 --- M-Competition 1001 Series, Quarterly";
proc contents data=sashelp.qtr1001 varnum;
  ods select position;
run;
title "The First Five Observations Out of 101";
proc print data=sashelp.qtr1001(obs=5) noobs;
run;
```
**Figure 1.86** Sashelp.qtr1001 — M-Competition 1001 Series, Quarterly **Sashelp.qtr1001 --- M-Competition 1001 Series, Quarterly**

## **The CONTENTS Procedure**

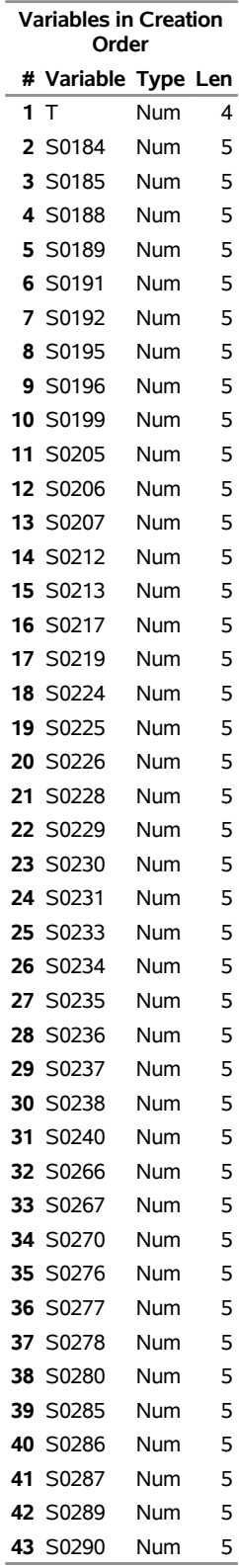

# **Figure 1.86** *continued*

# **Sashelp.qtr1001 --- M-Competition 1001 Series, Quarterly**

## **The CONTENTS Procedure**

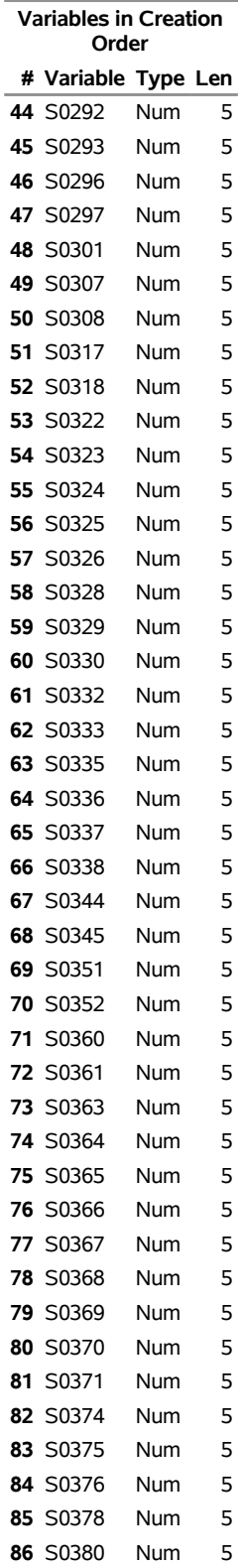

# **Figure 1.86** *continued*

# **Sashelp.qtr1001 --- M-Competition 1001 Series, Quarterly**

## **The CONTENTS Procedure**

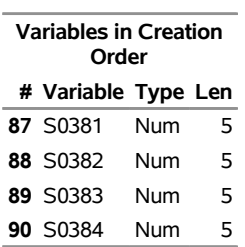

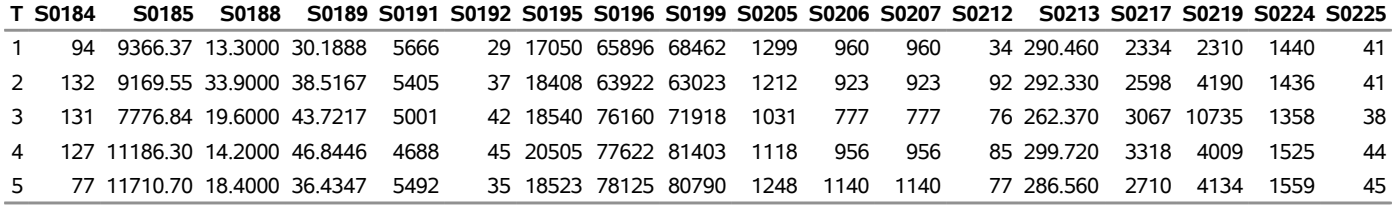

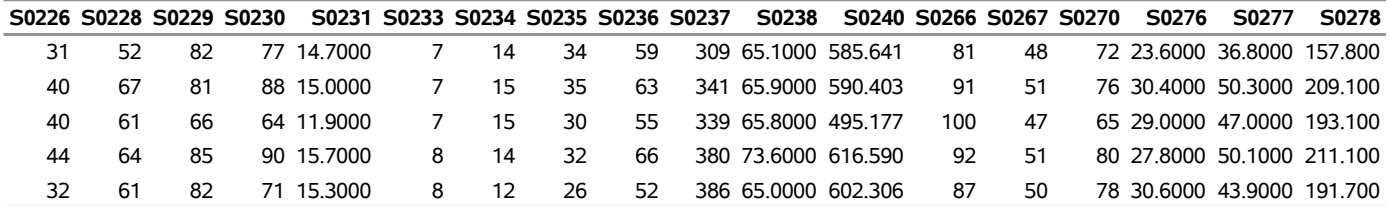

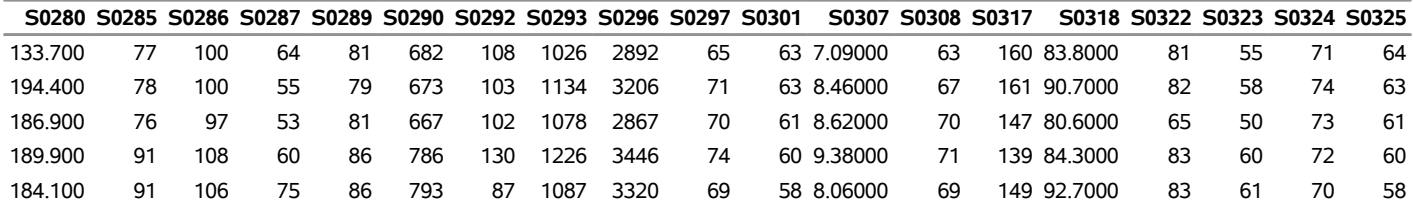

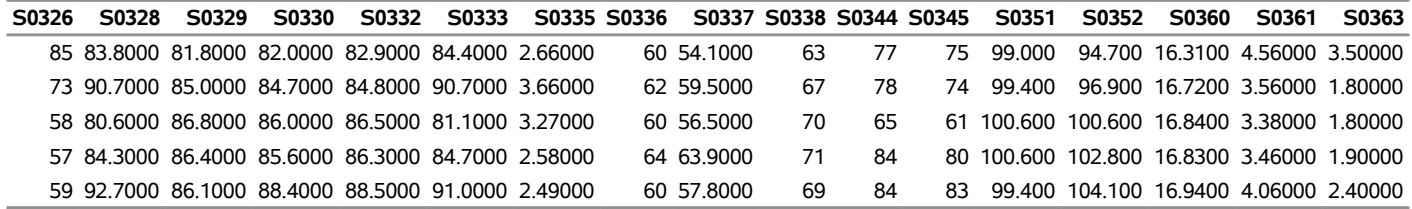

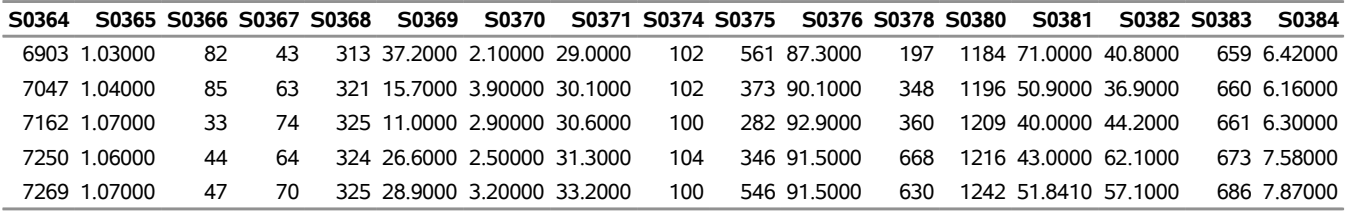

# **Sashelp.qtr111 — M-Competition 111 Series, Quarterly**

The Sashelp.qtr111 data set provides *m*-competition 111 series, quarterly. The following steps display information about the data set Sashelp.qtr111 and create [Figure 1.87.](#page-126-0) The data set contains 57 observations.

```
title "Sashelp.qtr111 --- M-Competition 111 Series, Quarterly";
proc contents data=sashelp.qtr111 varnum;
   ods select position;
run;
title "The First Five Observations Out of 57";
proc print data=sashelp.qtr111(obs=5) noobs;
```
<span id="page-126-0"></span>**run;**

**Figure 1.87** Sashelp.qtr111 — M-Competition 111 Series, Quarterly

## **Sashelp.qtr111 --- M-Competition 111 Series, Quarterly**

# **Variables in Creation Order # Variable Type Len 1** T Num 4 **2** S184 Num 5 **3** S229 Num 5 **4** S238 Num 5 **5** S292 Num 5 **6** S301 Num 5 **7** S328 Num 5 **8** S337 Num 5 **9** S364 Num 5 **10** S382 Num 5

#### **The First Five Observations Out of 57**

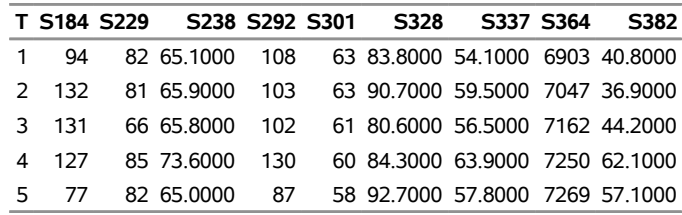

#### **The CONTENTS Procedure**

# **Sashelp.quakes — Earthquake Locations in the United States**

The Sashelp.Quakes data set provides locations and measurements of earthquakes in the United States. These data are provided courtesy of the United States Geological Service. The following steps display information about the data set Sashelp.quakes and create [Figure 1.88.](#page-127-0) The data set contains 15,578 observations.

```
title "Sashelp.quakes --- Earthquake Locations in the United States";
proc contents data=sashelp.quakes varnum;
   ods select position;
run;
title "The First Five Observations Out of 15,578";
proc print data=sashelp.quakes(obs=5) noobs;
```
<span id="page-127-0"></span>**run;**

**Figure 1.88** Sashelp.quakes — Earthquake Locations in the United States

### **Sashelp.quakes --- Earthquake Locations in the United States**

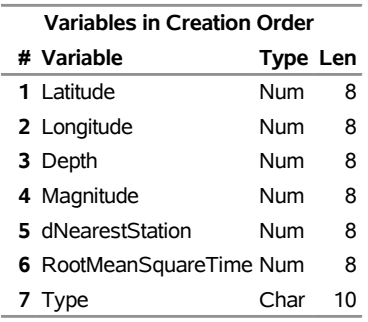

#### **The CONTENTS Procedure**

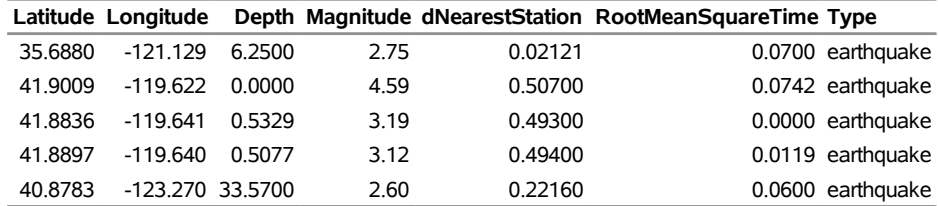

# **Sashelp.rent**

The Sashelp.rent data set provides a data set with two variables, date and amount. The following steps display information about the data set Sashelp.rent and create [Figure 1.89.](#page-128-0) The data set contains 10 observations.

```
title "Sashelp.rent";
proc contents data=sashelp.rent varnum;
  ods select position;
run;
title "The First Five Observations Out of 10";
proc print data=sashelp.rent(obs=5) noobs;
```
<span id="page-128-0"></span>**run;**

**Figure 1.89** Sashelp.rent

**Sashelp.rent**

#### **The CONTENTS Procedure**

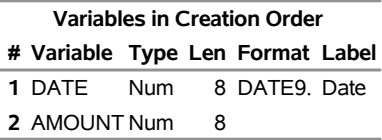

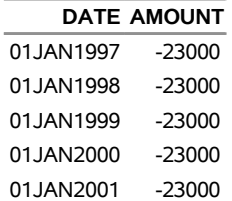

# **Sashelp.retail — Retail Sales (Quarterly: 1980q1-1994q2)**

The Sashelp.retail data set provides retail sales (quarterly: 1980q1–1994q2). The following steps display information about the data set Sashelp.retail and create [Figure 1.90.](#page-129-0) The data set contains 58 observations.

```
title "Sashelp.retail --- Retail Sales (Quarterly: 1980q1-1994q2)";
proc contents data=sashelp.retail varnum;
  ods select position;
run;
title "The First Five Observations Out of 58";
proc print data=sashelp.retail(obs=5) noobs;
```
<span id="page-129-0"></span>**run;**

**Figure 1.90** Sashelp.retail — Retail Sales (Quarterly: 1980q1-1994q2)

**Sashelp.retail --- Retail Sales (Quarterly: 1980q1-1994q2)**

#### **The CONTENTS Procedure**

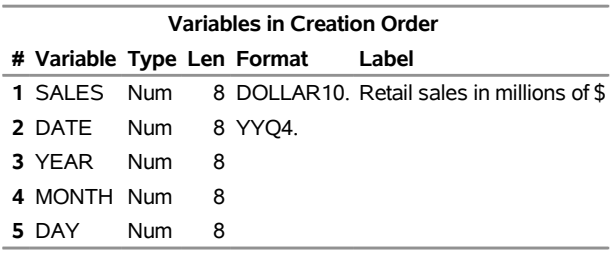

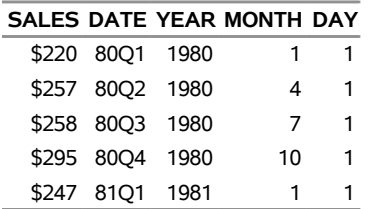

# **Sashelp.revhub2 — Airline Data**

The Sashelp.revhub2 data set provides airline data. The following steps display information about the data set Sashelp.revhub2 and create [Figure 1.91.](#page-130-0) The data set contains 72 observations.

```
title "Sashelp.revhub2 --- Airline Data";
proc contents data=sashelp.revhub2 varnum;
  ods select position;
run;
title "The First Five Observations Out of 72";
proc print data=sashelp.revhub2(obs=5) noobs;
run;
title "The HUB and SOURCE Variables";
proc freq data=sashelp.revhub2;
  tables HUB;
  tables SOURCE;
```
<span id="page-130-0"></span>**run;**

**Figure 1.91** Sashelp.revhub2 — Airline Data

## **Sashelp.revhub2 --- Airline Data**

### **The CONTENTS Procedure**

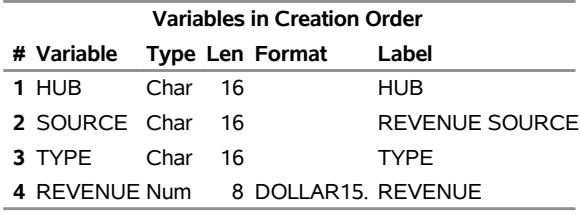

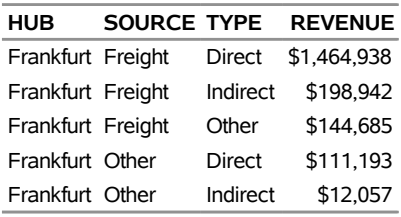

# **Figure 1.91** *continued*

# **The HUB and SOURCE Variables**

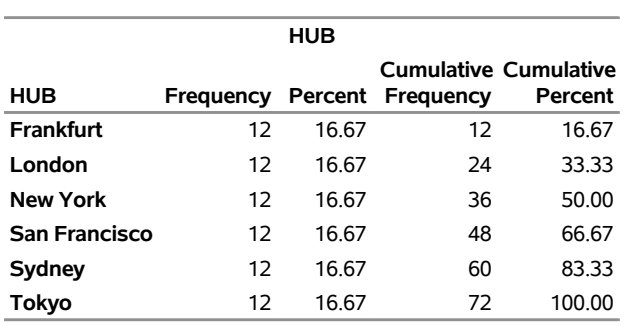

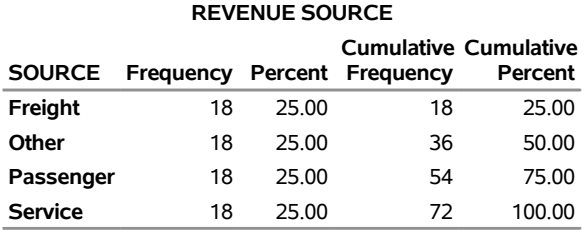

# **Sashelp.rockpit**

The Sashelp.rockpit data set provides sample data for a SAS/ETS example, performing time value analysis. The following steps display information about the data set Sashelp.rockpit and create [Figure 1.92.](#page-132-0) The data set contains 6 observations.

```
title "Sashelp.rockpit";
proc contents data=sashelp.rockpit varnum;
  ods select position;
run;
title "The First Five Observations Out of 6";
```

```
proc print data=sashelp.rockpit(obs=5) noobs;
run;
```
**Figure 1.92** Sashelp.rockpit

**Sashelp.rockpit**

#### **The CONTENTS Procedure**

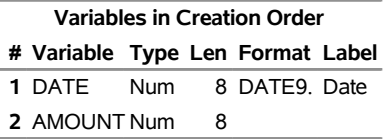

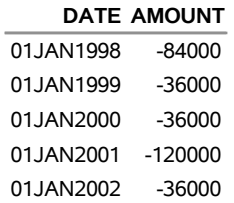

# **Sashelp.shoes — Fictitious Shoe Company Data**

The Sashelp.shoes data set provides fictitious shoe company data. The following steps display information about the data set Sashelp.shoes and create [Figure 1.93.](#page-133-0) The data set contains 395 observations.

```
title "Sashelp.shoes --- Fictitious Shoe Company Data";
proc contents data=sashelp.shoes varnum;
  ods select position;
run;
title "The First Five Observations Out of 395";
proc print data=sashelp.shoes(obs=5) noobs;
run;
title "The Product Variable";
proc freq data=sashelp.shoes;
  tables Product;
run;
```
<span id="page-133-0"></span>**Figure 1.93** Sashelp.shoes — Fictitious Shoe Company Data

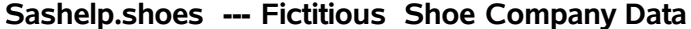

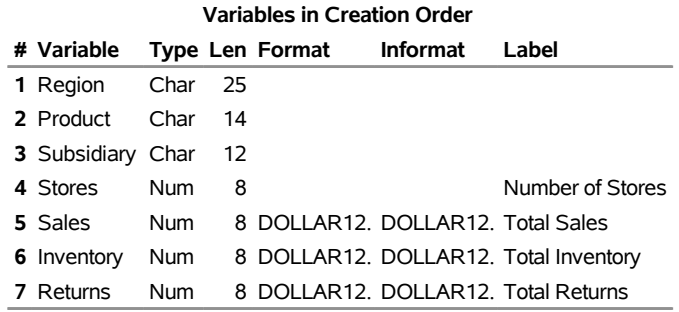

#### **The CONTENTS Procedure**

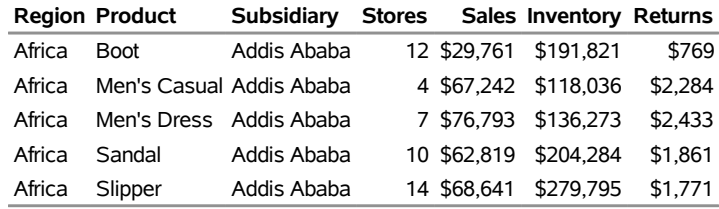

# **Figure 1.93** *continued*

# **The Product Variable**

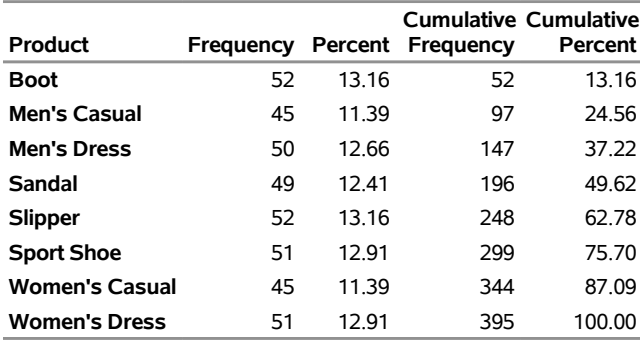

# **Sashelp.snacks — Daily Snack Food Sales**

The Sashelp.snacks data set provides daily snack food sales. The following steps display information about the data set Sashelp.snacks and create [Figure 1.94.](#page-135-0) The data set contains 35,770 observations.

```
title "Sashelp.snacks --- Daily Snack Food Sales";
proc contents data=sashelp.snacks varnum;
  ods select position;
run;
title "The First Five Observations Out of 35,770";
proc print data=sashelp.snacks(obs=5) noobs;
run;
title "The Product Variable";
proc freq data=sashelp.snacks;
  tables Product;
run;
```
<span id="page-135-0"></span>**Figure 1.94** Sashelp.snacks — Daily Snack Food Sales

### **Sashelp.snacks --- Daily Snack Food Sales**

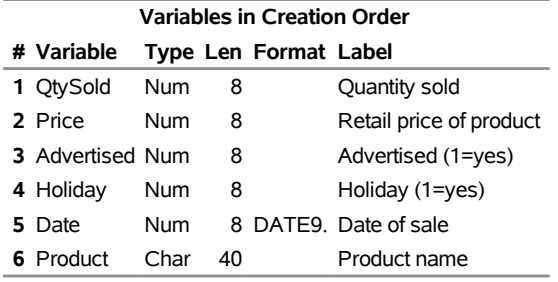

#### **The CONTENTS Procedure**

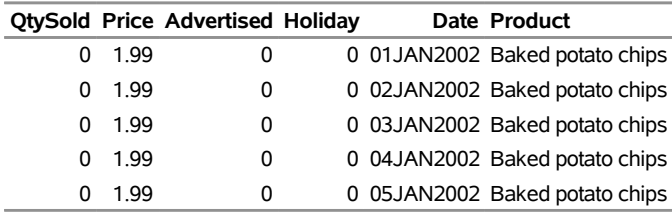

# **Figure 1.94** *continued*

# **The Product Variable**

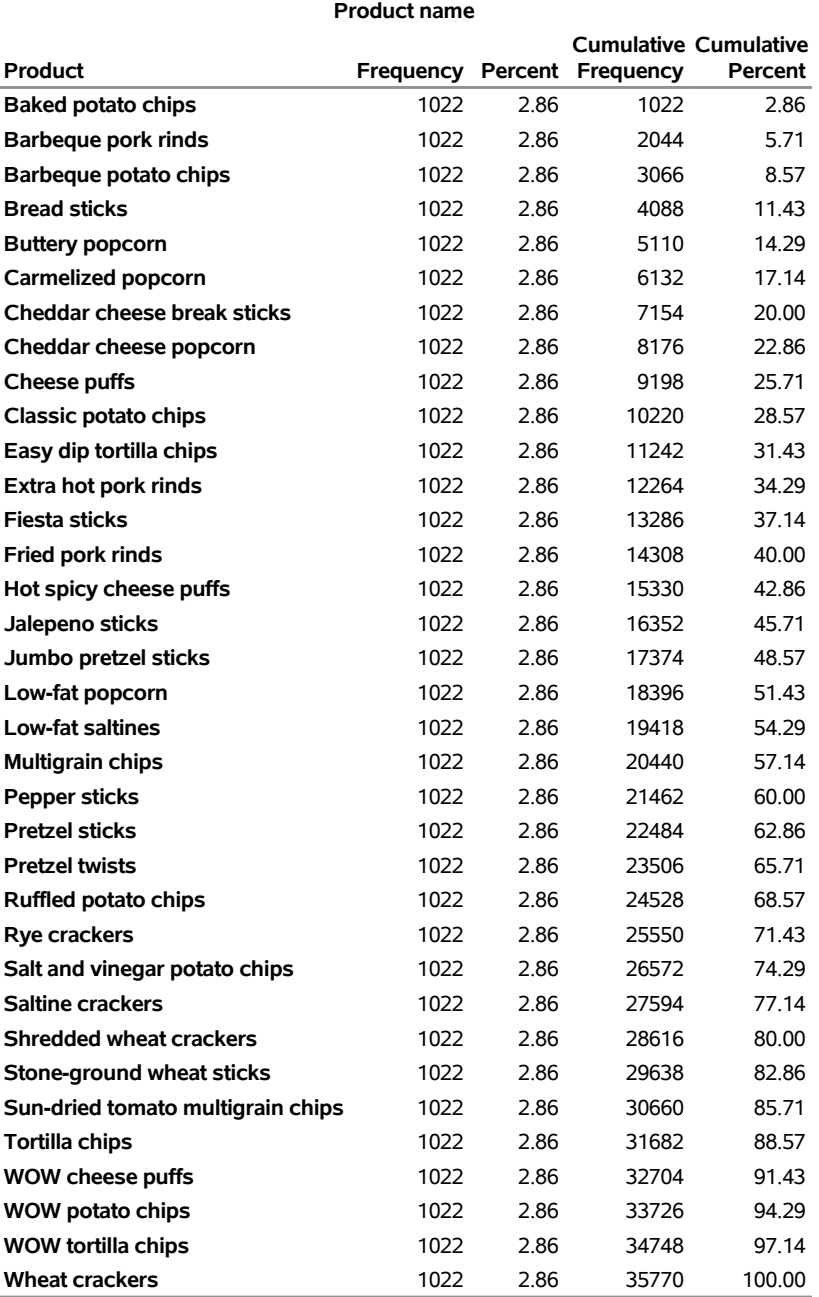

# **Sashelp.span\_multi**

The Sashelp.Span\_multi data set contains common Spanish phrases. The following steps display information about the data set Sashelp.span\_multi and create [Figure 1.95.](#page-137-0) The data set contains 509 observations.

```
title "Sashelp.span_multi";
proc contents data=sashelp.span_multi varnum;
  ods select position;
run;
```

```
title "The First Five Observations Out of 509";
proc print data=sashelp.span_multi(obs=5) noobs;
run;
```
**Figure 1.95** Sashelp.span\_multi

## **Sashelp.span\_multi**

#### **The CONTENTS Procedure**

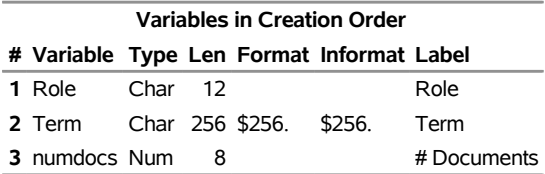

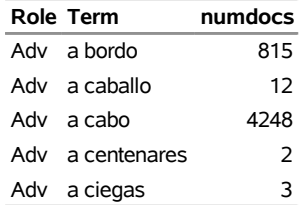

# **Sashelp.springs — Hot Spring Locations in the United States**

The Sashelp.Springs data set provides locations and measurements of hot springs in the United States. These data are provided courtesy of the National Oceanic and Atmospheric Administration. The following steps display information about the data set Sashelp.springs and create [Figure 1.96.](#page-138-0) The data set contains 1,587 observations.

```
title "Sashelp.springs --- Hot Spring Locations in the United States";
proc contents data=sashelp.springs varnum;
  ods select position;
run;
title "The First Five Observations Out of 1,587";
proc print data=sashelp.springs(obs=5) noobs;
run;
```
<span id="page-138-0"></span>**Figure 1.96** Sashelp.springs — Hot Spring Locations in the United States

## **Sashelp.springs --- Hot Spring Locations in the United States**

## **The CONTENTS Procedure**

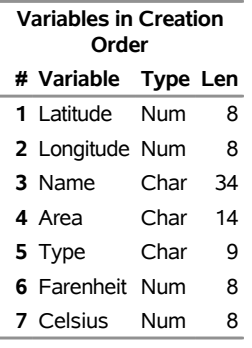

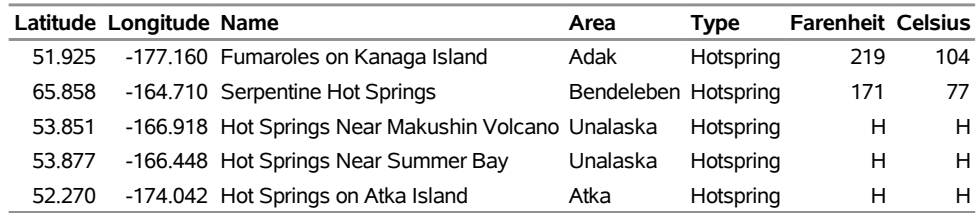

# **Sashelp.steel — Iron/Steel Exports (Yearly: 1937-1980)**

The Sashelp.steel data set provides iron/steel exports (yearly: 1937–1980). The following steps display information about the data set Sashelp.steel and create [Figure 1.97.](#page-139-0) The data set contains 44 observations.

```
title "Sashelp.steel --- Iron/Steel Exports (Yearly: 1937-1980)";
proc contents data=sashelp.steel varnum;
  ods select position;
run;
title "The First Five Observations Out of 44";
proc print data=sashelp.steel(obs=5) noobs;
```
<span id="page-139-0"></span>**run;**

**Figure 1.97** Sashelp.steel — Iron/Steel Exports (Yearly: 1937-1980)

**Sashelp.steel --- Iron/Steel Exports (Yearly: 1937-1980)**

#### **The CONTENTS Procedure**

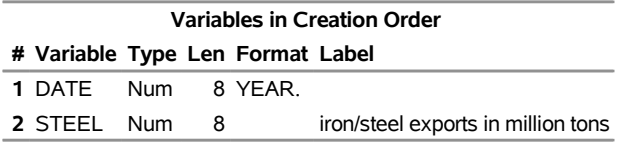

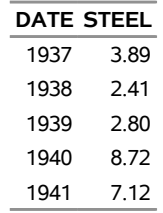

# **Sashelp.stocks — Performance of Three Stocks from 1996 to 2005**

The Sashelp.stocks data set provides the performance of three stocks from 1996 to 2005. The following steps display information about the data set Sashelp.stocks and create [Figure 1.98.](#page-140-0) The data set contains 699 observations.

```
title "Sashelp.stocks --- Performance of Three Stocks from 1996 to 2005";
proc contents data=sashelp.stocks varnum;
  ods select position;
run;
title "The First Five Observations Out of 699";
proc print data=sashelp.stocks(obs=5) noobs;
run;
```
<span id="page-140-0"></span>**Figure 1.98** Sashelp.stocks — Performance of Three Stocks from 1996 to 2005

### **Sashelp.stocks --- Performance of Three Stocks from 1996 to 2005**

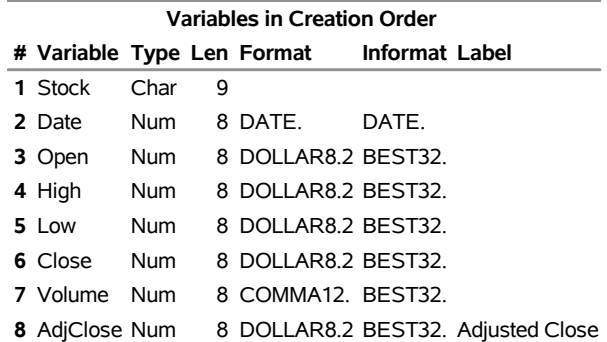

#### **The CONTENTS Procedure**

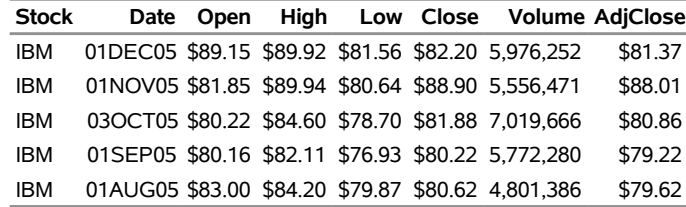

# **Sashelp.syr1001 — M-Competition 1001 Series, Semiannual**

The Sashelp.syr1001 data set provides *m*-competition 1001 series, semiannual. The following steps display information about the data set Sashelp.syr1001 and create [Figure 1.99.](#page-141-0) The data set contains 105 observations.

```
title "Sashelp.syr1001 --- M-Competition 1001 Series, Semiannual";
proc contents data=sashelp.syr1001 varnum;
  ods select position;
run;
title "The First Five Observations Out of 105";
proc print data=sashelp.syr1001(obs=5) noobs;
```
<span id="page-141-0"></span>**run;**

**Figure 1.99** Sashelp.syr1001 — M-Competition 1001 Series, Semiannual

## **Sashelp.syr1001 --- M-Competition 1001 Series, Semiannual**

#### **The CONTENTS Procedure**

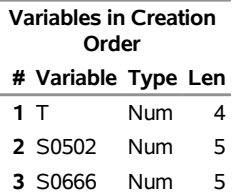

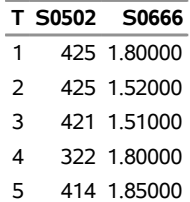

# **Sashelp.tgrmapc — US County Names and State/County FIPS Codes**

The Sashelp.tgrmapc data set provides US county names and state/county FIPS codes. The following steps display information about the data set Sashelp.tgrmapc and create [Figure 1.100.](#page-142-0) The data set contains 3,143 observations.

```
title "Sashelp.tgrmapc --- US County Names and State/County FIPS Codes";
proc contents data=sashelp.tgrmapc varnum;
  ods select position;
run;
title "The First Five Observations Out of 3,143";
proc print data=sashelp.tgrmapc(obs=5) noobs;
run;
```
<span id="page-142-0"></span>**Figure 1.100** Sashelp.tgrmapc — US County Names and State/County FIPS Codes

## **Sashelp.tgrmapc --- US County Names and State/County FIPS Codes**

### **The CONTENTS Procedure**

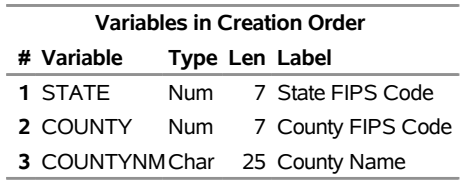

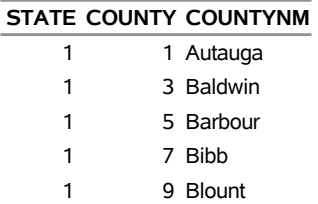

# **Sashelp.tgrmaps — US State Names and FIPS Codes**

The Sashelp.tgrmaps data set provides US state names and FIPS codes. The following steps display information about the data set Sashelp.tgrmaps and create [Figure 1.101.](#page-143-0) The data set contains 51 observations.

```
title "Sashelp.tgrmaps --- US State Names and FIPS Codes";
proc contents data=sashelp.tgrmaps varnum;
   ods select position;
run;
title "The First Five Observations Out of 51";
proc print data=sashelp.tgrmaps(obs=5) noobs;
```
<span id="page-143-0"></span>**run;**

**Figure 1.101** Sashelp.tgrmaps — US State Names and FIPS Codes

**Sashelp.tgrmaps --- US State Names and FIPS Codes**

**The CONTENTS Procedure**

**Variables in Creation Order # Variable Type Len Label** 1 STATE Num 7 State FIPS Code **2** STATEN Char 20

**The First Five Observations Out of 51**

## **STATE STATEN** 1 Alabama 2 Alaska

4 Arizona

5 Arkansas 6 California
# **Sashelp.thick — Coal Seam Thickness**

The Sashelp.Thick data set simulates measurements of coal seam thickness (in feet) taken over an approximately square area. The variable Thick contains the thickness values. The coordinates are offsets from a point in the southwest corner of the measurement area, where the unit for the north and east distances is 1,000 feet. The following steps display information about the data set Sashelp.thick and create [Figure 1.102.](#page-144-0) The data set contains 75 observations.

```
title "Sashelp.thick --- Coal Seam Thickness";
proc contents data=sashelp.thick varnum;
   ods select position;
run;
title "The First Five Observations Out of 75";
proc print data=sashelp.thick(obs=5) noobs;
run;
```
**Figure 1.102** Sashelp.thick — Coal Seam Thickness

#### **Sashelp.thick --- Coal Seam Thickness**

#### **The CONTENTS Procedure**

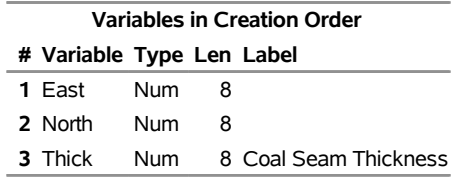

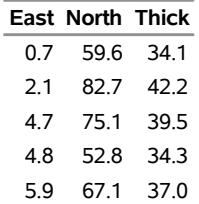

# **Sashelp.timedata — Time-Stamped Data**

The Sashelp.timedata data set provides time-stamped data. The following steps display information about the data set Sashelp.timedata and create [Figure 1.103.](#page-145-0) The data set contains 40,330 observations.

```
title "Sashelp.timedata --- Time-Stamped Data";
proc contents data=sashelp.timedata varnum;
  ods select position;
run;
title "The First Five Observations Out of 40,330";
proc print data=sashelp.timedata(obs=5) noobs;
```
<span id="page-145-0"></span>**run;**

**Figure 1.103** Sashelp.timedata — Time-Stamped Data

#### **Sashelp.timedata --- Time-Stamped Data**

#### **The CONTENTS Procedure**

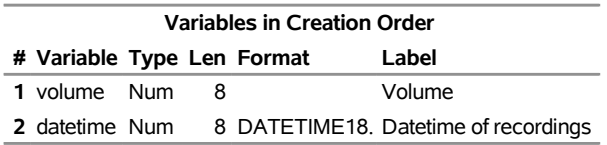

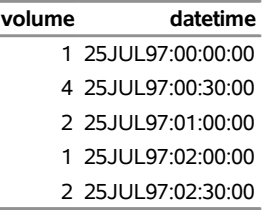

# **Sashelp.tourism — Tourism Demand Modeling and Forecasting**

The Sashelp.tourism data set provides tourism demand modeling and forecasting. The following steps display information about the data set Sashelp.tourism and create [Figure 1.104.](#page-146-0) The data set contains 29 observations.

```
title "Sashelp.tourism --- Tourism Demand Modeling and Forecasting";
proc contents data=sashelp.tourism varnum;
   ods select position;
run;
title "The First Five Observations Out of 29";
proc print data=sashelp.tourism(obs=5) noobs;
run;
```
<span id="page-146-0"></span>**Figure 1.104** Sashelp.tourism — Tourism Demand Modeling and Forecasting

#### **Sashelp.tourism --- Tourism Demand Modeling and Forecasting**

## **Variables in Creation Order # Variable Type Len Format Label 1** year Num 8 YEAR4. Year 2 vsp Num 8 the number of holidays in Spain taken by US residents **3** pdi Num 8 UK real personal disposable income **4** puk Num 8 the implicit deflator of UK consumer expenditure **5** exuk Num 8 an exchange rate index of the UK pound against the US dollar **6** pop Num 8 the UK population **7** cpisp Num 8 the consumer price index in Spain **8** exsp Num 8 an exchange rate index of Spanish pesetas against the US dollar

#### **The CONTENTS Procedure**

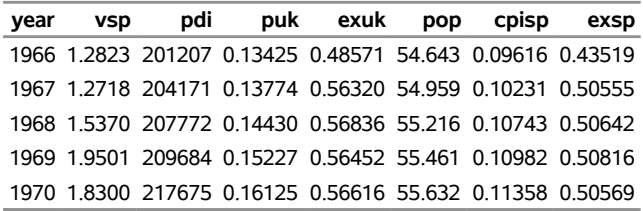

# **Sashelp.usecon — Source: US BEA, "Business Statistics"**

The following steps display information about the data set Sashelp.usecon and create [Figure 1.105.](#page-147-0) The data set contains 252 observations.

```
title "Sashelp.usecon --- Source: US BEA, ""Business Statistics""";
proc contents data=sashelp.usecon varnum;
  ods select position;
run;
title "The First Five Observations Out of 252";
```

```
proc print data=sashelp.usecon(obs=5) noobs;
run;
```
**Figure 1.105** Sashelp.usecon — Source: US BEA, "Business Statistics"

#### **Sashelp.usecon --- Source: US BEA, "Business Statistics"**

#### **The CONTENTS Procedure**

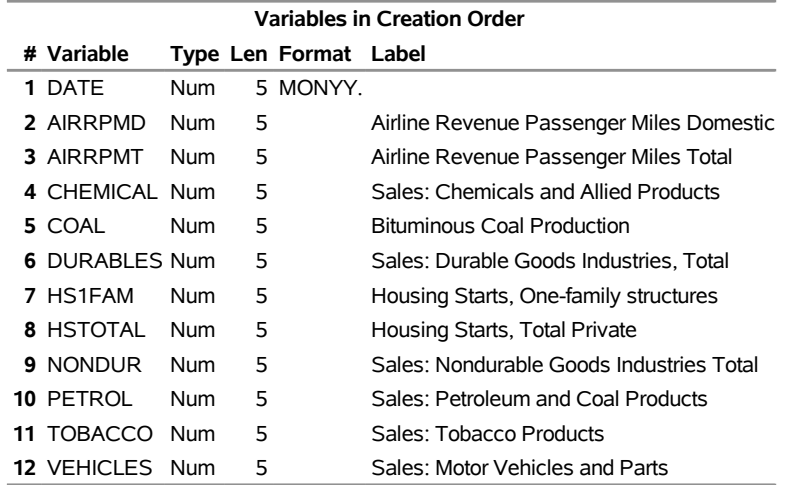

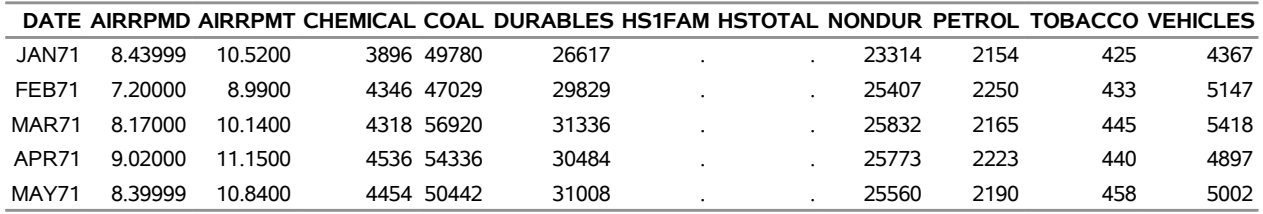

# **Sashelp.us\_data — Apportionment, Population Change, Population Density**

The Sashelp.us\_data data set provides apportionment, population change, and population density. The following steps display information about the data set Sashelp.us\_data and create [Figure 1.106.](#page-148-0) The data set contains 52 observations.

```
title "Sashelp.us_data --- Apportionment, Population Change, Population Density";
proc contents data=sashelp.us_data varnum;
   ods select position;
run;
title "The First Five Observations Out of 52";
proc print data=sashelp.us_data(obs=5) noobs;
run;
```
**Figure 1.106** Sashelp.us\_data — Apportionment, Population Change, Population Density **Sashelp.us\_data --- Apportionment, Population Change, Population Density**

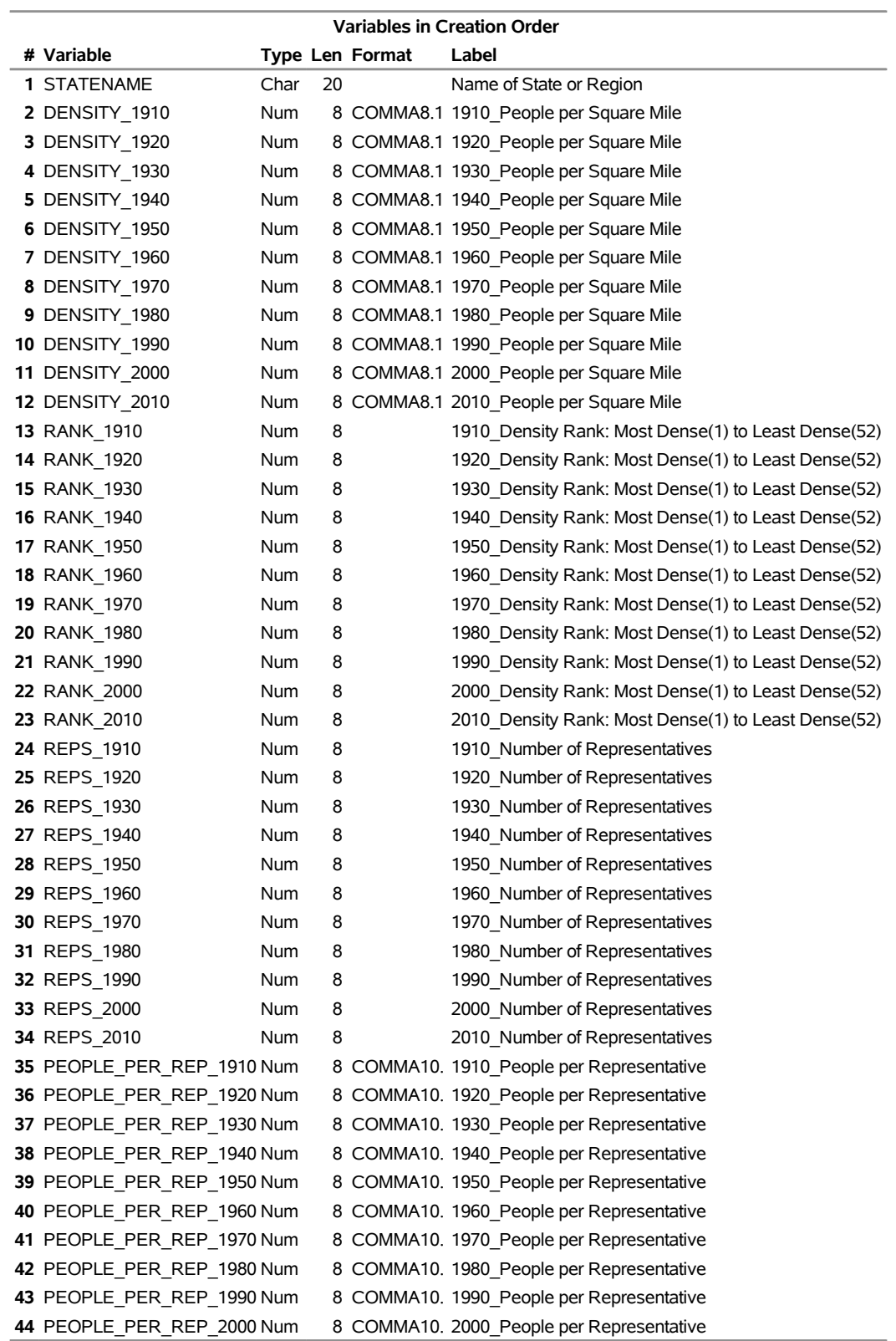

## **Sashelp.us\_data --- Apportionment, Population Change, Population Density**

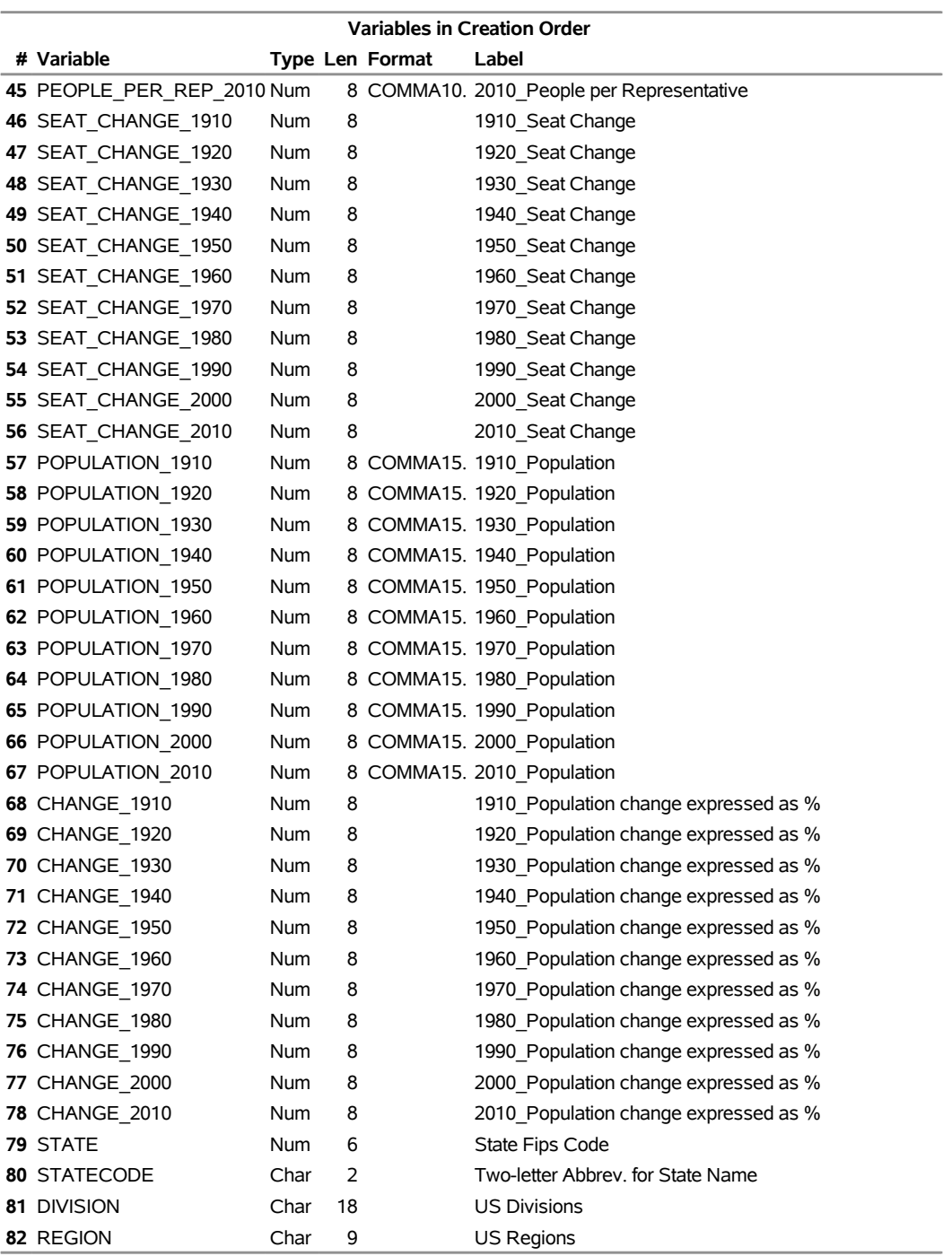

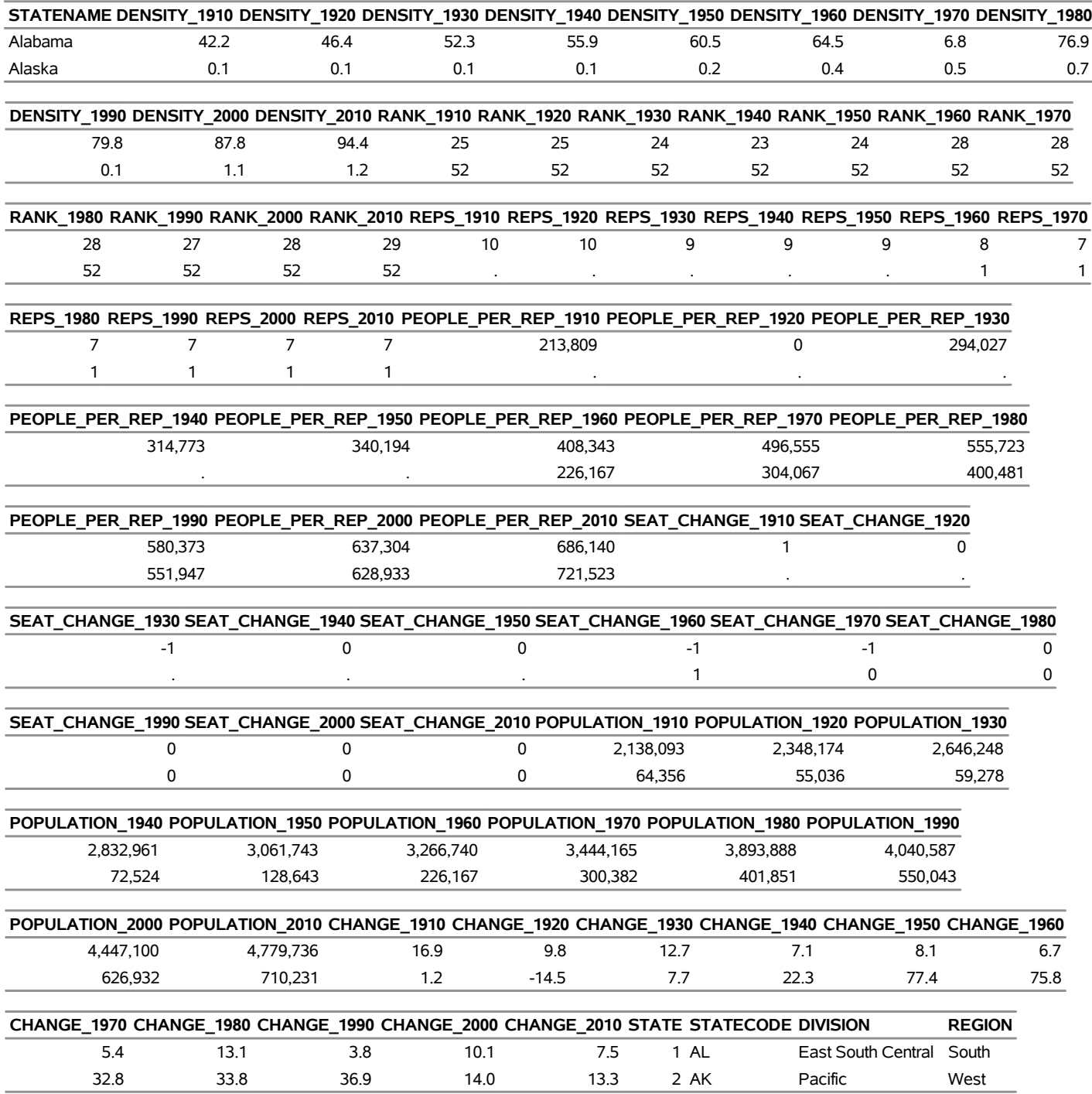

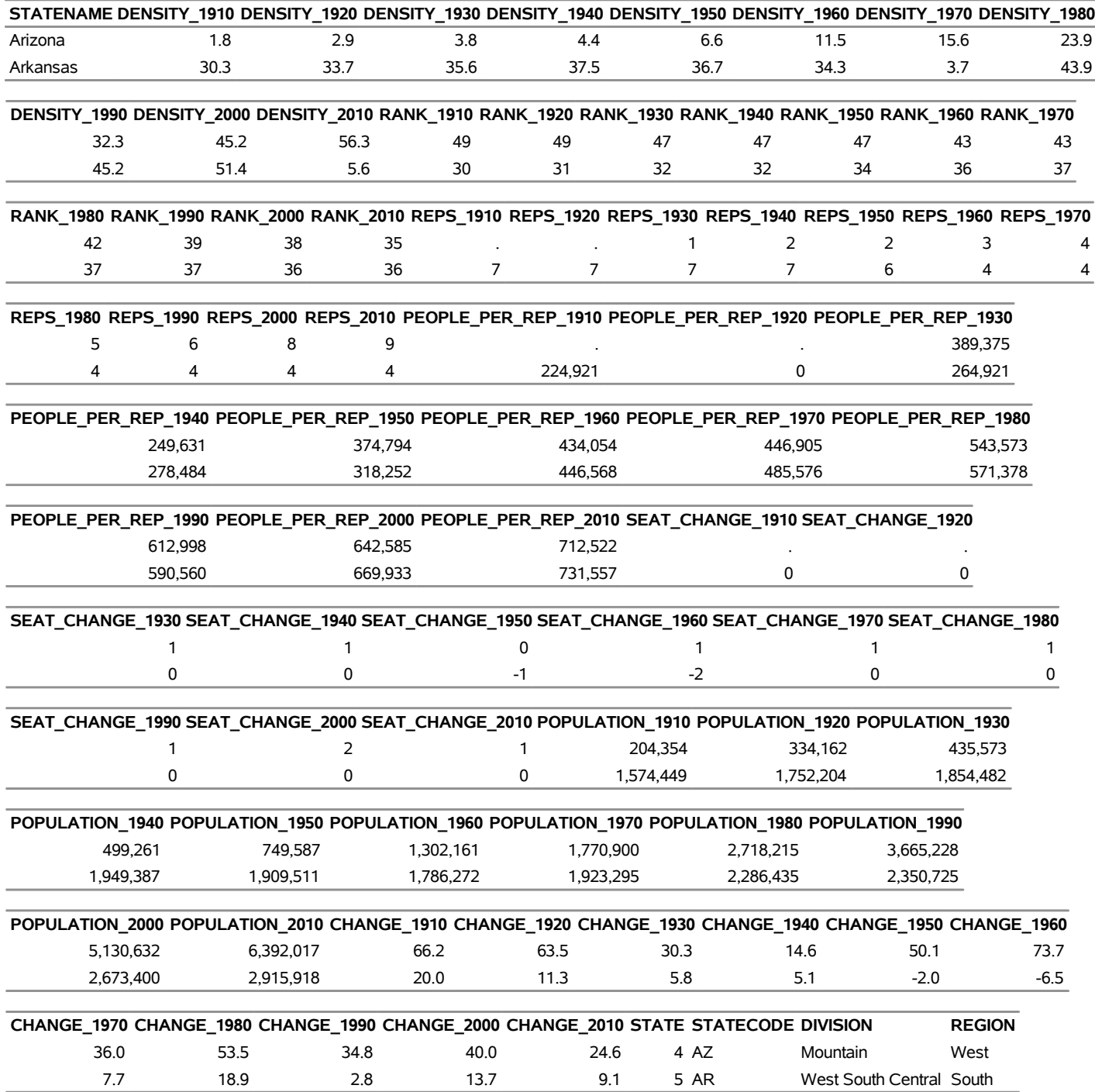

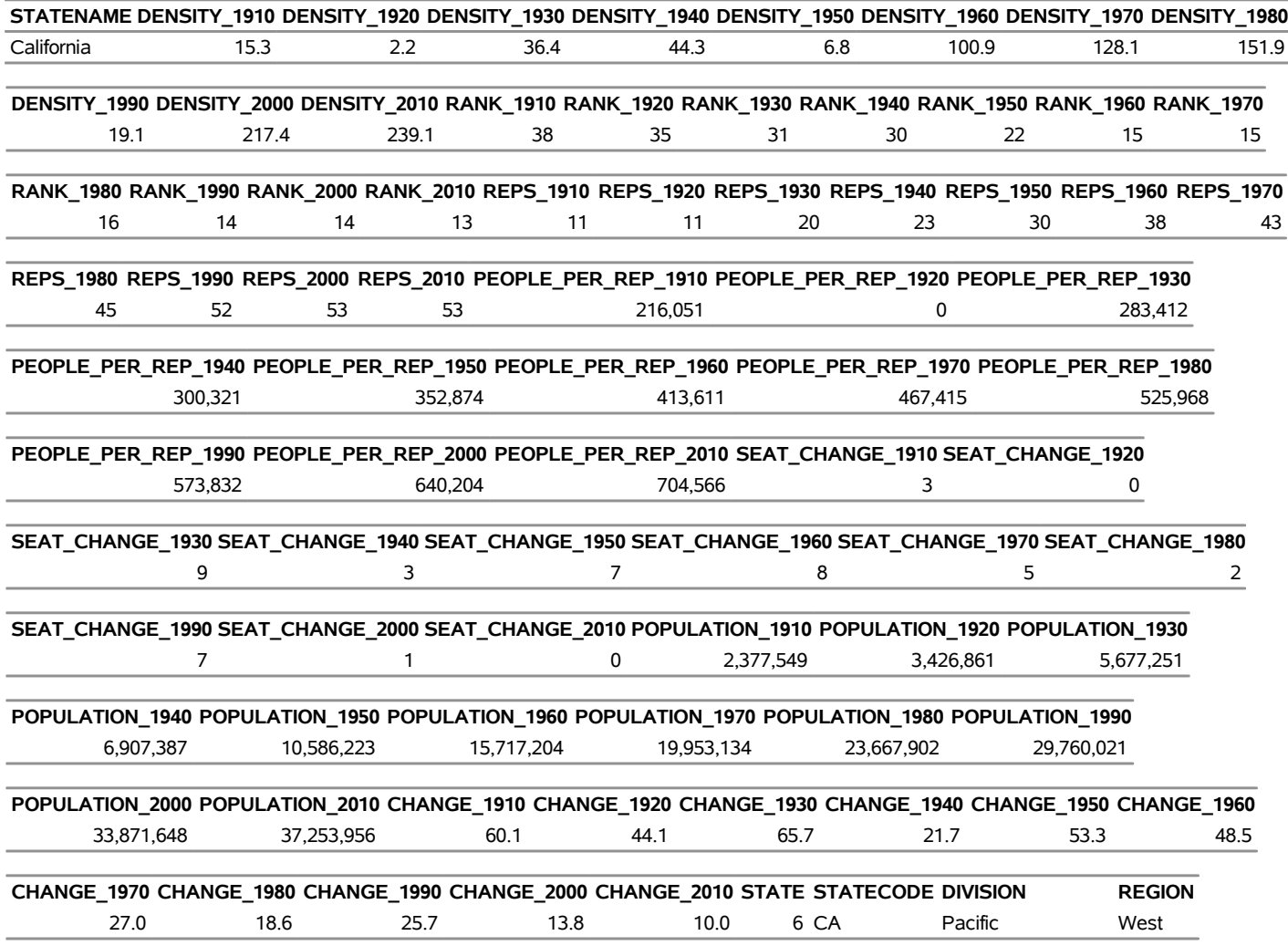

# **Sashelp.vbplayrs**

The following steps display information about the data set Sashelp.vbplayrs and create [Figure 1.107.](#page-154-0) The data set contains 11 observations.

```
title "Sashelp.vbplayrs";
proc contents data=sashelp.vbplayrs varnum;
  ods select position;
run;
title "The First Five Observations Out of 11";
proc print data=sashelp.vbplayrs(obs=5) noobs;
run;
title "The TUESDAY and FRIDAY Variables";
proc freq data=sashelp.vbplayrs;
  tables TUESDAY;
  tables FRIDAY;
run;
```
<span id="page-154-0"></span>**Figure 1.107** Sashelp.vbplayrs

#### **Sashelp.vbplayrs**

#### **The CONTENTS Procedure**

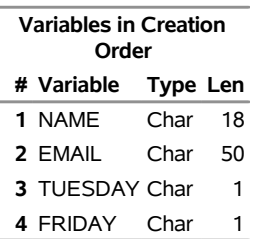

#### **The First Five Observations Out of 11**

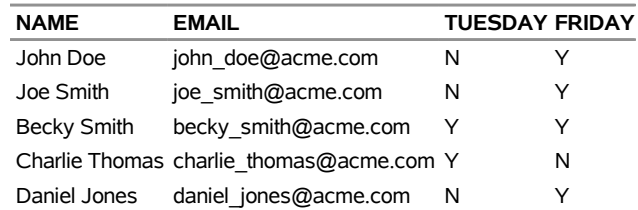

#### **The TUESDAY and FRIDAY Variables**

#### **The FREQ Procedure**

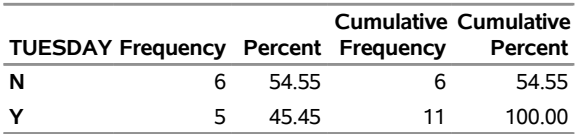

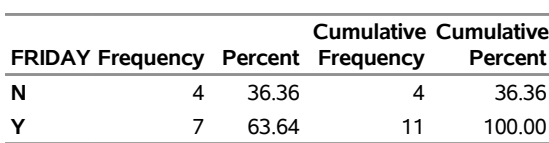

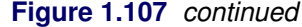

## **Sashelp.vote1980 — US 1980 Presidential Election Data**

The Sashelp.Vote1980 data set contains US county votes-cast proportions and demographic and geographic characteristics for 3,107 US counties in the 1980 presidential election [\(Pace and Barry](#page-167-0) [1997\)](#page-167-0). The six explanatory variables are as follows: the population 18 years of age or older (Pop), the population with 12th-grade or higher education (Edu), the number of owned housing units (Houses), the aggregate income (Income), and scaled longitude and latitude of geographic centroids (Longitude, Latitude). The dependent variable LogVoteRate is the logarithm of the proportion of votes cast divided by the variable Pop. The following steps display information about the data set Sashelp.vote1980 and create [Figure 1.108.](#page-156-0) The data set contains 3,107 observations.

```
title "Sashelp.vote1980 --- US 1980 Presidential Election Data";
proc contents data=sashelp.vote1980 varnum;
   ods select position;
run;
title "The First Five Observations Out of 3,107";
proc print data=sashelp.vote1980(obs=5) noobs;
run;
```
<span id="page-156-0"></span>**Figure 1.108** Sashelp.vote1980 — US 1980 Presidential Election Data

#### **Sashelp.vote1980 --- US 1980 Presidential Election Data**

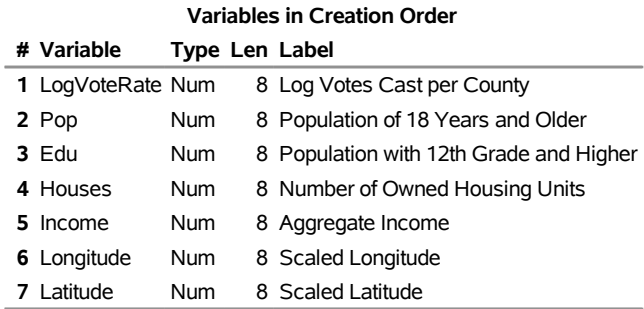

#### **The CONTENTS Procedure**

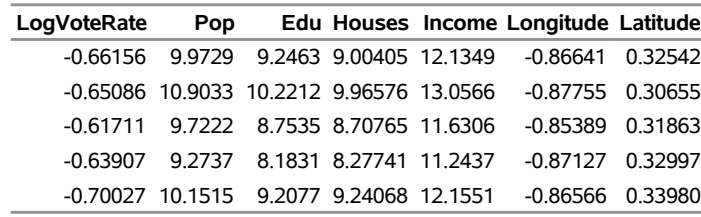

# **Sashelp.workers — Employment (Monthly: Jan77-Jul82)**

The Sashelp.workers data set provides employment data (monthly: Jan77–Jul82). The following steps display information about the data set Sashelp.workers and create [Figure 1.109.](#page-157-0) The data set contains 67 observations.

```
title "Sashelp.workers --- Employment (Monthly: Jan77-Jul82)";
proc contents data=sashelp.workers varnum;
   ods select position;
run;
title "The First Five Observations Out of 67";
proc print data=sashelp.workers(obs=5) noobs;
run;
```
<span id="page-157-0"></span>**Figure 1.109** Sashelp.workers — Employment (Monthly: Jan77-Jul82)

#### **Sashelp.workers --- Employment (Monthly: Jan77-Jul82)**

#### **The CONTENTS Procedure**

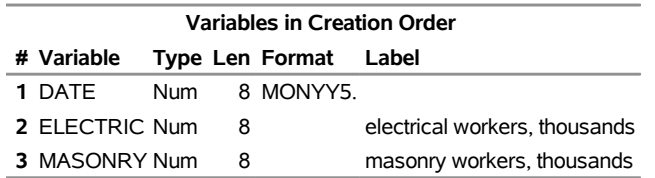

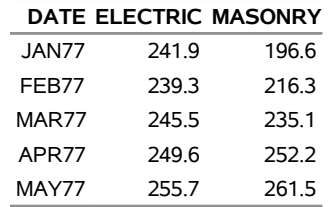

## **Sashelp.yr1001 — M-Competition 1001 Series, Annual**

The Sashelp.yr1001 data set provides *m*-competition 1001 series, annual. These data are not displayed because of the number of variables.

## **Sashelp.yr111 — M-Competition 111 Series, Annual**

The Sashelp.yr111 data set provides *m*-competition 111 series, annual. The following steps display information about the data set Sashelp.yr111 and create [Figure 1.110.](#page-158-0) The data set contains 126 observations.

```
title "Sashelp.yr111 --- M-Competition 111 Series, Annual";
proc contents data=sashelp.yr111 varnum;
   ods select position;
run;
title "The First Five Observations Out of 126";
proc print data=sashelp.yr111(obs=5) noobs;
run;
```
**Figure 1.110** Sashelp.yr111 — M-Competition 111 Series, Annual

## **Sashelp.yr111 --- M-Competition 111 Series, Annual**

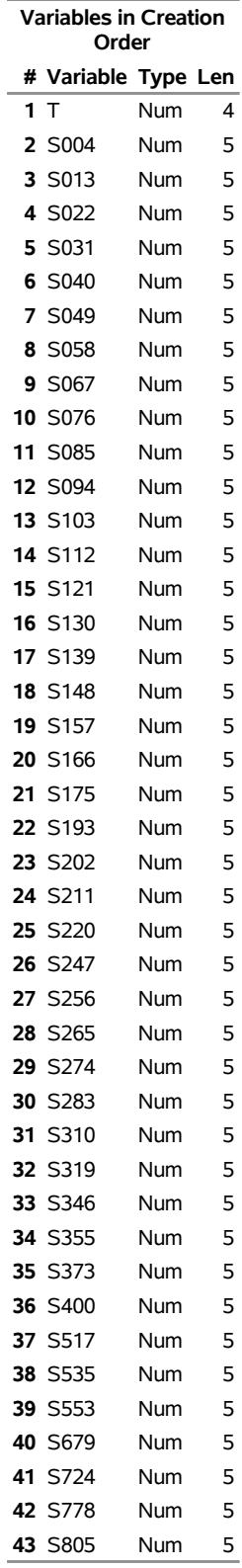

## **Sashelp.yr111 --- M-Competition 111 Series, Annual**

### **The CONTENTS Procedure**

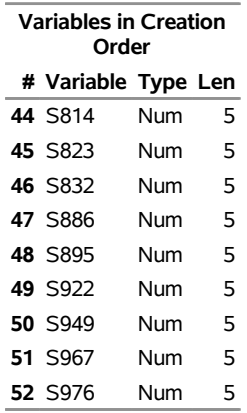

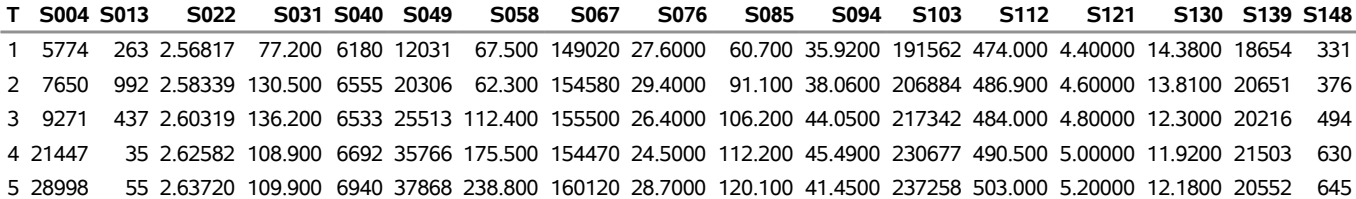

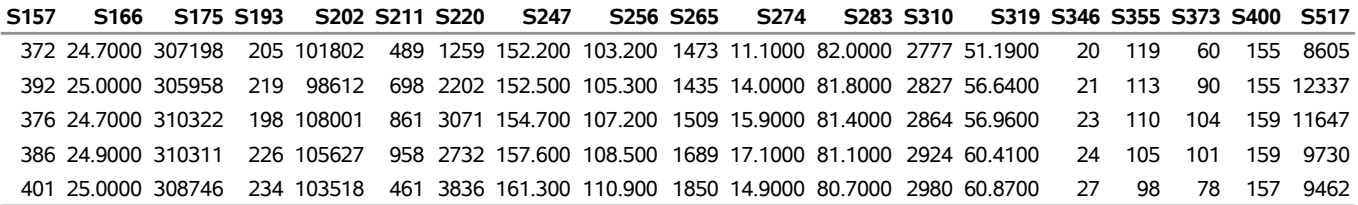

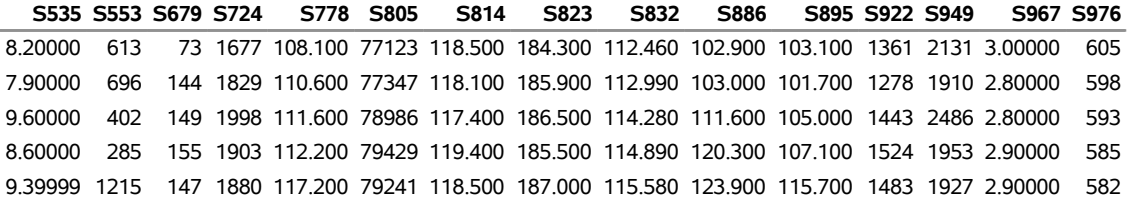

# **Sashelp.zh**

The Sashelp.zh data set provides DBCS translation tables. ZH is for Chinese. The following steps display information about the data set Sashelp.zh and create [Figure 1.111.](#page-161-0) The data set contains 7,445 observations.

```
title "Sashelp.zh";
proc contents data=sashelp.zh varnum;
  ods select position;
run;
title "The First Five Observations Out of 7,445";
proc print data=sashelp.zh(obs=5) noobs;
run;
```
**Figure 1.111** Sashelp.zh

#### **Sashelp.zh**

#### **The CONTENTS Procedure**

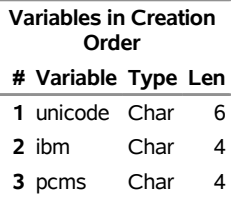

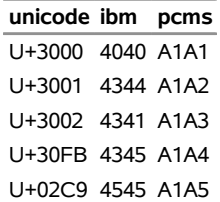

# **Sashelp.zipcode — US ZIP Codes; Source: Zipcodedownload.com Jan 2017**

The Sashelp.zipcode data set provides US ZIP codes. The following steps display information about the data set Sashelp.zipcode and create [Figure 1.112.](#page-162-0) The data set contains 41,140 observations.

```
title "Sashelp.zipcode --- US ZIP Codes; Source: Zipcodedownload.com Jan 2017";
proc contents data=sashelp.zipcode varnum;
   ods select position;
run;
title "The First Five Observations Out of 41,140";
proc print data=sashelp.zipcode(obs=5) noobs;
run;
```
<span id="page-162-0"></span>**Figure 1.112** Sashelp.zipcode — US ZIP Codes; Source: Zipcodedownload.com Jan 2017

#### **Sashelp.zipcode --- US ZIP Codes; Source: Zipcodedownload.com Jan 2017**

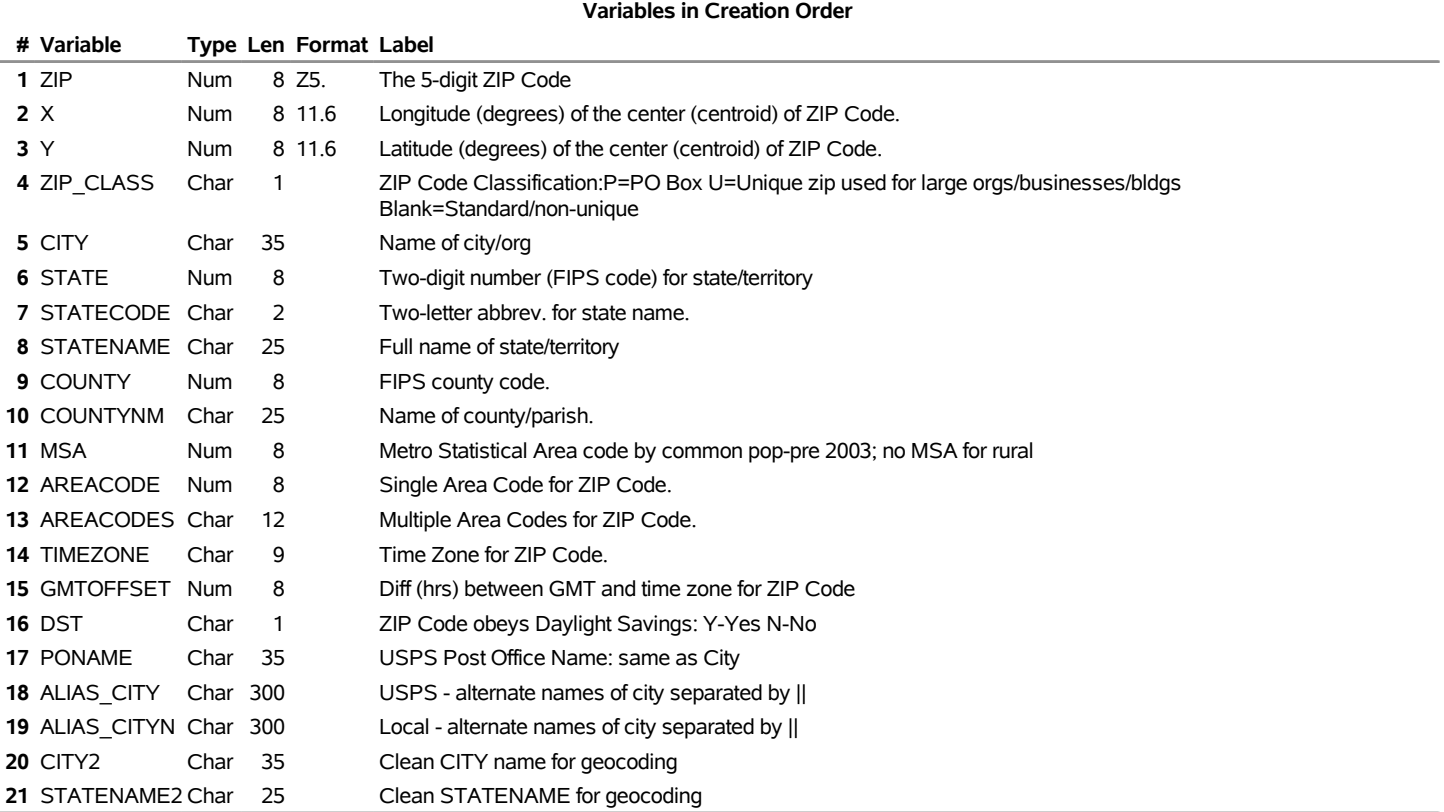

## **The First Five Observations Out of 41,140**

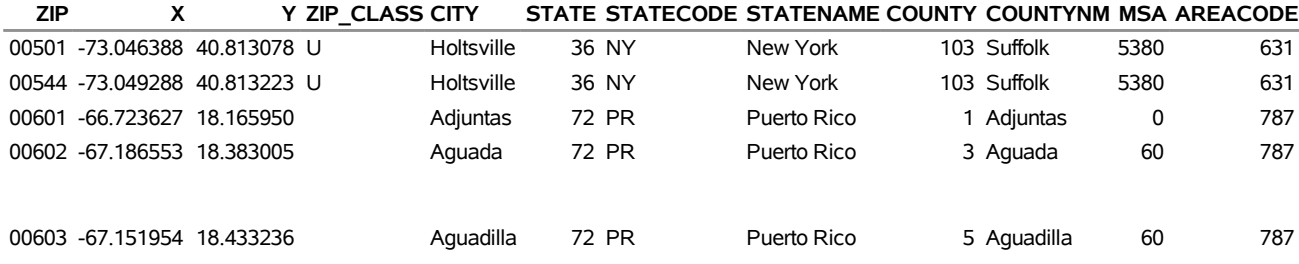

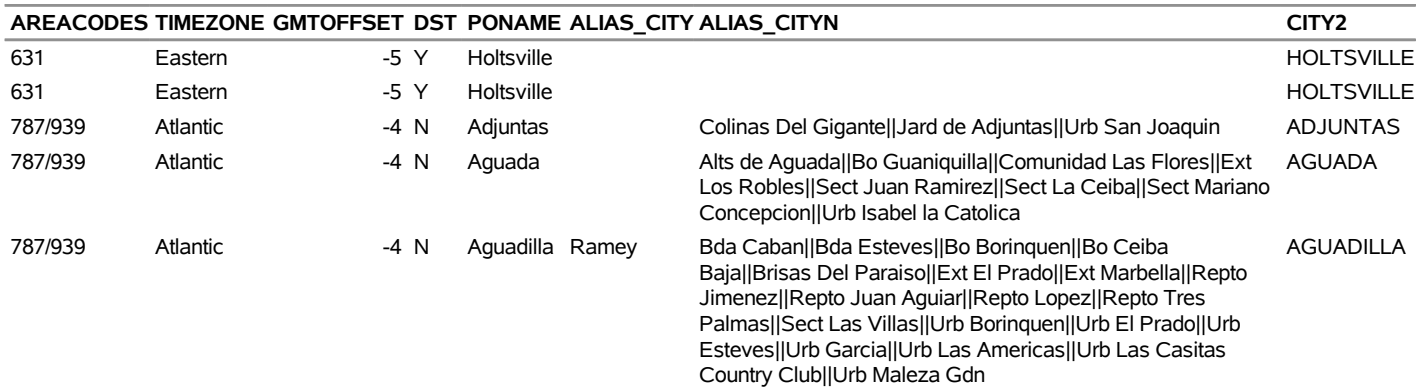

#### **STATENAME2**

**NEWYORK** NEWYORK PUERTORICO PUERTORICO

PUERTORICO

# **Sashelp.zipmil — US Military ZIP Codes-Lat/Long, NA Assigned Missing**

The Sashelp.zipmil data set provides US military ZIP codes. The following steps display information about the data set Sashelp.zipmil and create [Figure 1.113.](#page-164-0) The data set contains 560 observations.

```
title "Sashelp.zipmil --- US Military ZIP Codes-Lat/Long, NA Assigned Missing";
proc contents data=sashelp.zipmil varnum;
  ods select position;
run;
title "The First Five Observations Out of 560";
proc print data=sashelp.zipmil(obs=5) noobs;
run;
```
<span id="page-164-0"></span>**Figure 1.113** Sashelp.zipmil — US Military ZIP Codes-Lat/Long, NA Assigned Missing

#### **Sashelp.zipmil --- US Military ZIP Codes-Lat/Long, NA Assigned Missing**

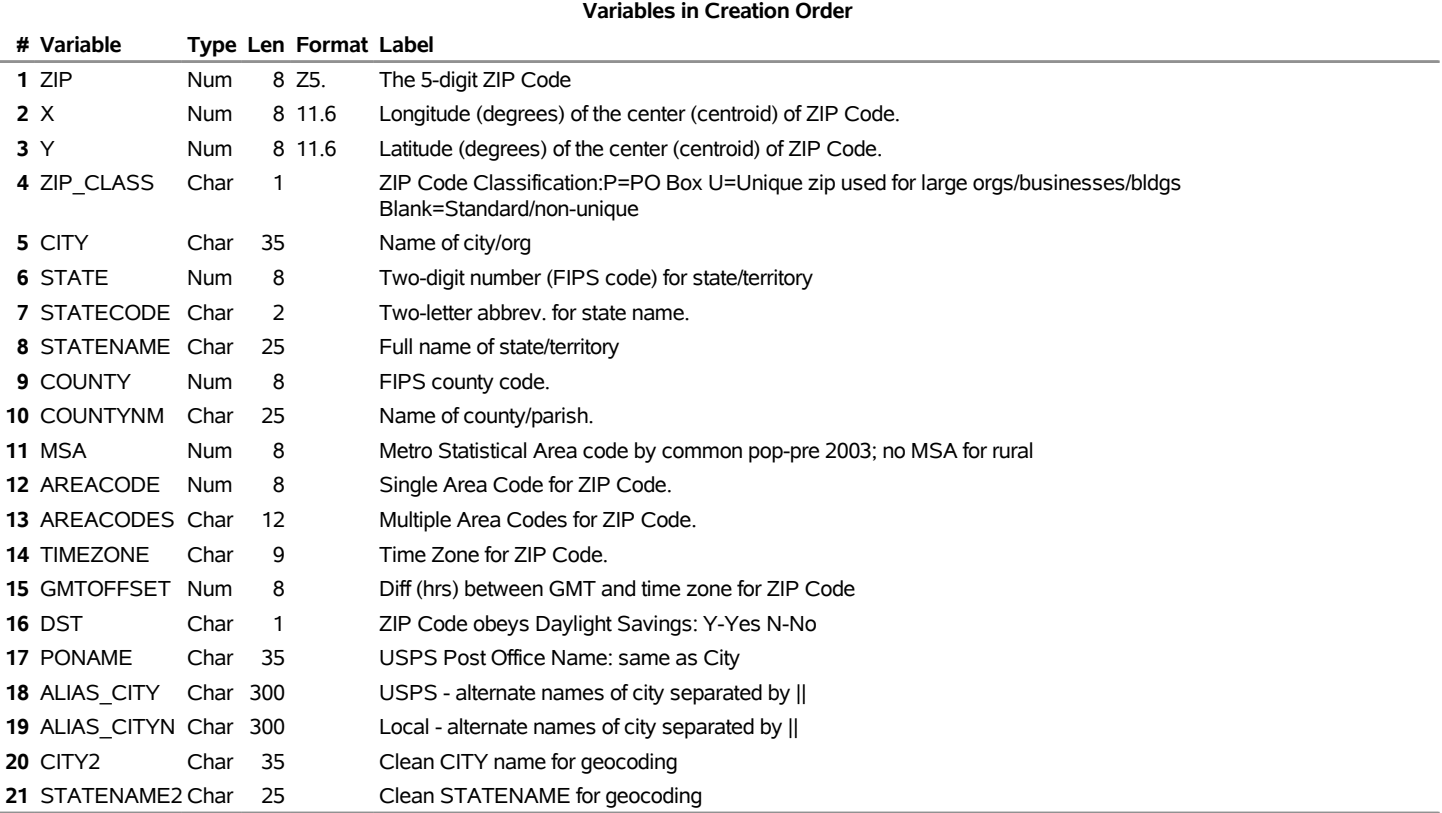

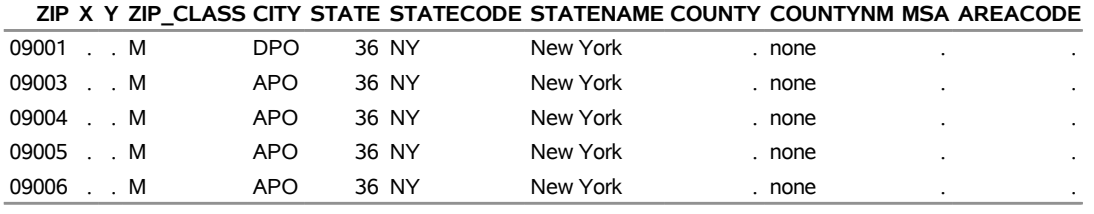

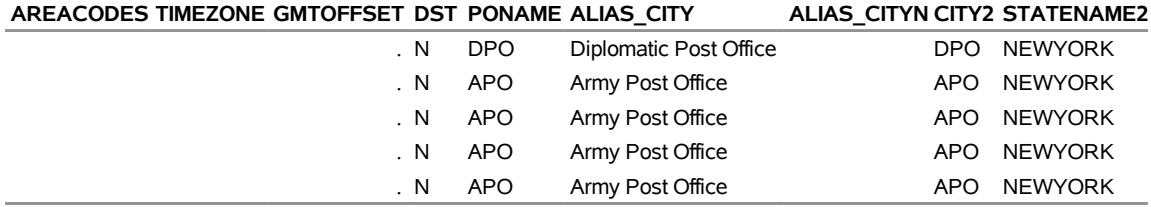

# **Sashelp.zt**

The Sashelp.zt data set provides DBCS translation tables. ZT is for traditional Chinese. The following steps display information about the data set Sashelp.zt and create [Figure 1.114.](#page-166-0) The data set contains 13,459 observations.

```
title "Sashelp.zt";
proc contents data=sashelp.zt varnum;
  ods select position;
run;
title "The First Five Observations Out of 13,459";
proc print data=sashelp.zt(obs=5) noobs;
run;
```
**Figure 1.114** Sashelp.zt

#### **Sashelp.zt**

#### **The CONTENTS Procedure**

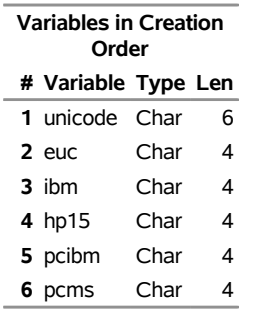

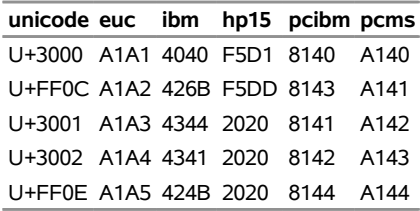

## **References**

- Abreveya, J. (2001). "The Effects of Demographics and Maternal Behavior on the Distribution of Birth Outcomes." *Journal of Economics* 26:247–257.
- Asuncion, A., and Newman, D. J. (2007). "UCI Machine Learning Repository." [http://archive.ics.](http://archive.ics.uci.edu/ml/) [uci.edu/ml/](http://archive.ics.uci.edu/ml/).
- Banerjee, S., and Gelfand, A. E. (2002). "Prediction, Interpolation, and Regression for Spatially Misaligned Data." *Sankhya* 64:227–245.
- Brinkman, N. D. (1981). "Ethanol Fuel: A Single-Cylinder Engine Study of Efficiency and Exhaust Emissions." *Society of Automotive Engineers Transactions* 90:1410–1424.
- Condit, R. (1998). *Tropical Forest Census Plots: Methods and Results from Barro Colorado Island, Panama, and a Comparison with Other Plots*. Berlin: Springer-Verlag.
- Condit, R., Hubbell, S. P., and Foster, R. B. (1996). "Changes in Tree Species Abundance in a Neotropical Forest: Impact of Climate Change." *Journal of Tropical Ecology* 12:231–256.
- Fisher, R. A. (1936). "The Use of Multiple Measurements in Taxonomic Problems." *Annals of Eugenics* 7:179–188.
- Ghebretinsae, A. H., Faes, C., Molenberghs, G., De Boeck, M., and Geys, H. (2013). "A Bayesian, Generalized Frailty Model for Comet Assays." *Journal of Biopharmaceutical Statistics* 23:618–636.
- Golub, T. R., Slonim, D. K., Tamayo, P., Huard, C., Gaasenbeek, M., Mesirov, J. P., Coller, H., et al. (1999). "Molecular Classification of Cancer: Class Discovery and Class Prediction by Gene Expression." *Science* 286:531–537.
- Hubbell, S. P., and Foster, R. B. (1983). "Diversity of Canopy Trees in a Neotropical Forest and Implications for the Conservation of Tropical Trees." In *Tropical Rain Forest: Ecology and Management*, edited by S. J. Sutton, T. C. Whitmore, and A. C. Chadwick, 25–41. Oxford: Blackwell.
- Klein, J. P., and Moeschberger, M. L. (1997). *Survival Analysis: Techniques for Censored and Truncated Data*. New York: Springer-Verlag.
- Koenker, R., and Hallock, K. (2001). "Quantile Regression: An Introduction." *Journal of Economic Perspectives* 15:143–156.
- National Institute of Standards and Technology (1998). "Statistical Reference Data Sets." Accessed June 6, 2011. <http://www.itl.nist.gov/div898/strd/general/dataarchive.html>.
- <span id="page-167-0"></span>Pace, R. K., and Barry, R. (1997). "Quick Computation of Spatial Autoregressive Estimators." *Geographical Analysis* 29:232–247.
- Puranen, J. (1917). "Fish Catch data set (1917)." Journal of Statistics Education Data Archive.
- Rossi, P. E., Allenby, G. M., and McCulloch, R. (2005). *Bayesian Statistics and Marketing*. Chichester, UK: John Wiley & Sons.

Time Inc. (1987). "What They Make." *Sports Illustrated* (April 20): 54–81.

Zou, H., and Hastie, T. (2005). "Regularization and Variable Selection via the Elastic Net." *Journal of the Royal Statistical Society, Series B* 67:301–320.

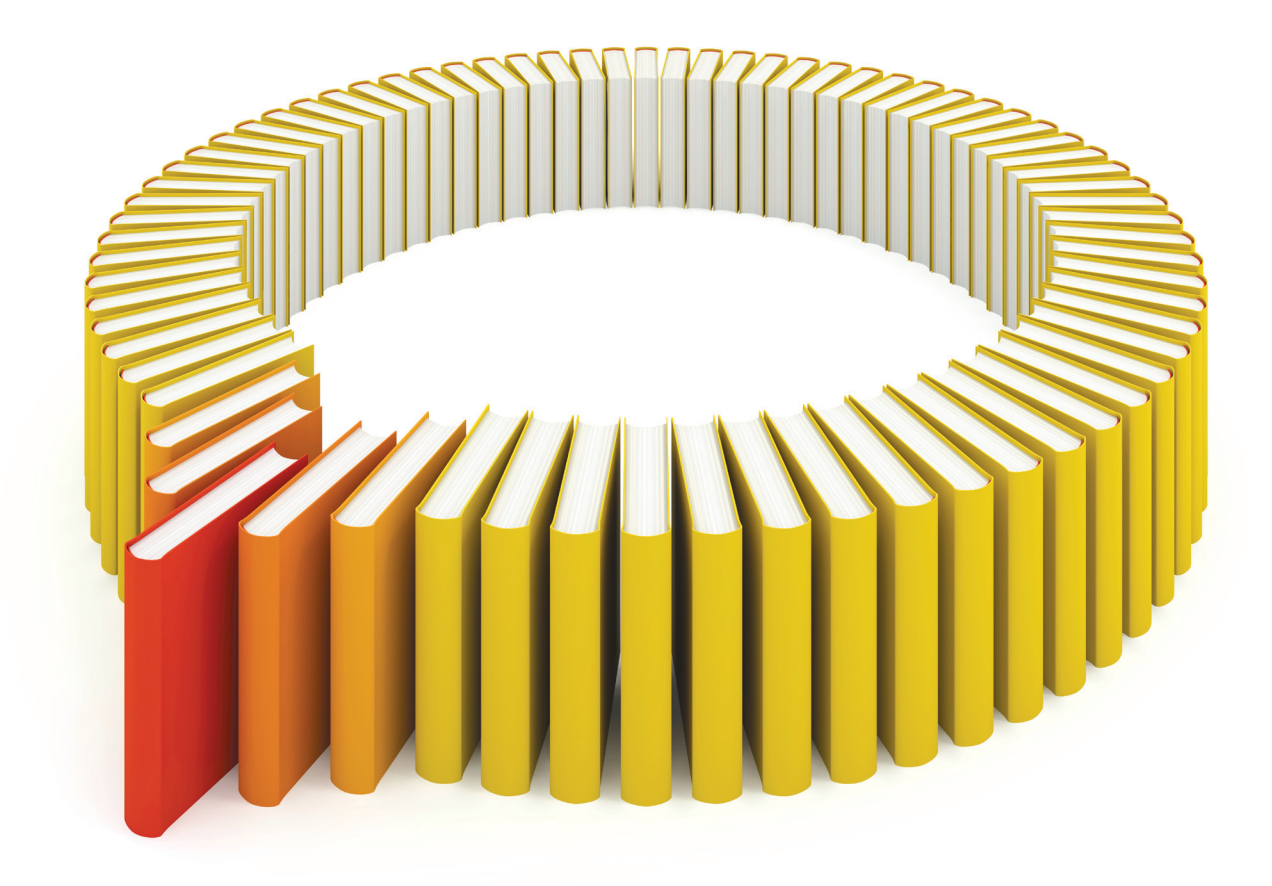

# Gain Greater Insight into Your SAS<sup>®</sup> Software with SAS Books.

Discover all that you need on your journey to knowledge and empowerment.

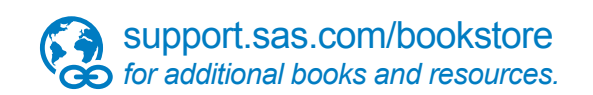

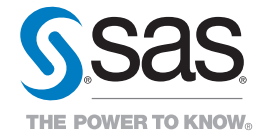

SAS and all other SAS Institute Inc. product or service names are registered trademarks or trademarks of SAS Institute Inc. All rights reserved. S107969US.0613<br>The SAS of SAS Institute Inc. or one of the trademarks of thei